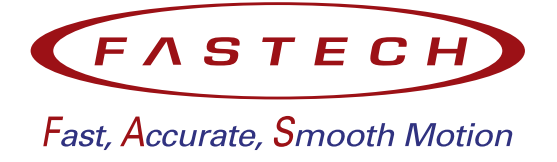

# **Closed Loop Stepping System EtherCAT Network**

# **User Manual**

*•* **Ezi-SERVOII EtherCAT ALL**

FASTECH Co., Ltd.

# **Contents**

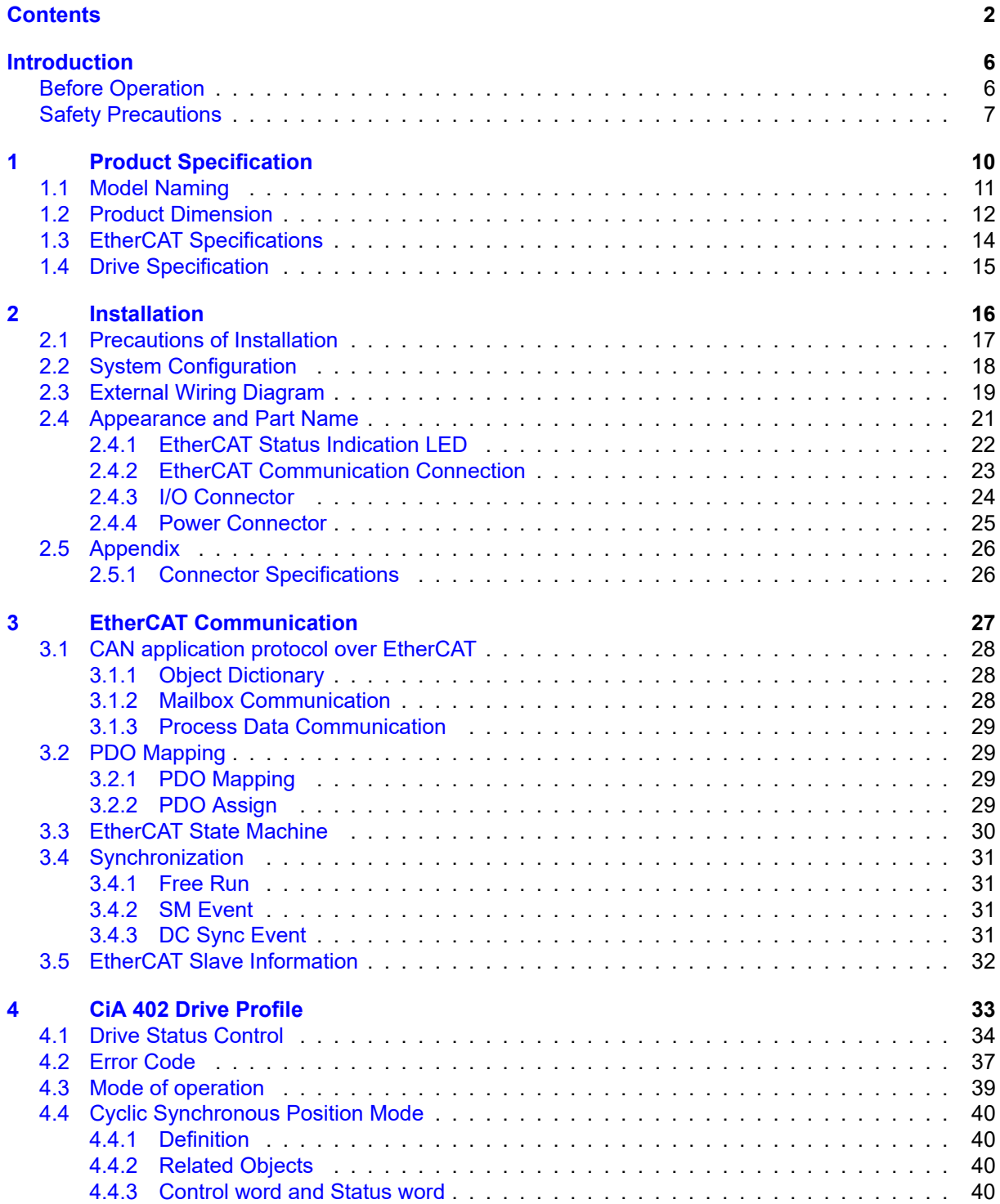

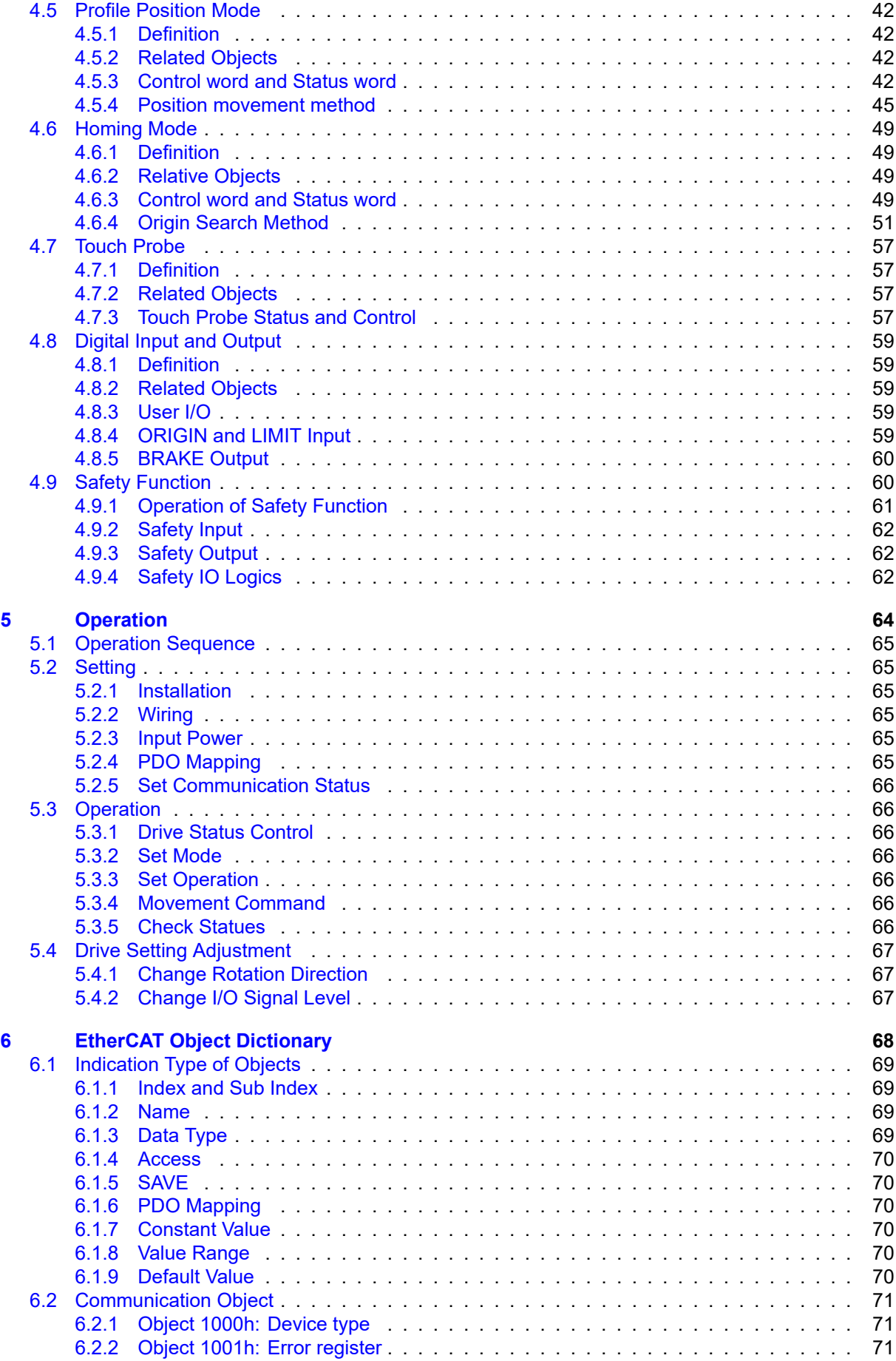

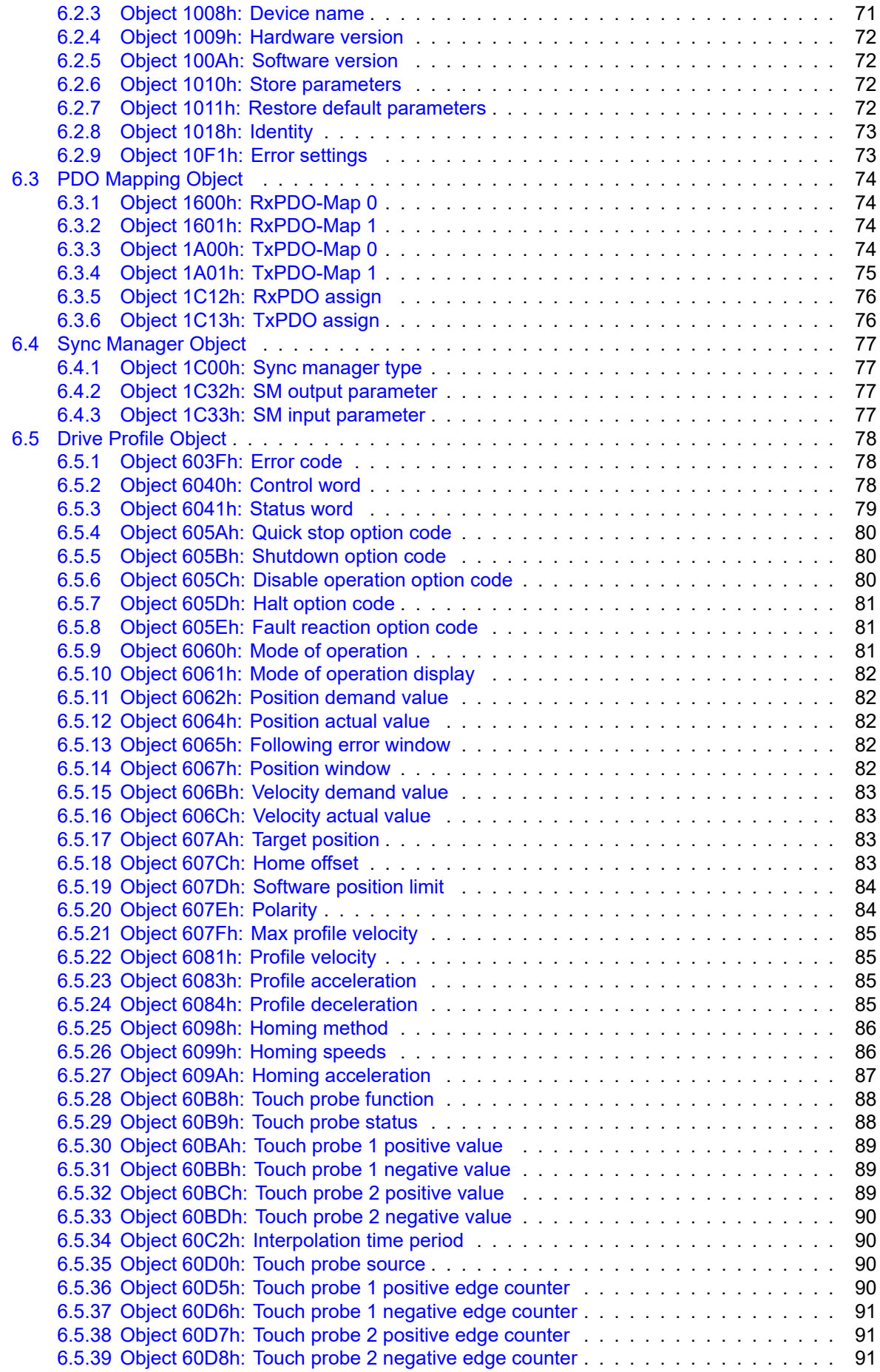

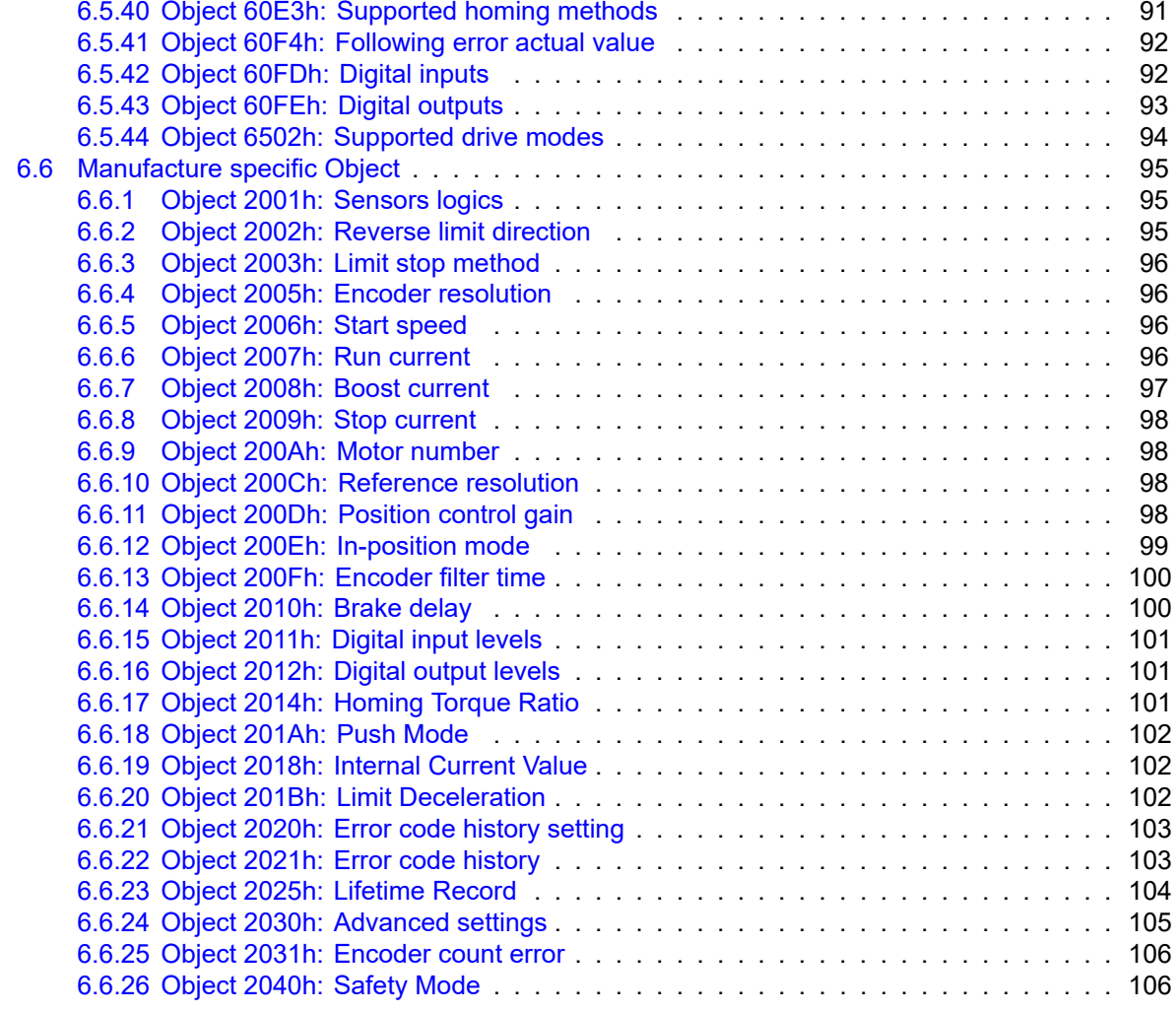

# **Changelog 109**

# **Introduction**

## **Before Operation**

- Thank you for your purchasing Ezi-SERVOII EtherCAT ALL.
- 32 Bit high-performance of ARM Processor on-board Ezi-SERVOII EtherCAT ALL is motion controller supports Field-network EtherCAT.
- This manual describes handling, safety instruction, diagnosis and troubleshooting of Ezi-SERVOII EtherCAT ALL.
- Before operating Ezi-SERVOII EtherCAT ALL, thoroughly read this manual.
- After reading the manual, keep the manual near the product so that any user can read the manual whenever needed.

# **Safety Precautions**

#### **General Precautions**

- Contents of this manual are subject to change without prior notice for functional improvement, change of specifications or user's better understanding.
- When the manual is damaged or lost, please contact with Fastech's agents or our company to get a manual again.
- It is not responsible for Fastech to guarantee product randomly reconstructed because this kind of improper action is out of range of guarantee.

#### **Safety Precautions**

Before installation, operation and repairing, thoroughly read the manual and fully understand the contents. Also before operation, please understand the mechanical characteristics of the product and related safety information and precautions.

User manual describes level of precaution for safety as Warning and Danger.

#### **Warning**

If user does not properly handle the product, the user may seriously or slightly injured and damages may occur in the machine.

#### **Danger**

If user does not properly handle the product, a dangerous situation (such as an electric shock) may occur resulting in deaths or serious injuries.

#### **Information**

Necessary Information and extra attentions for operation.

Although precaution is only a **Warning**, a serious result could be caused depending on the situation.

 $\frac{1}{2}$ 

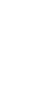

#### **Warning**

**Operation and Setting**

If a protection function (alarm) occurs, firstly remove its cause and then release (alarm reset) the protection function. If you operate continuously without removal of root cause, the machine may

get damaged or the user may get injured.

Make all input signals to OFF before supply input voltage to drive. Motor will run then the machine may get damaged or the user may get injured.

All parameter values of Ezi-SERVOII EtherCAT ALL are set by default factory setting value. Change this value after reading this manual thoroughly. Otherwise, the machine may get damaged or other kinds of accidents may occur.

# **Check the product**

#### **Warning**

Check the product is damaged or parts are missing. Otherwise, the machine may get damaged or the user may get injured.

#### **Installation**

#### **Warning**

Carefully operate the product. Otherwise the product may get damaged or user's foot may get injured by dropping the product.

Use non-flammable materials such as metal in the place where the product is to be installed. Otherwise, a fire may occur.

When installing several units of FASTECH Co., Ltd.'s products in a sealed place, install a cooling fan to keep the ambient temperature as 50°C or lower. Otherwise a fire or other kinds of accidents may occur due to overheating.

#### **Danger**

The process of installation, Connection, Operation, Checking and Repairing should be done with qualified person.

#### **Connect Cables**

#### **Warning**

Keep the rated range of input voltage of the drive. Otherwise, a fire or other kinds of accidents may occur.

Please follow the wiring diagram for cable connection. Otherwise, a fire or other kinds of accidents may occur.

#### **Danger**

Before connecting cables, please check if input power is OFF. Otherwise, a fire or other kinds of accidents may occur.

The case of Ezi-SERVOII EtherCAT ALL is insulated from the ground of the internal circuit by the condenser so please ground the product. Otherwise, an electric shock or a fire may occur.

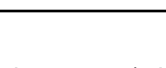

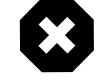

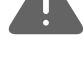

O

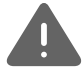

#### **Check and Repair**

#### **Danger**

Stop to supply power to main circuit and wait for a while before checking or repairing the Ezi-SERVOII EtherCAT ALL. Electricity remains in the capacitor may cause danger as like electric shock.

Do not change cabling while power is being supplied. Otherwise, the user may get injured or the product may get damaged.

Do not reconstruct the product. Otherwise, an electric shock may occur or the reconstructed product can not get After Sales Service.

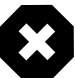

**Chapter 1**

# **Product Specification**

# **1.1 Model Naming**

| Ezi-SERVOII-EC-ALL-56 L-A-BK-PN05-0             |  |  |  |
|-------------------------------------------------|--|--|--|
|                                                 |  |  |  |
| Product Name                                    |  |  |  |
| Drive Series Type                               |  |  |  |
| EC-ALL : EtherCAT ALL                           |  |  |  |
| Motor Flange Size                               |  |  |  |
| 42 : 42mm<br>56 : 56mm                          |  |  |  |
| 60 : 60mm<br>86 : 86mm                          |  |  |  |
| Motor Length                                    |  |  |  |
| : Small<br>S.                                   |  |  |  |
| Medium<br>M<br>: Large<br>L                     |  |  |  |
| XL : Extra Large                                |  |  |  |
| Encoder Resolution                              |  |  |  |
| A: 10,000[ppr]                                  |  |  |  |
| <b>Brake</b>                                    |  |  |  |
| Blank : Without Brake<br>BK : Brake             |  |  |  |
| Reduction Gear Ratio                            |  |  |  |
| Blank : Without Gear<br>PN03 1:3                |  |  |  |
| PN05 1:5                                        |  |  |  |
| PN08 1:8<br>PN10 - 1:10                         |  |  |  |
| $PN15 - 1:15$<br>PN25 - 1:25                    |  |  |  |
| PN40 1:40                                       |  |  |  |
| PN50 - 1:50                                     |  |  |  |
| User Code                                       |  |  |  |
| M : M Connector Type<br>R : RJ45 Connector Type |  |  |  |
|                                                 |  |  |  |

Figure 1.1: Model Naming

# **1.2 Product Dimension**

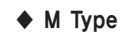

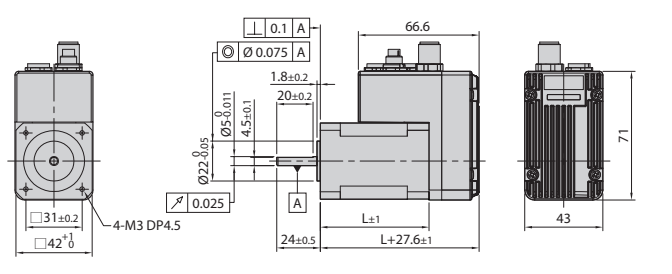

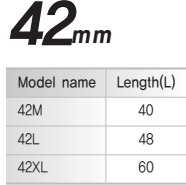

◆ R Type

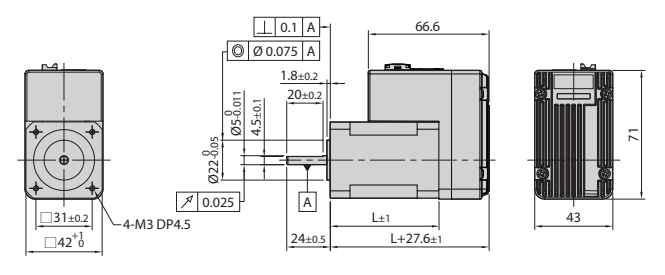

◆ M Type

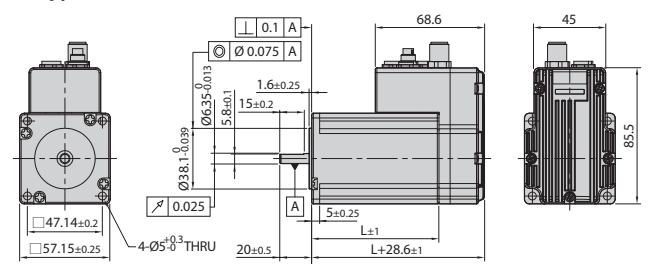

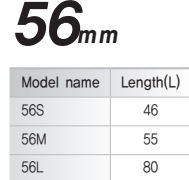

◆ R Type

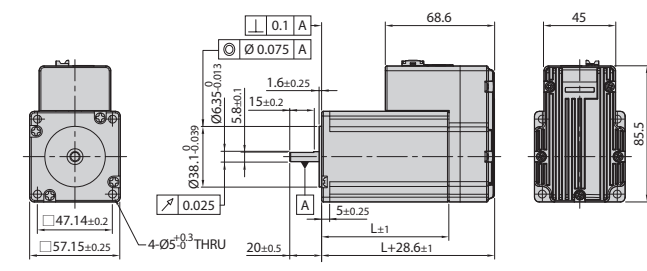

◆ M Type

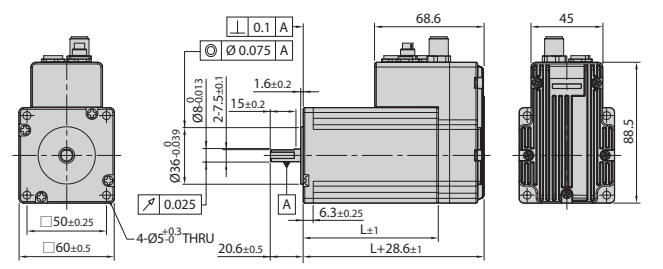

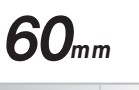

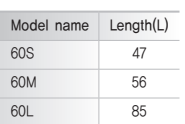

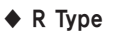

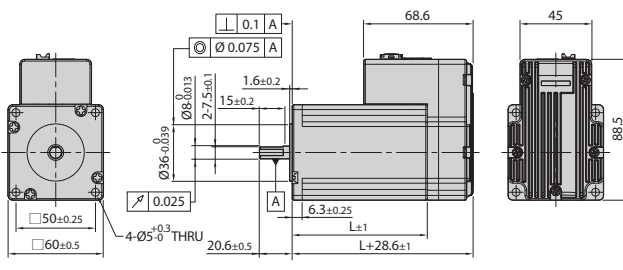

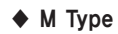

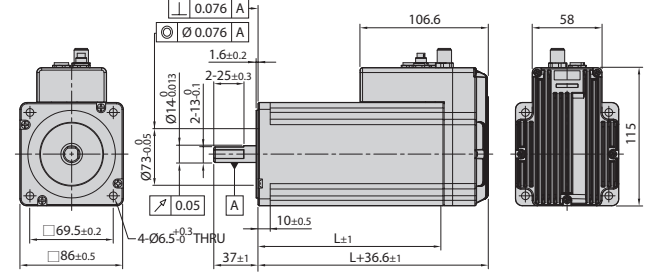

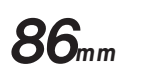

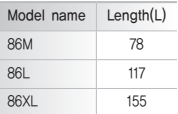

◆ R Type

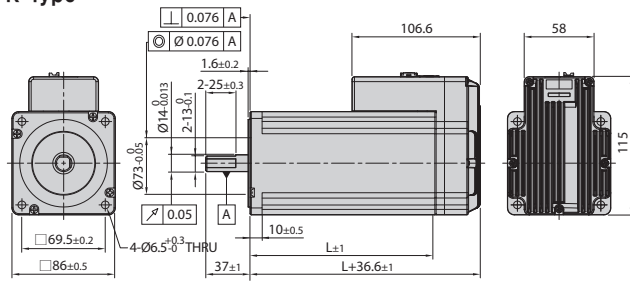

# **1.3 EtherCAT Specifications**

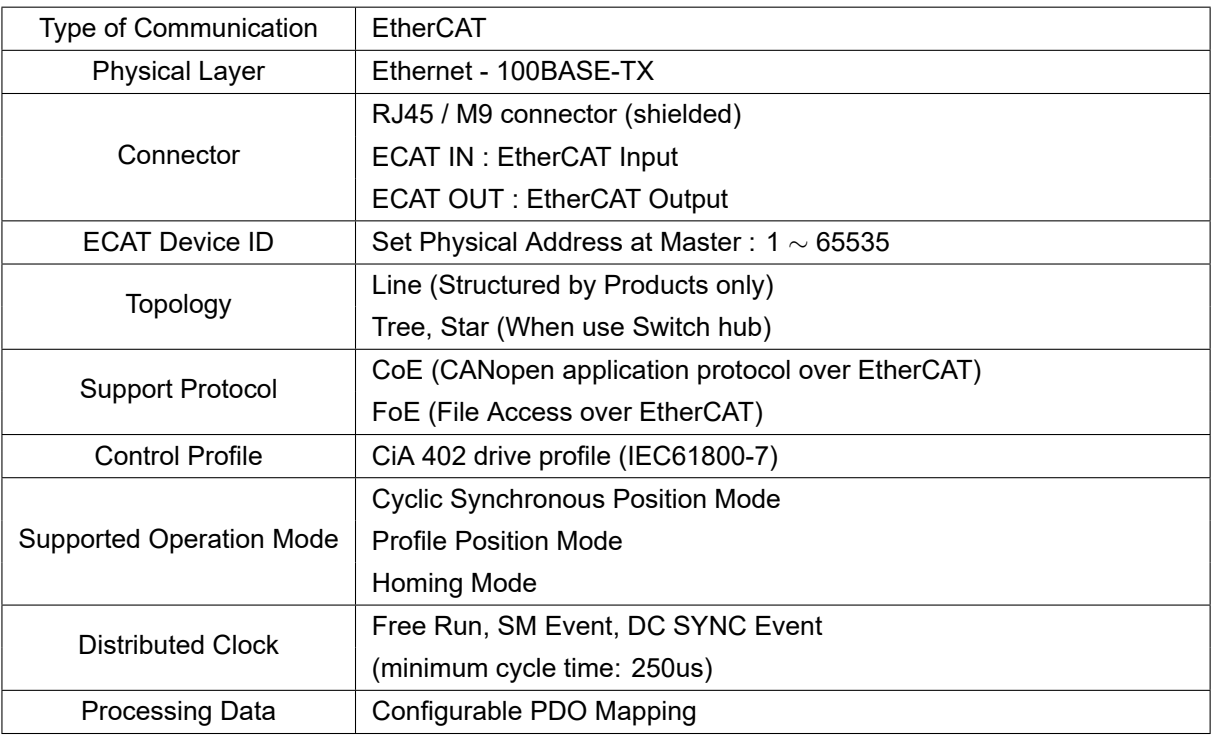

Table 1.1: Communication Specification

# **1.4 Drive Specification**

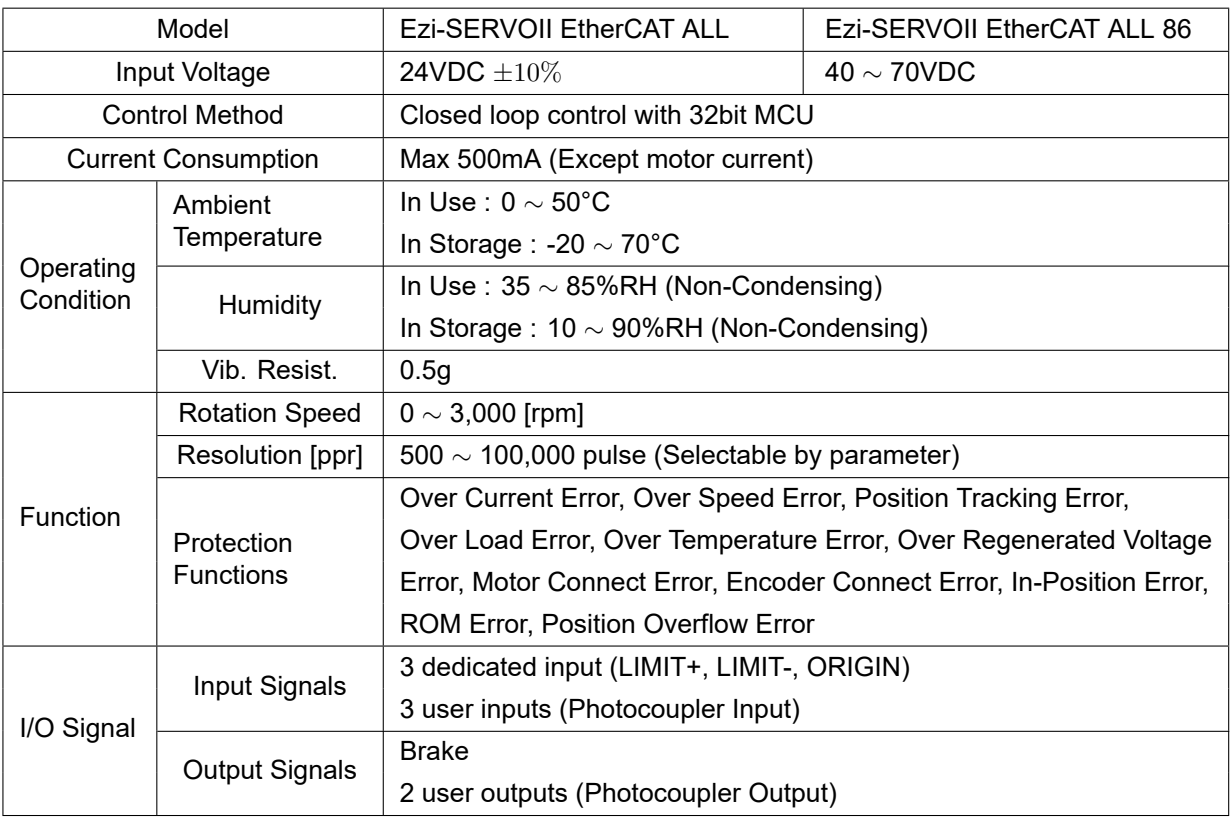

Table 1.2: Drive Specification

**Chapter 2**

# **Installation**

#### **2.1 Precautions of Installation**

- 1. This product designed for indoor usage and the ambient temperature of the room should be 0 *∼* 55°C.
- 2. If temperature of the case is 50°C, radiate the outside to cool down.
- 3. Do not install this product under direct rays or near magnetic or radioactive objects.
- 4. If more than 2 drives are installed in a line, keep the interval of 20mm or more vertically and 50mm or more horizontally at least.

# **2.2 System Configuration**

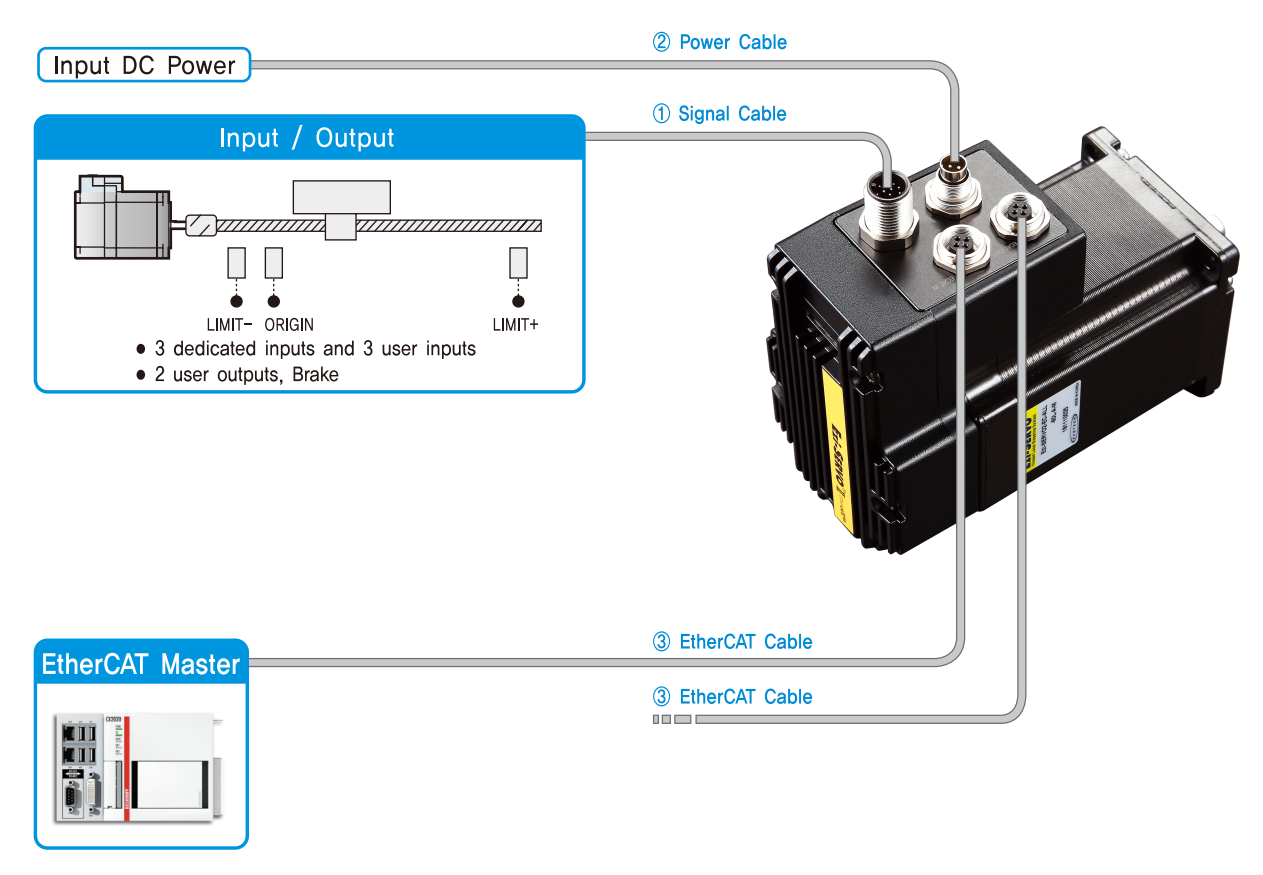

Figure 2.1: System Configuration Diagram of Ezi-SERVOII EtherCAT ALL

# **2.3 External Wiring Diagram**

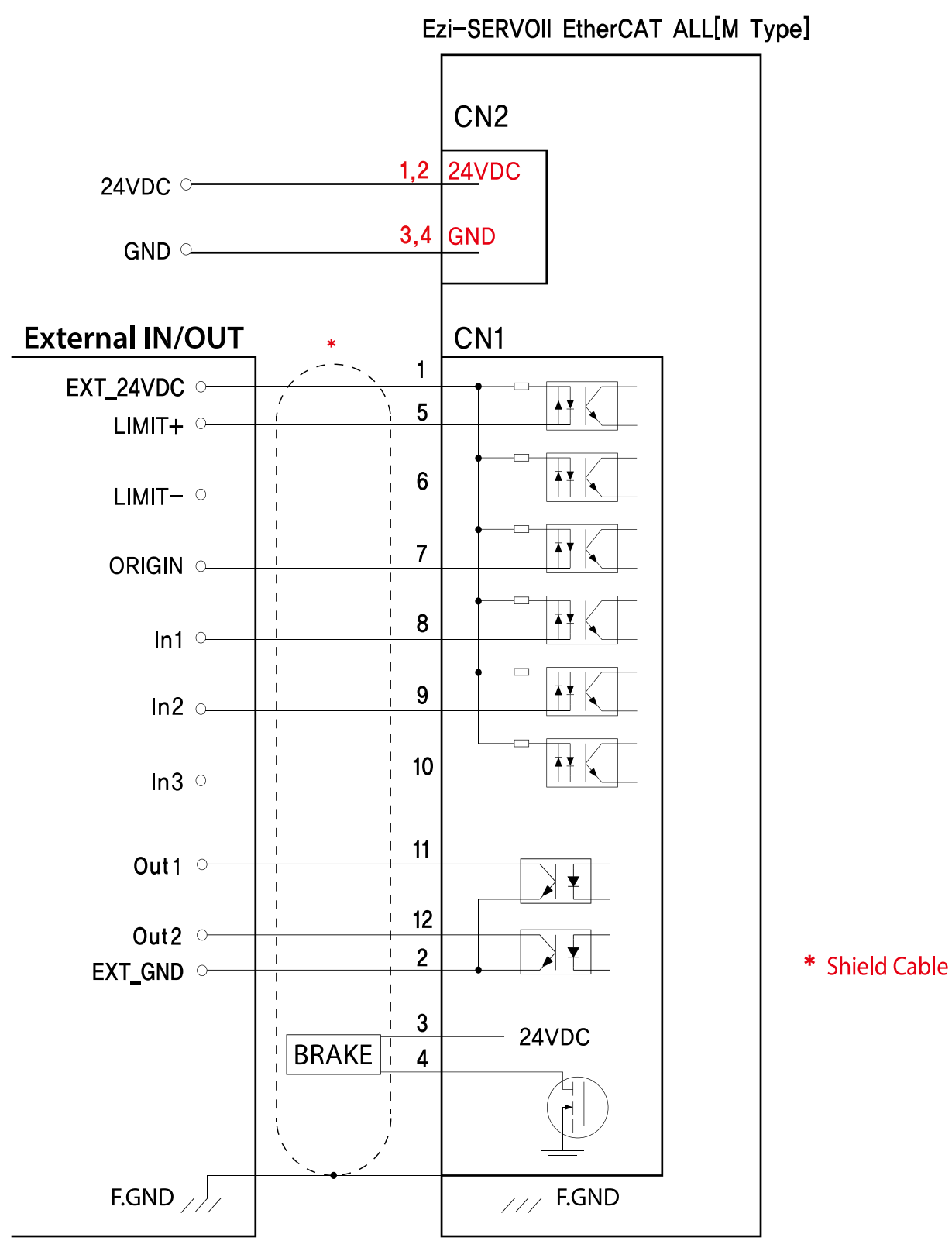

Figure 2.2: External Wiring Diagram of M Type

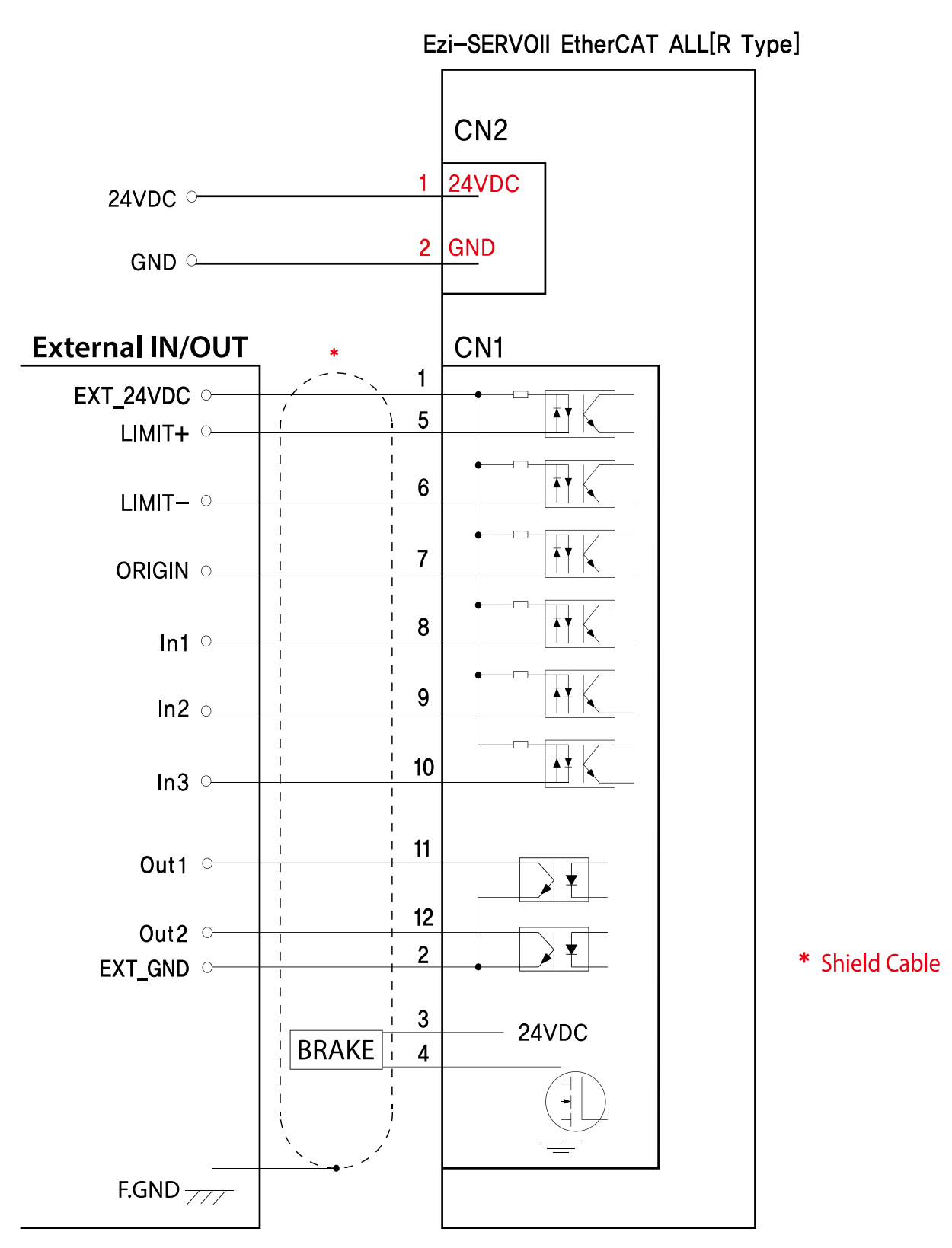

Figure 2.3: External Wiring Diagram of R Type

## **2.4 Appearance and Part Name**

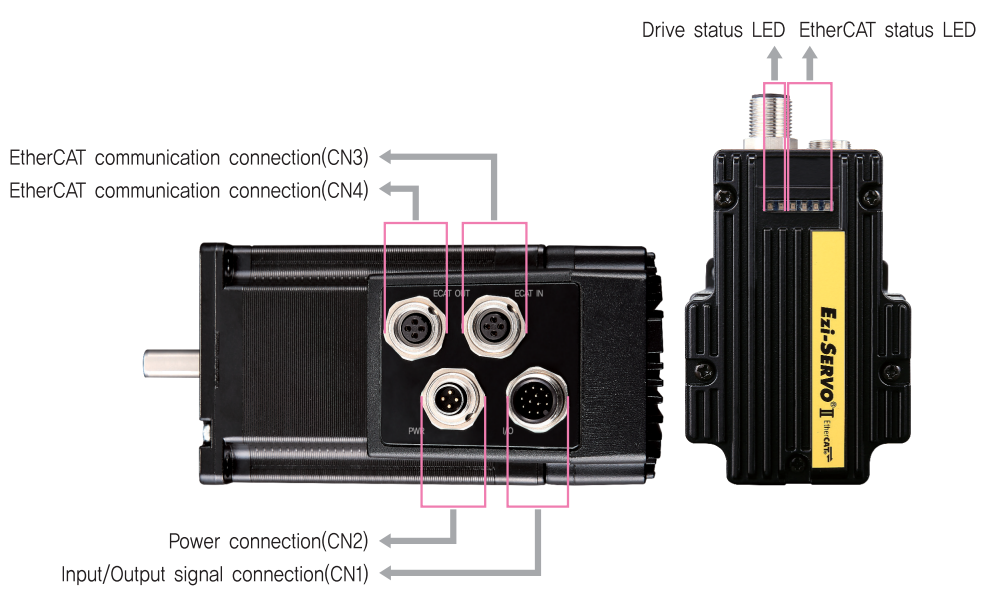

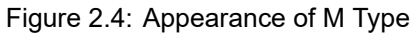

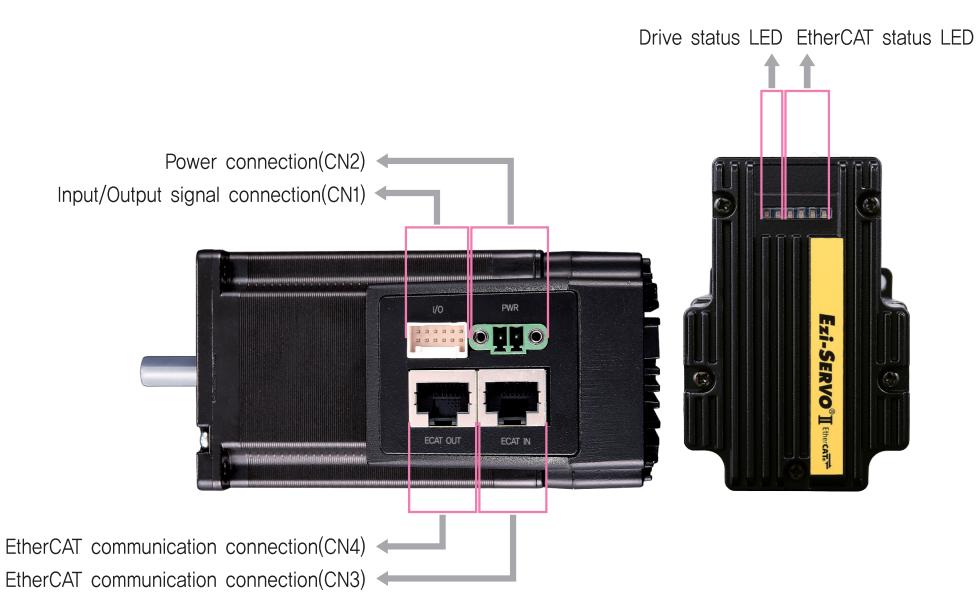

Figure 2.5: Appearance of R Type

#### **2.4.1 EtherCAT Status Indication LED**

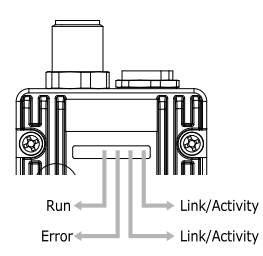

Figure 2.6: EtherCAT Status LED

This LED informs EtherCAT communication status. RUN LED, ERROR LED positions at the front side of product and, Link/Activity LED individually positions at the top of right corner of EtherCAT ports..

| Indication    | Color | <b>Status</b>   | Description                            |  |  |
|---------------|-------|-----------------|----------------------------------------|--|--|
|               |       | <b>OFF</b>      | <b>INIT Status or Power OFF</b>        |  |  |
|               |       | <b>Blinking</b> | <b>PRE-OPERATIONAL Status</b>          |  |  |
| RUN           | Green | Single Flash    | SAFE-OPERATIONAL Status                |  |  |
|               |       | ON              | <b>OPERATIONAL Status</b>              |  |  |
|               |       | Flickering      | <b>BOOTSTRAP Status</b>                |  |  |
| <b>ERROR</b>  | Red   | OFF             | Non-error status or Power OFF          |  |  |
|               |       | <b>Blinking</b> | Extra Error                            |  |  |
|               |       | Single Flash    | Sync Error                             |  |  |
|               |       | Double Flash    | Watch-dog Error                        |  |  |
| Link/Activity |       | OFF             | Link not established in physical layer |  |  |
|               | Green | ON              | Link established in physical layer     |  |  |
|               |       | Flickering      | In operation after establishing link   |  |  |

Table 2.1: EtherCAT Status LED

#### **2.4.1.1 Type of Status Indication**

EtherCAT LED Status Indication shown as picture as below to check visually.

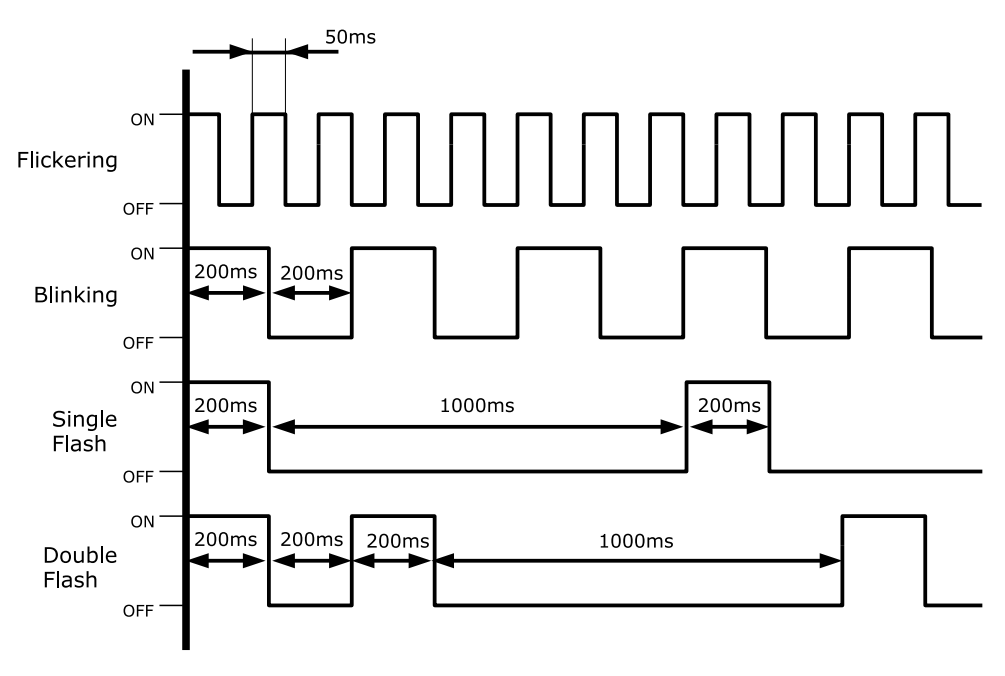

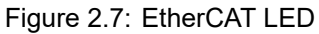

#### **2.4.2 EtherCAT Communication Connection**

Connect communication cable from Master into communication connection ECAT IN. If there is next controller, connect communication cable from ECAT OUT to next controller of ECAT IN.

| N۵              | Function |  |
|-----------------|----------|--|
|                 |          |  |
|                 | TD-      |  |
|                 | RD+      |  |
|                 | RD+      |  |
| Connection hood | F.GND    |  |

Table 2.2: M Type of EtherCAT Connector

| No.             | Function |        |
|-----------------|----------|--------|
|                 | TD+      |        |
| 2               | TD-      |        |
| 3               | $RD+$    | ᅩ      |
|                 |          |        |
| 5               |          |        |
| 6               | RD-      |        |
|                 |          | 8<br>8 |
|                 |          |        |
| Connection hood | F.GND    |        |

Table 2.3: R Type of EtherCAT Connector

#### **2.4.2.1 EtherCAT Communication Cable**

Recommend to use communication cable Min. CAT5e level above.

- CAT5e or above
- Shield type : SF/FTP, S/FTP, SF/UTP
- Length : Max. 50m (Distance between Nodes)

#### **2.4.3 I/O Connector**

Input and output signals of the drive are all photo-coupler protected, the signal status of internal photocouplers [ON:conduction], [OFF:Non-conduction], not displaying the voltage levels of the signal.

| No.<br>Function<br>I/O<br>1<br>EXT 24VDC<br>Input |  |
|---------------------------------------------------|--|
|                                                   |  |
|                                                   |  |
| $\overline{2}$<br><b>EXT GND</b><br>Input         |  |
| 3<br>BRAKE+<br>Output                             |  |
| 4<br>BRAKE-<br>Output                             |  |
| 5<br>LIMIT+<br>Input                              |  |
| LIMIT-<br>6<br>Input<br>5                         |  |
| 7<br><b>ORIGIN</b><br>Input                       |  |
| 8<br>Digital In1<br>Input                         |  |
| 9<br>Digital In2<br>Input                         |  |
| 10<br>Digital In3<br>Input                        |  |
| 11<br>Digital Out1<br>Output                      |  |
| Digital Out2<br>12<br>Output                      |  |

Table 2.4: I/O Connector of M Type

Input / Output signal connector (Type of connector: BINDER 99 0492 52 12)

| No.            | Function       | I/O    |    |
|----------------|----------------|--------|----|
| 1              | EXT 24VDC      | Input  |    |
| $\overline{2}$ | <b>EXT GND</b> | Input  |    |
| 3              | BRAKE+         | Output |    |
| 4              | <b>BRAKE-</b>  | Output | 12 |
| 5              | LIMIT+         | Input  |    |
| 6              | LIMIT-         | Input  | ø  |
| $\overline{7}$ | <b>ORIGIN</b>  | Input  | 11 |
| 8              | Digital In1    | Input  |    |
| 9              | Digital In2    | Input  |    |
| 10             | Digital In3    | Input  |    |
| 11             | Digital Out1   | Output |    |
| 12             | Digital Out2   | Output |    |

Table 2.5: I/O Connector of R Type

Input / Output signal connector (Type of connector: MOLEX 501648-1000)

#### **2.4.3.1 Limit and Origin input signal**

Connect Limit sensor and origin sensor to IN/OUT Connector of LIMIT+, LIMIT-, ORIGIN Pin. LIMIT+ and LIMIT- sensor works to limit each axis of rotation range to CW and CCW direction, using for protection of mechanical collision or others. ORIGIN Sensor uses to assign origin of mechanisms.

#### **2.4.3.2 Brake Signal Output Signal**

Brake function prevents motor rotation under Servo OFF Status by BRAKE+ / BRAKE- pin of I/O Connector (2.4 I/O Connector of M Type). 'BRAKE+' is for +24V externally supplied to operate Brake circuit and 'BRAKE' is output signal for actual motor control. Control signal automatically generates according to Servo ON/OFF status and Alarm generation. This output function can be only using under 200[mA]/DC24V of Brake current consumption.

#### **2.4.3.3 Input Signal**

Please individually prepare Power for Input circuit as DC 24V *±*10%(Current consumption is around 5mA/Circuit)

#### **2.4.3.4 Output Signal**

Please individually prepare Power Supply for Output circuit. Possible to share with power supply for input circuit and in this case, please add capacity of power supply for output into capacity of power supply for input. Supply voltage and capacity of power for control output connection as below.

- Less than 30V of supply voltage
- Less than 15mA of current flow

#### **2.4.4 Power Connector**

| No. | Function   | l/O   |  |
|-----|------------|-------|--|
|     | 24VDC      | Input |  |
| 2   | 24VDC      | Input |  |
| 3   | <b>GND</b> | Input |  |
|     | <b>GND</b> | Input |  |

Table 2.6: Power Connection Connector

Type of Connector: BINDER 99 0410 70 04

| No. | <b>Function</b> | '/O   |  |
|-----|-----------------|-------|--|
|     | 24VDC           | Input |  |
|     | GND             | Input |  |

Table 2.7: Power Connection Connector of M Type

Type of Connector: PTR AKZ1550/2F-3.81

# **2.5 Appendix**

#### **2.5.1 Connector Specifications**

The connector specifications used to connect the drive.

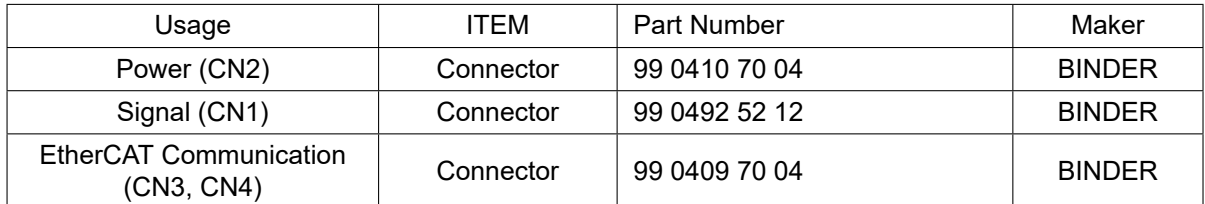

Table 2.8: Connector specification of M Type

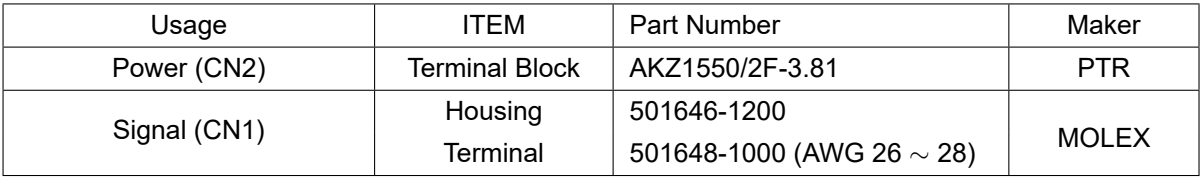

Table 2.9: Connector specification of R Type

- These connectors are serviced together with Ezi-SERVOII EtherCAT ALL except when purchasing option cables.
- Above connector is the most suitable product for Ezi-SERVOII EtherCAT ALL. Another equivalent connector can be used.

**Chapter 3**

# **EtherCAT Communication**

## **3.1 CAN application protocol over EtherCAT**

Ezi-SERVOII EtherCAT ALL is EtherCAT communication embedded type of controller to support CAN application protocol over EtherCAT (CoE). EtherCAT Slave structure is as below.

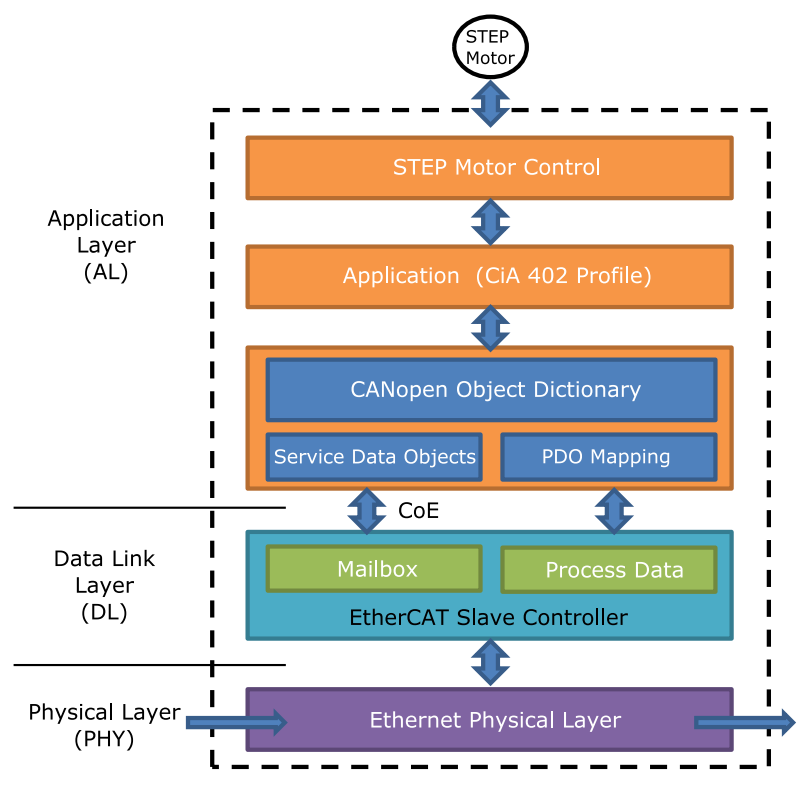

Figure 3.1: EtherCAT Structure

#### **3.1.1 Object Dictionary**

Object Dictionary is dictionary of Objects what product has.

#### **3.1.2 Mailbox Communication**

Master and Slave commands and receives Service Data Object (SDO) at Mailbox communication (SDO Communication). This communication method is the way of message transfer and master delivers command and slave responses.

SDO Communication used for setting or confirmation of objects at Object Dictionary. This communication can be used under Pre-Operation, Safe-Operation, Operation status of controller.

#### **3.1.3 Process Data Communication**

Process Data Communication (PDO Communication) commands and receives Process Data Objects (PDO) with Master periodically. Data that will be delivered and received is already defined at the initial stage of communication by PDO Mapping.

PDO communication is categorized as transmission PDO (following Tx PDO) delivers controller status information and Receipt PDO (following Rx PDO) delivers command from master.

This communication can be used under Operational status of controller and Tx PDO is only available for Safe-Operational.

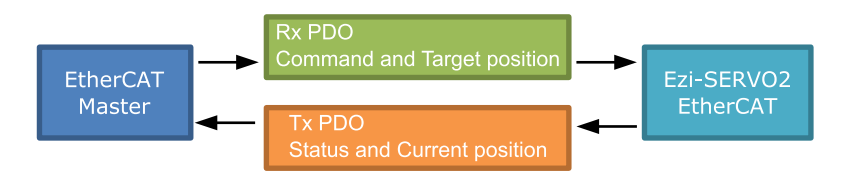

Figure 3.2: EtherCAT PDO Communication

#### **3.2 PDO Mapping**

PDO Mapping is to set Application Object will be delivered and received by PDO communication.

#### **3.2.1 PDO Mapping**

Tx PDO Mapping information to be delivered to Master is to set at 1600h *∼* 1601h Object and Rx PDO Mapping information to be received command from master is to set at 1A00h *∼* 1A01h Object. Object ID value, Low level Index value, length of data (bit unit) of data that will be delivered and received are recorded at Mapping Table.

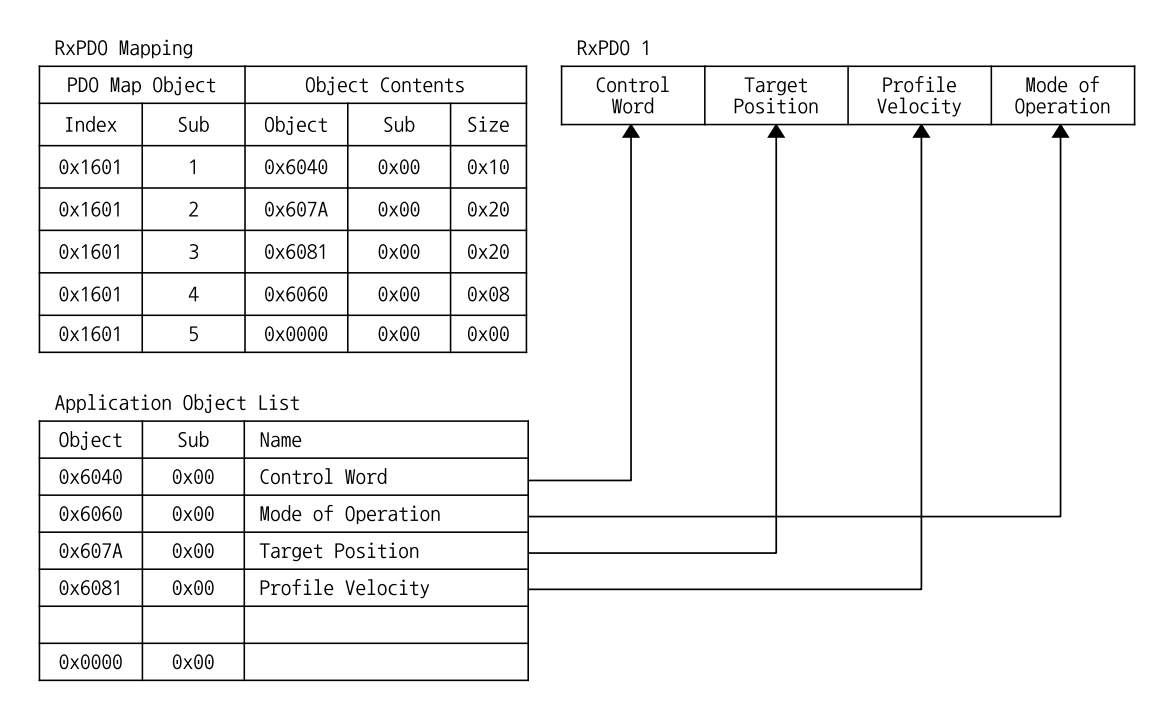

Figure 3.3: PDO Mapping

#### **3.2.2 PDO Assign**

PDO Assign is to set PDO Mapping Object will be assigned at SyncManager.

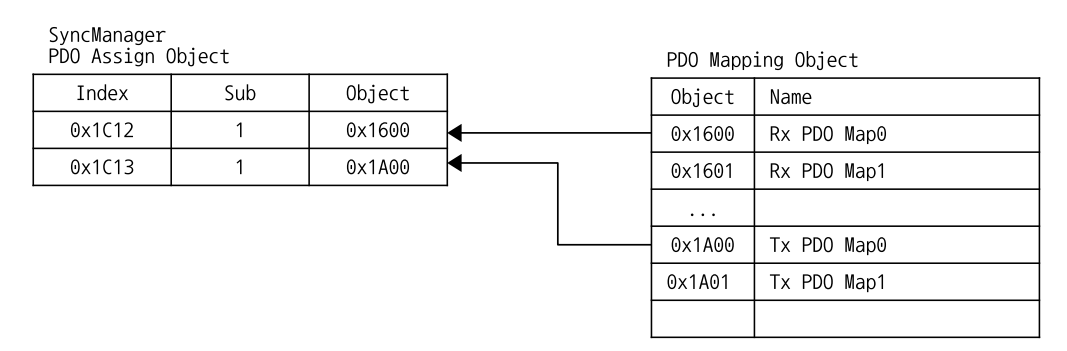

Figure 3.4: PDO Assign

1C12h is object to assign Rx PDO and can assign one object among Rx PDO Object 1600h or 1601h. 1C13h is object to assign Tx PDO and can assign one object among Tx PDO Object 1A00h or 1A01h.

### **3.3 EtherCAT State Machine**

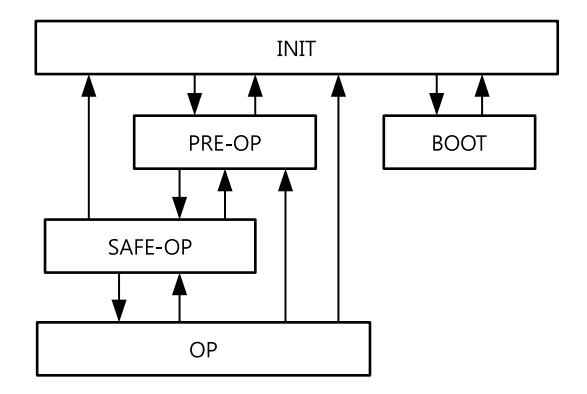

Figure 3.5: EtherCAT State Machine

EtherCAT controller of status motion is controlled by EtherCAT Master.

| <b>Status</b> | <b>SDO</b>    | Rx PDO        | Tx PDO        | Description                                                                                                    |
|---------------|---------------|---------------|---------------|----------------------------------------------------------------------------------------------------|
| <b>INIT</b>   | Non Available | Non Available | Non Available | EtherCAT communication is to reset.<br>Status of communication is not avail-<br>able at this stage.                                                              |
| PRE-OP        | Available     | Non Available | Non Available | After initialization of communication.<br>enters into this stage. Network setting<br>is initialized. Only mailbox communi-<br>cation is available at this stage. |
| SAFE-OP       | Available     | Non Available | Available     | Stage of Tx PDO communication is<br>available.                                                                                                    |
| <b>OP</b>     | Available     | Available     | Available     | All of communication is available.                                                                                                    |
| <b>BOOT</b>   | Available     | Non Available | Non Available | Only mailbox communication is avail-<br>able. Possible to renew F/W of prod-<br>uct with using FoE Protocol at this<br>stage.                                    |

Table 3.1: EtherCAT Operational State

# **3.4 Synchronization**

Synchronization modes provided from controller are as below.

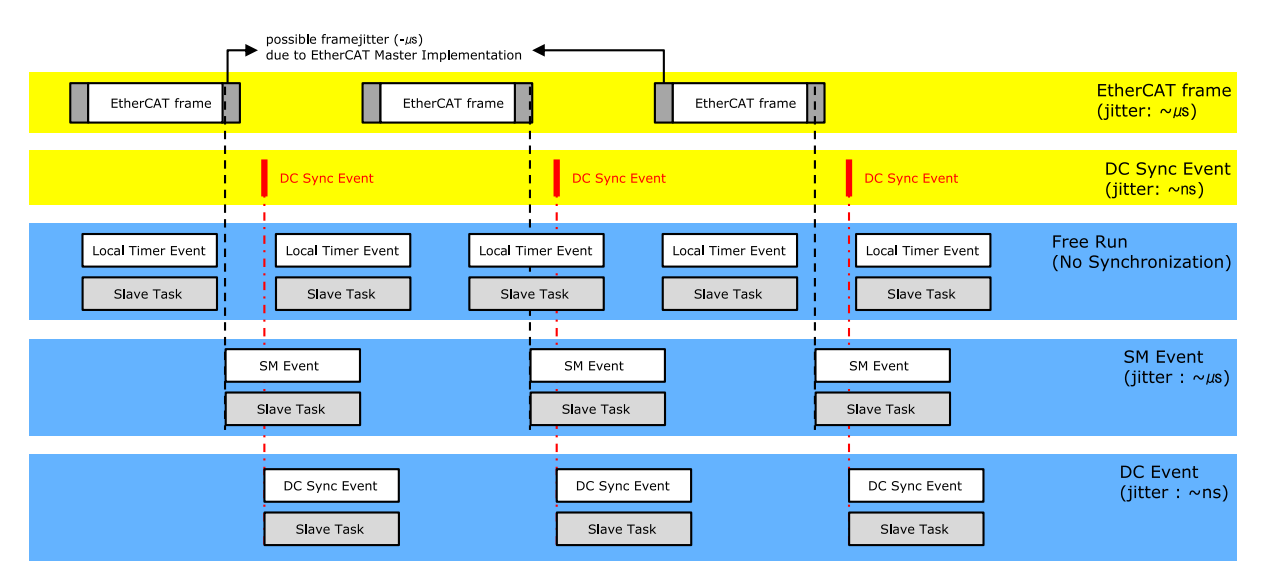

Figure 3.6: Type of EtherCAT Synchronization and Differences

#### **3.4.1 Free Run**

Controller runs under non-synchronization with Master. Under Free Run mode, Master and Controller has an individual independent Cycle.

#### **3.4.2 SM Event**

Controller runs under synchronization with SM Event of EtherCAT communication. SM Event is generated once controller receives EtherCAT Frame.

Once synchronization by SM Event, each one of controller has few us range of jitter.

#### **3.4.3 DC Sync Event**

Synchronized controller runs under Sync Interrupt is generated according to Distributed Clock (following DC).

DC is synchronized time shared between Master and Slave. With synchronized clock, interrupt is generated under accurate synchronization and controller executes commands under accurate timing. In this case, each one of controller has few us range of jitter.

G.

# **3.5 EtherCAT Slave Information**

EtherCAT Slave Information file (XML File) is needed to connect controller with EtherCAT Master. This file is described slave device information as XML format based on EtherCAT specifications. With recording of XML file into EtherCAT Master Equipment through EtherCAT setting equipment, easily implement PDO and SDO setting of Slave device.

#### **Information**

XML file can be downloaded from product website of archives.

**Chapter 4**

# **CiA 402 Drive Profile**

# **4.1 Drive Status Control**

Status of product moves as follows. Status movement is executed by status of controller and Control word (6040h) and current status can be checked by Status word (6041h).

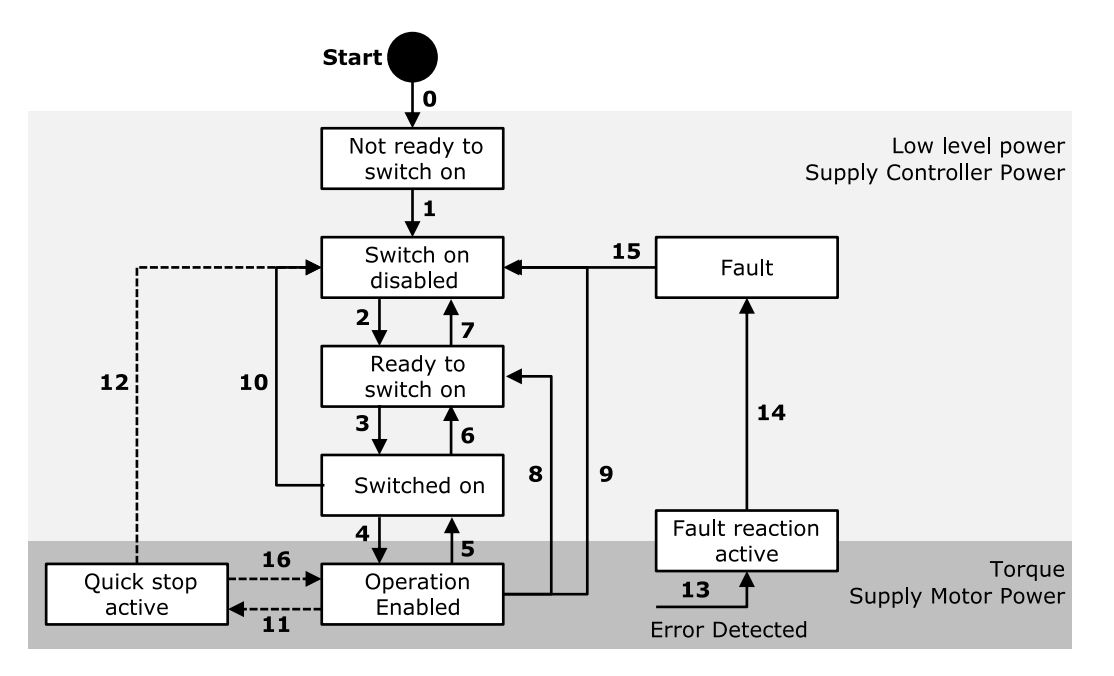

Figure 4.1: Drive State Machine

Status movement and meaning of each status is as follows.

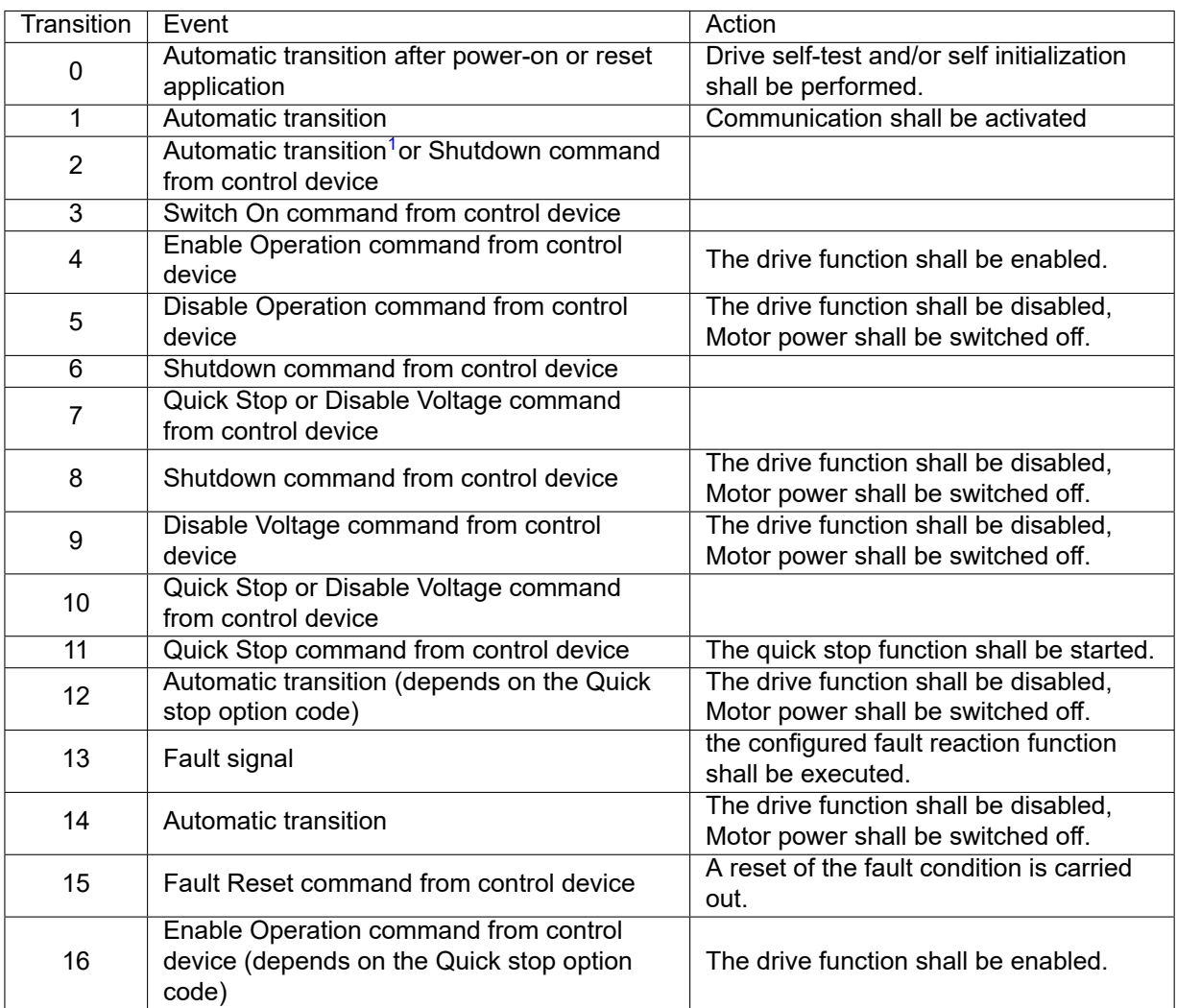

<sup>1</sup> This transition is configurable. Please refer to Object 2030h: Advanced settings sub Index 2 - Disable Automatic transition 2.

#### Table 4.1: State transition

Each status of functions supported by controller as follows.

| <b>Status</b>                | <b>Brake Function</b> | <b>Motor Power</b> | <b>Control Command</b> |  |
|------------------------------|-----------------------|--------------------|------------------------|--|
| Not ready to switch on       | Yes                   | No                 | No                     |  |
| Switch on disabled           | Yes                   | No                 | No                     |  |
| Ready to switch on           | Yes                   | No                 | No                     |  |
| Switched on                  | Yes                   | No                 | No                     |  |
| Operation enabled            | Yes                   | Yes                | Yes                    |  |
| Quick stop active            | Yes                   | Yes                | Yes                    |  |
| <b>Fault reaction active</b> | Yes                   | Yes                | <b>Yes</b>             |  |
| Fault                        | Yes                   | No                 | No                     |  |

Table 4.2: Function per Status

Able to control the status of controller by 0 *∼* 3, 7 bits of Control word and bits per target status are as follows.

| Command                      | <b>Bit of Control word</b> |       |       |       |       | Transition   |
|------------------------------|----------------------------|-------|-------|-------|-------|--------------|
|                              | Bit 7                      | Bit 3 | Bit 2 | Bit 1 | Bit 0 |              |
| Shutdown                     | 0                          | X     |       | 1     | 0     | 2, 6, 8      |
| Switch on                    | 0                          | 0     | 1     | 1     | 1     | 3            |
| Switch on + Enable operation | 0                          |       | 1     | 1     | 1     | $3 + 4$      |
| Disable voltage              | 0                          | X     | x     | 0     | X     | 7, 9, 10, 12 |
| Quick stop                   | 0                          | X     | 0     | 1     | X     | 7, 10, 11    |
| Disable Operation            | 0                          | 0     |       | 1     | 1     | 5            |
| <b>Enable Operation</b>      | 0                          |       | 1     | 1     | 1     | 4, 16        |
| <b>Fault reset</b>           | $\rightarrow$ 1            | X     | x     | x     | x     | 15           |

Table 4.3: Set Control word for status movement

If Quick stop option code (605Ah) of value is 5, 6, 7, 8 under Quick stop active status, waiting at correspondent status. Able to move to Operation Enabled status by 'Enable Operation' command of Control word.

Status word of values per each status are as follows.

| Status word          | Status                       |
|----------------------|------------------------------|
| xxxx xxxx x0xx 0000b | Not ready to switch on       |
| xxxx xxxx x1xx 0000b | Switch on disabled           |
| xxxx xxxx x01x 0001b | Ready to switch on           |
| xxxx xxxx x011 0011b | Switched on                  |
| xxxx xxxx x011 0111b | Operation enabled            |
| xxxx xxxx x00x 0111b | Quick stop active            |
| xxxx xxxx x0xx 1111b | <b>Fault reaction active</b> |
| xxxx xxxx x0xx 1000b | Fault                        |

Table 4.4: Current status following by Status word
# **4.2 Error Code**

Once Error generates at Controller (Sense Fault signal), changed to 'Fault reaction active' status. Under 'Fault' / 'Fault reaction active' status, types of error can be checked by Error code (603Fh).

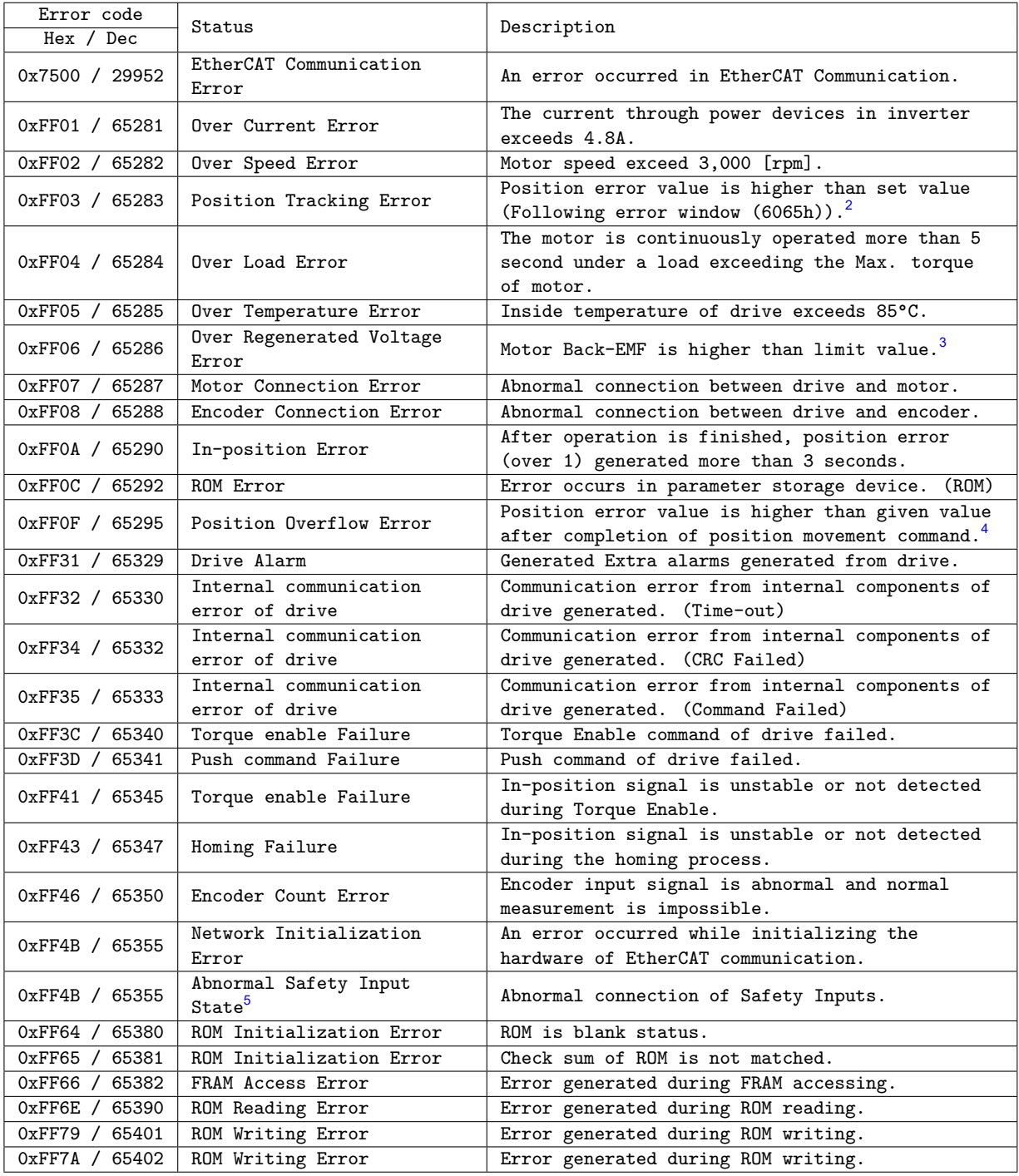

 $^2$  The given value can be changed. Please refer to Following error window (6065h).

 $3$  Voltage limit of Back-EMF depends on motor model. Please refer to  $4.5$  Voltage Limit of Back-EMF.

 $^4$  The given value can be changed. Please refer to Following error window (6065h).

<sup>5</sup> The 'Abnormal Safety Input State' alarm can be clear by recycling the power of the controller. It can not clear by 'Fault Reset' command of Control word.

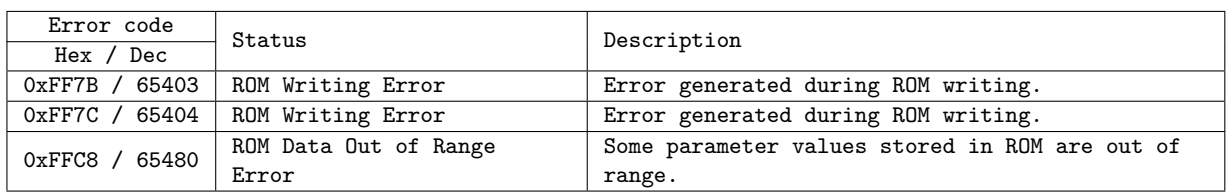

The voltage limit of Back-EMF according to the motor model of the product are as follows.

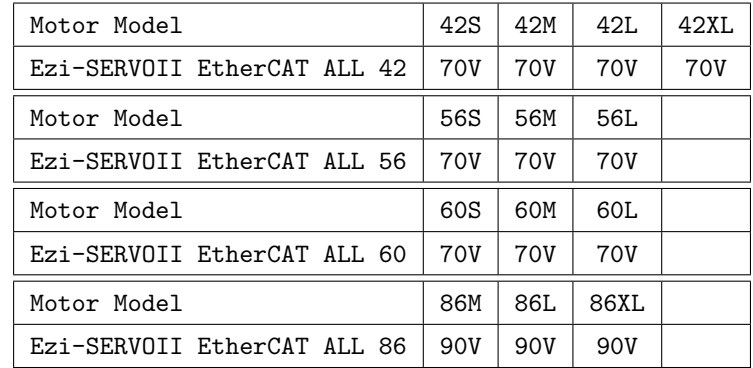

Table 4.5: Voltage Limit of Back-EMF

# **4.3 Mode of operation**

Currently activated Mode of operation display (6061h) decides the action of controller. Meaning for some bits of Control word (6040h) and Status word (6041h) Objects can be decided by Mode of operation display (6061h).

Able to set selected operation mode by Mode of operation (6060h). Currently activated operation mode can be checked by Mode of operation display (6061h).

Operation modes supported by current controller are as follows.

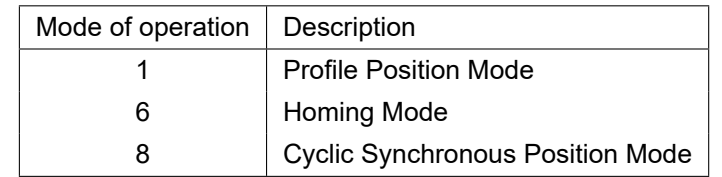

Table 4.6: Supported Operation Modes

# **4.4 Cyclic Synchronous Position Mode**

# **4.4.1 Definition**

Cyclic Synchronous Position mode(CSP Mode) assigns target position to controller by Master's operation profile creation function through cyclic communication. Controller internally executes position / velocity control with receipt of target position in each cycle.

To use CSP Mode, Mode of operation (6060h) Cyclic Synchronous Position Mode needs to be set. Mode of operation display (6061h) is shown as Cyclic Synchronous Position Mode, Target position transmitted from master : Object 607Ah: Target position is executed.

# **4.4.2 Related Objects**

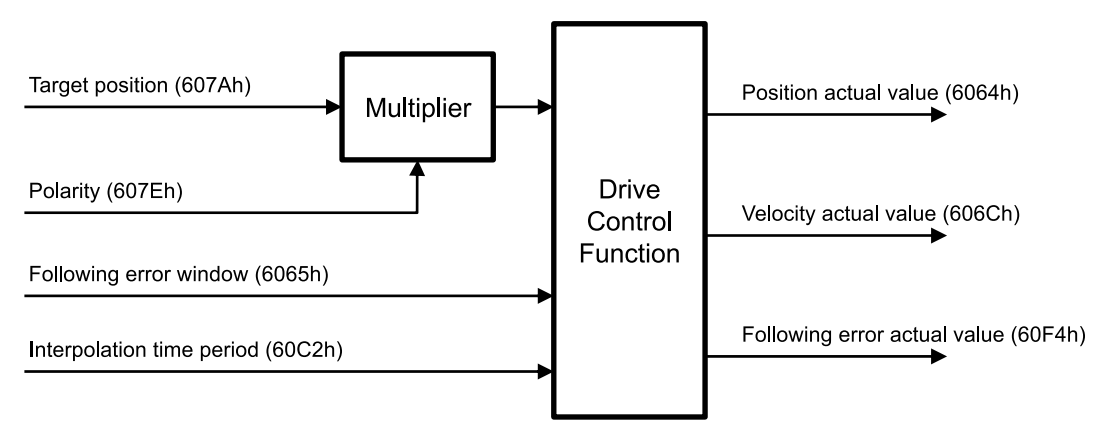

Figure 4.2: CSP Mode Objects

# **4.4.3 Control word and Status word**

Control word under CSP Mode are as follows.

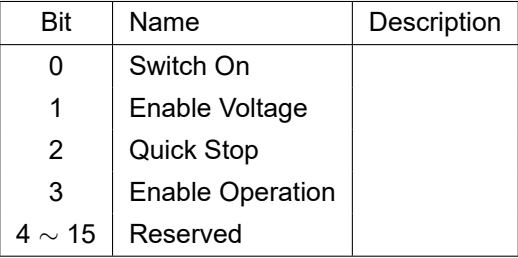

Table 4.7: Control Word of CSP Mode

Please refer to 4.3 Set Control word for status movement for the rest of bits. Status word (6041h) under position control mode are as follows.

| Bit               | Name                           | Description                   |
|-------------------|--------------------------------|-------------------------------|
| 0                 | Ready to switch on             |                               |
| 1                 | Switched on                    |                               |
| 2                 | Operation enabled              |                               |
| 3                 | Fault                          |                               |
| 4                 | Voltage enabled                |                               |
| 5                 | Quick stop                     |                               |
| 6                 | Switch on disabled             |                               |
| 7                 | Warning                        |                               |
| 8                 | Reserved                       |                               |
| 9                 | Remote                         |                               |
| 10                | reserved                       |                               |
| 11                | <b>Internal Limit Active</b>   |                               |
| $12 \overline{ }$ | <b>Target position ignored</b> | Whether target position moved |
| 13                | <b>Following Error</b>         | <b>Following Error</b>        |
| 14                | Reserved                       |                               |
| 15                | Safety Activated               |                               |

Table 4.8: Status word of CSP Mode

# Please refer to drive status control for the rest of bits.

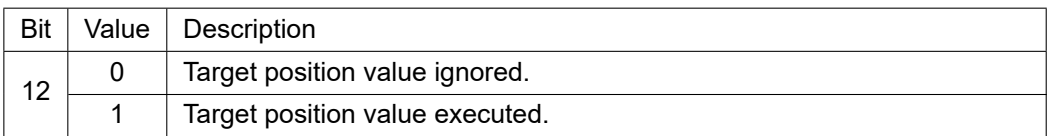

Table 4.9: Status word of Bit 12

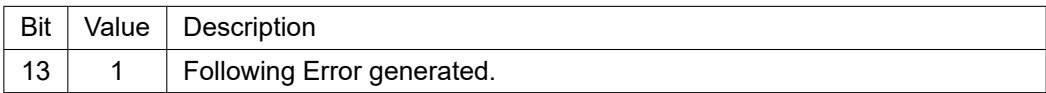

Table 4.10: Status word of Bit 13

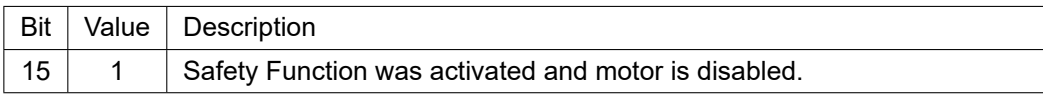

Table 4.11: Status word of Bit 15

# **4.5 Profile Position Mode**

# **4.5.1 Definition**

Position control mode is to move to target position of Target position (607Ah) object with receipt of Control word (6040h) input.

It is general Point to point operation. To use position control mode, need to set Profile Position Mode at Mode of operation (6060h).

Mode of operation display (6061h) is shown as Profile Position Mode, ready to use position control command.

# **4.5.2 Related Objects**

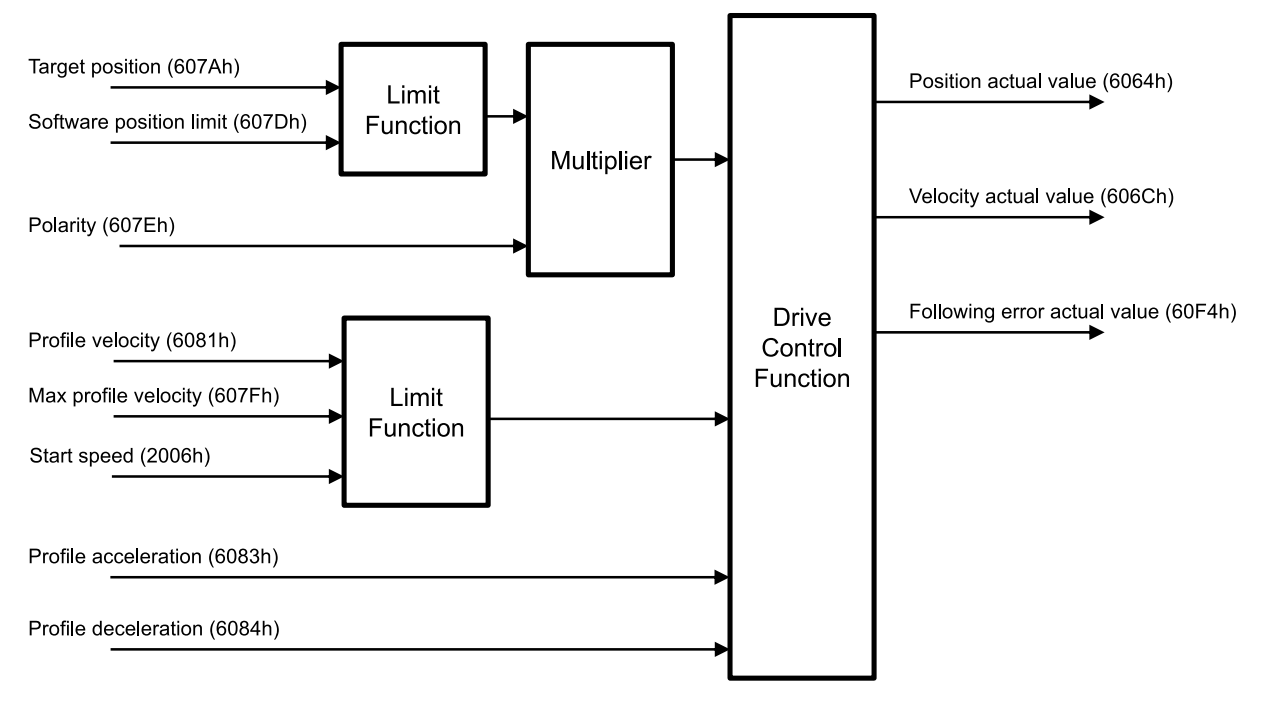

Figure 4.3: Profile Position Mode

# **4.5.3 Control word and Status word**

Control word under position control mode are as follows.

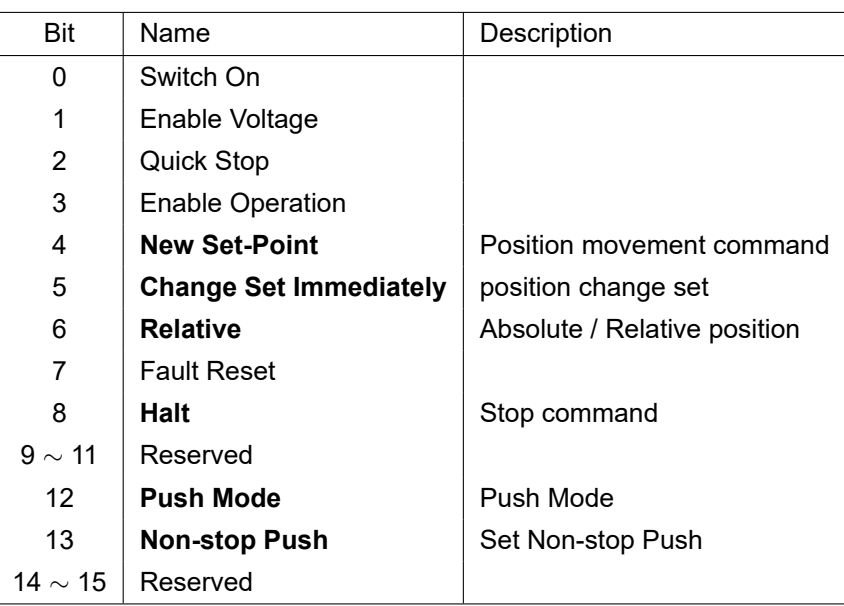

Table 4.12: Profile Position Mode of Control Word

#### Please refer to 4.3 Set Control word for status movement for the rest of bits.

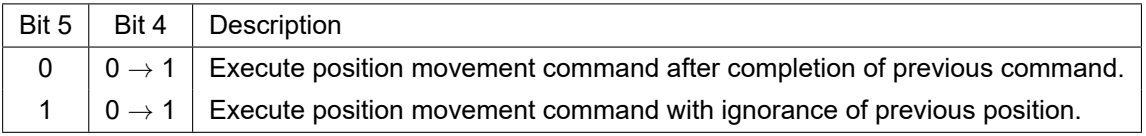

Table 4.13: Control Word of Bit 4, 5

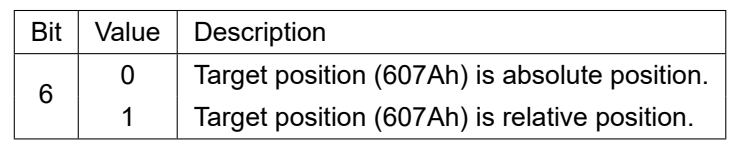

Table 4.14: Control Word of Bit 6

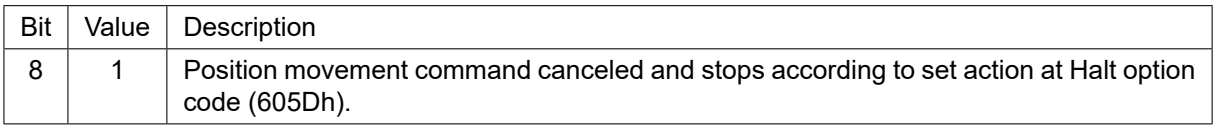

# Table 4.15: Control Word of Bit 8

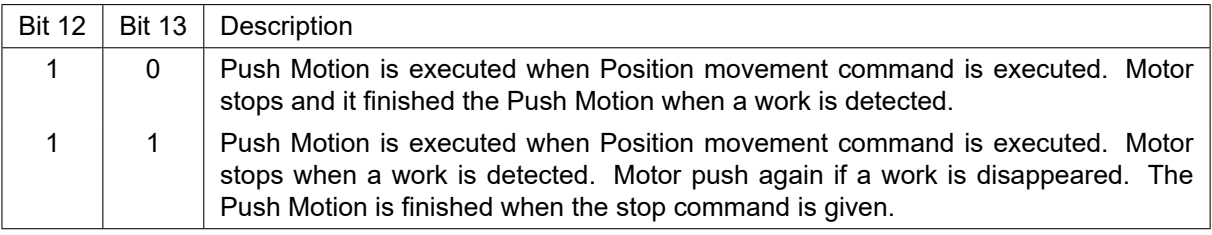

Table 4.16: Control word of Bit 12, 13

Status word (6041h) under position control mode are as follows.

| Bit | Name                   | Description                |
|-----|------------------------|----------------------------|
| 0   | Ready to switch on     |                            |
| 1   | Switched on            |                            |
| 2   | Operation enabled      |                            |
| 3   | Fault                  |                            |
| 4   | Voltage enabled        |                            |
| 5   | Quick stop             |                            |
| 6   | Switch on disabled     |                            |
| 7   | Warning                |                            |
| 8   | <b>Push State</b>      | In Push Mode state         |
| 9   | Remote                 |                            |
| 10  | <b>Target Reached</b>  | Reached at target position |
| 11  | Internal Limit Active  |                            |
| 12  | Set-point Acknowledge  | 'New Set-Point' Response   |
| 13  | <b>Following Error</b> | <b>Following Error</b>     |
| 14  | <b>Push Detected</b>   | <b>Work Detected</b>       |
| 15  | Safety Activated       |                            |

Table 4.17: Profile Position Mode of Status word

Please refer to drive status control for the rest of bits.

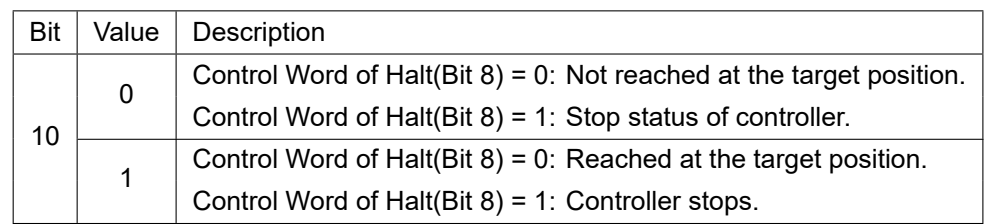

Table 4.18: Status word of Bit 10

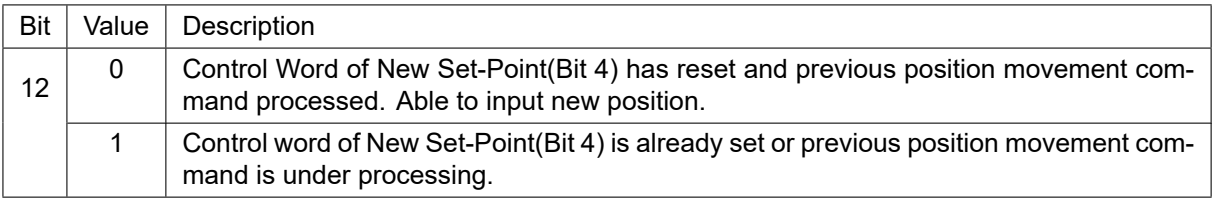

#### Table 4.19: Status word of Bit 12

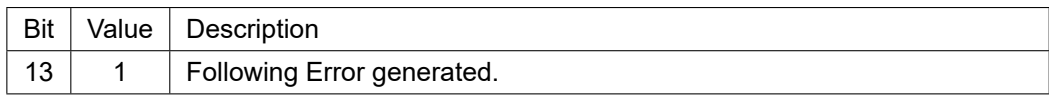

#### Table 4.20: Status word of Bit 13

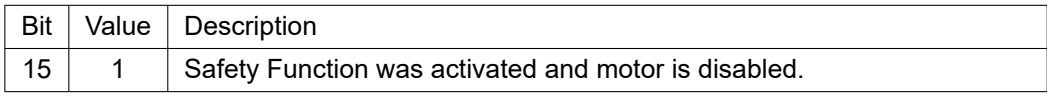

Table 4.21: Status word of Bit 15

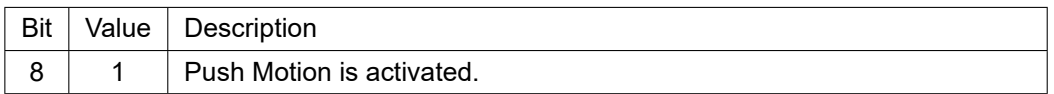

Table 4.22: Status word of Bit 8

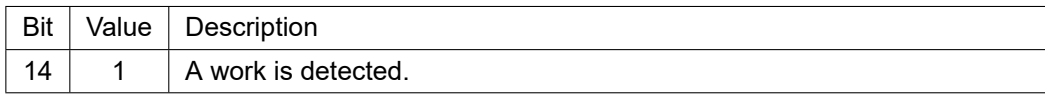

Table 4.23: Status word of Bit 14

# **4.5.4 Position movement method**

#### **4.5.4.1 General Movement**

Movement command to new target position can be requested by changing Control word (6040h) of New Set-Point (Bit 4) from RESET to SET. Once controller receives this request, Set-Point Acknowledge of Status word (Bit 12) is going to be SET and position movement command executed. Target position refers to Target position (607Ah) and Position value can be absolute coordinates or relative coordinates by Control word of Relative (Bit 6).

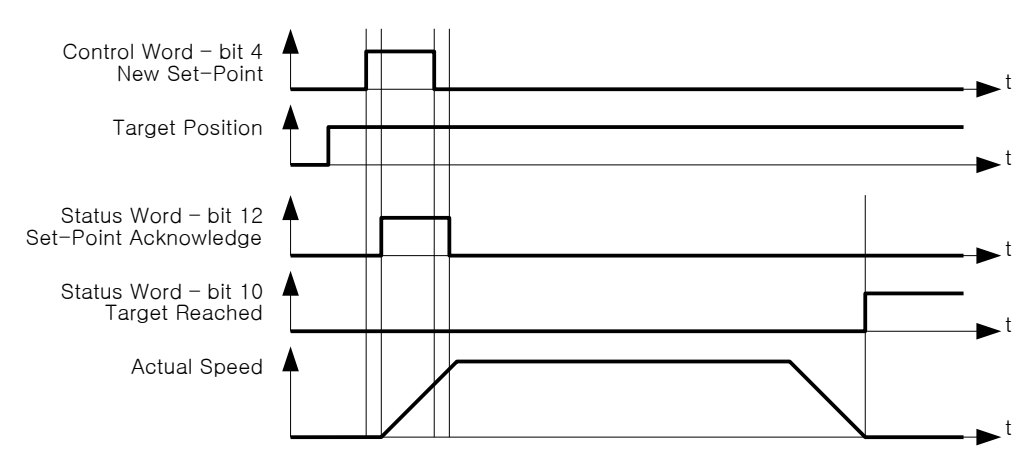

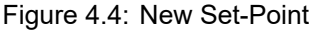

Once reaches at target position, Status word of Target Reached (Bit 10) goes to SET. If it does not reach at target position due to error or status as below, Target Reached (Bit 10) can not be changed as SET.

- Fault status due to Error generation.
- Out of Operation Enabled Status.
- Stops during movement due to Limit Switch of operation direction goes to ON.
- Current position during movement goes out of Software Position Limit (607Dh).

#### **4.5.4.2 Input next target position**

Once commands to move to new target position during previous position movement still operates, executes new target position movement command after completion of previous position movement. So if already inputs next target position at buffer, position movement command can be executed immediately without time delay.

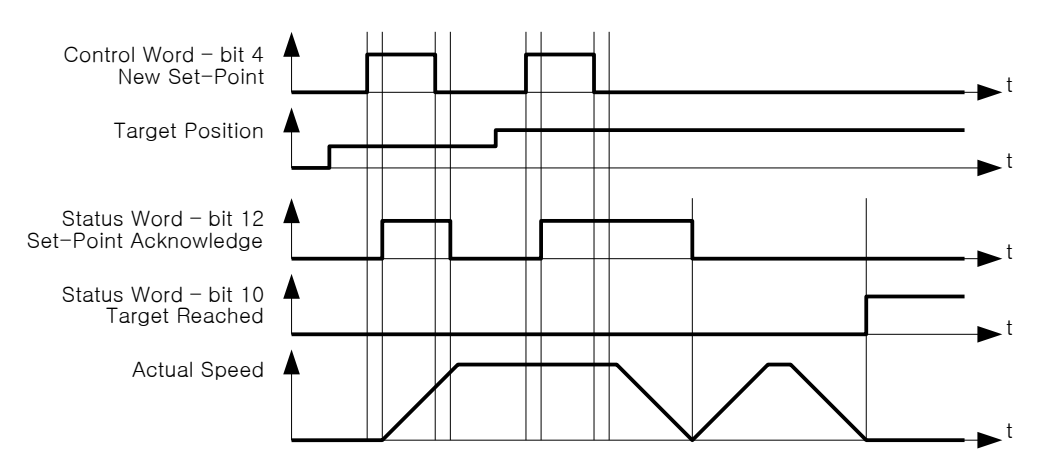

Figure 4.5: Next Set-Point

At this time, Status word of Set-Point Acknowledge (Bit 12) is going to be RESET of Control word of Ne Set-Point (Bit 4) and it goes to RESET after completion of previous position movement command. Target Reached (Bit 10) goes to SET once all of position movements completed.

#### **4.5.4.3 Target position override**

In case of using Control word of Change Set Immediately (Bit 5) under SET status during position movement command, able to cancel currently operating position movement command and immediately move to new target position.

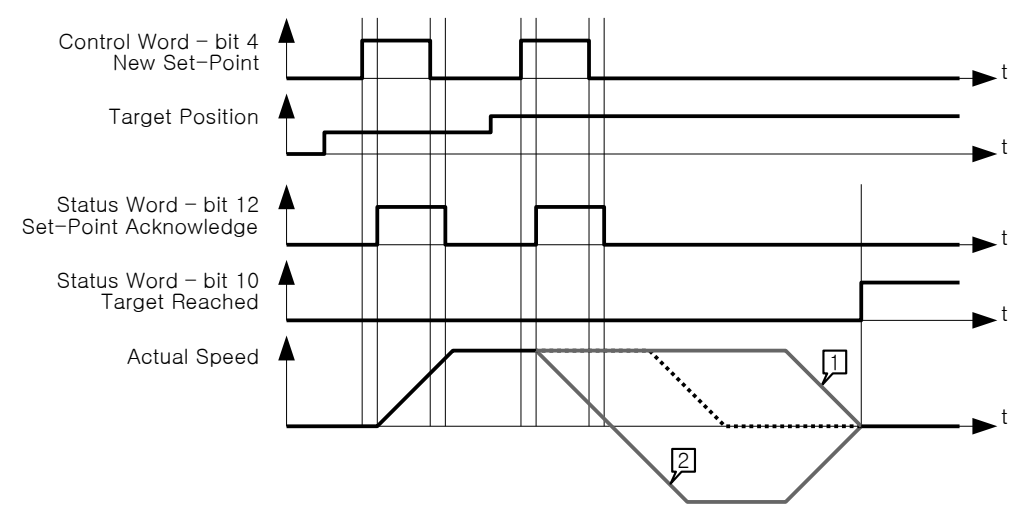

Figure 4.6: Change Set Immediately

- 1. If new target position is sufficiently ahead of previous target position, it will move to new target position passing by previous target position.
- 2. If new target position is behind of previous target position, it will be decelerated according to correspondent position and if need, it can stop and move to opposite direction.

If there is no previous position movement command or already completed, command under Change Set Immediately (Bit 5) under SET status is same as general position movement command.

#### **4.5.4.4 Push Motion (Stop Mode)**

The Push Motion (Stop Mode) of Ezi-SERVOII EtherCAT ALL moves motor to the Target Position while maintaining the specified torque, and stops and finishes Push Motion when a work is detected. The motor torque during the Push Motion can be set through Push ratio of Object 201Ah: Push Mode. Pull back distance of Object 201Ah: Push Mode allows to set the distance to pull back the motor when the Push Motion is finished.

To do Push Motion (Stop Mode) to the new Target Position, Set Push Mode (Bit 12) and Reset Nonstop Push (Bit 13) before change New Set-Point (Bit 4) of Control word from RESET to SET. Once controller receives this request, Set-Point Acknowledge (Bit 12) and Push State (Bit 8) of Status word become SET and the Push Motion is executed. Target position refers to Target position (607Ah) and Position value can be absolute coordinates or relative coordinates by Control word of Relative (Bit 6).

In the Push Motion (Stop Mode), the Push Motion is finished when a work is detected or the target position is reached.

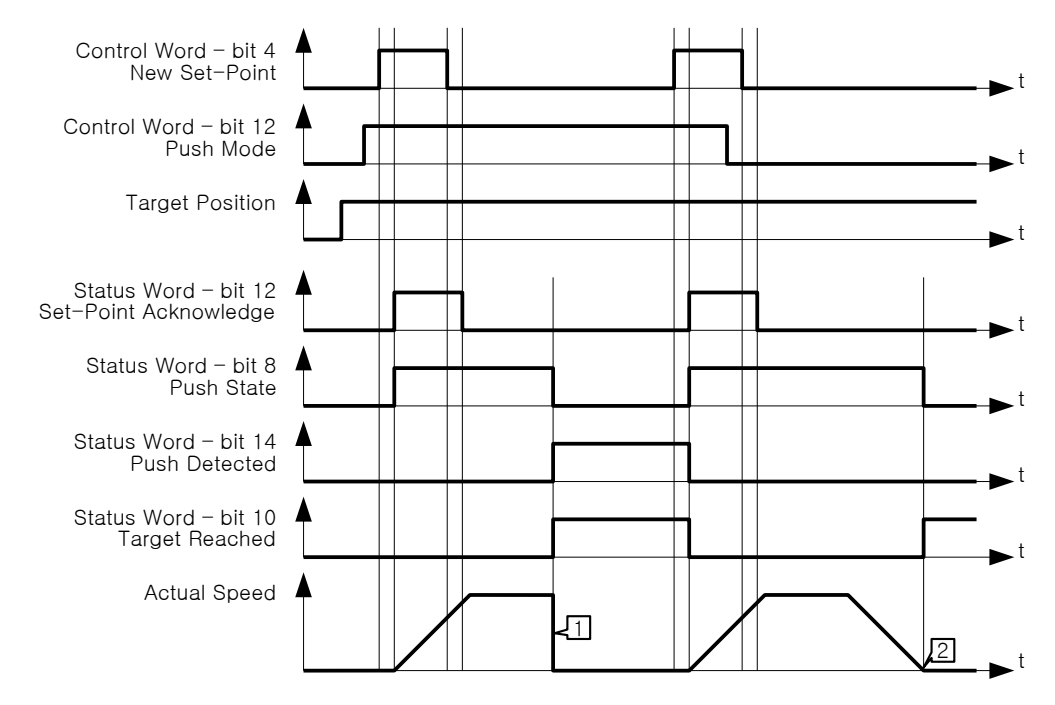

Figure 4.7: Push Motion (Stop Mode)

- 1. A work was detected before reaching the target position. The detection status can be judged by Push Detected (Bit 14) of Status word. controller do quick-stop when a work is detected.
- 2. The target position has been reached without detecting a work.

#### **Information**

If the motor speed is fast or the value of Push ratio is low, it may be determined that a work is detected even if a work is not detected actually. In this case, lower the motor speed or increase the Push ratio.

#### **Information**

The 'Input next target position' and 'Target position override' commands are not allowed during the Push Motion.

#### **4.5.4.5 Push Motion (Nonstop Mode)**

The Push Motion (Stop Mode) of Ezi-SERVOII EtherCAT ALL moves motor to the Target Position while maintaining the specified torque. Stops motor when a work is detected, but it moves again when a work is disappeared. it continues the Push Motion until a stop command is received. The motor torque during the Push Motion can be set through Push ratio of Object 201Ah: Push Mode. Pull back distance of Object 201Ah: Push Mode allows to set the distance to pull back the motor when the Push Motion is finished.

j

To do Push Motion (Non-stop Mode) to the new Target Position, Set Push Mode (Bit 12) and Non-stop Push (Bit 13) before change New Set-Point (Bit 4) of Control word from RESET to SET. Once controller receives this request, Set-Point Acknowledge (Bit 12) and Push State (Bit 8) of Status word become SET and the Push Motion is executed. Target position refers to Target position (607Ah) and Position value can be absolute coordinates or relative coordinates by Control word of Relative (Bit 6).

In the Push Motion (Non-stop Mode), the Push Motion is not finished even if a work is detected or the target position is reached. the Push Motion is finished when Halt (Bit 8) of Control word becomes SET.

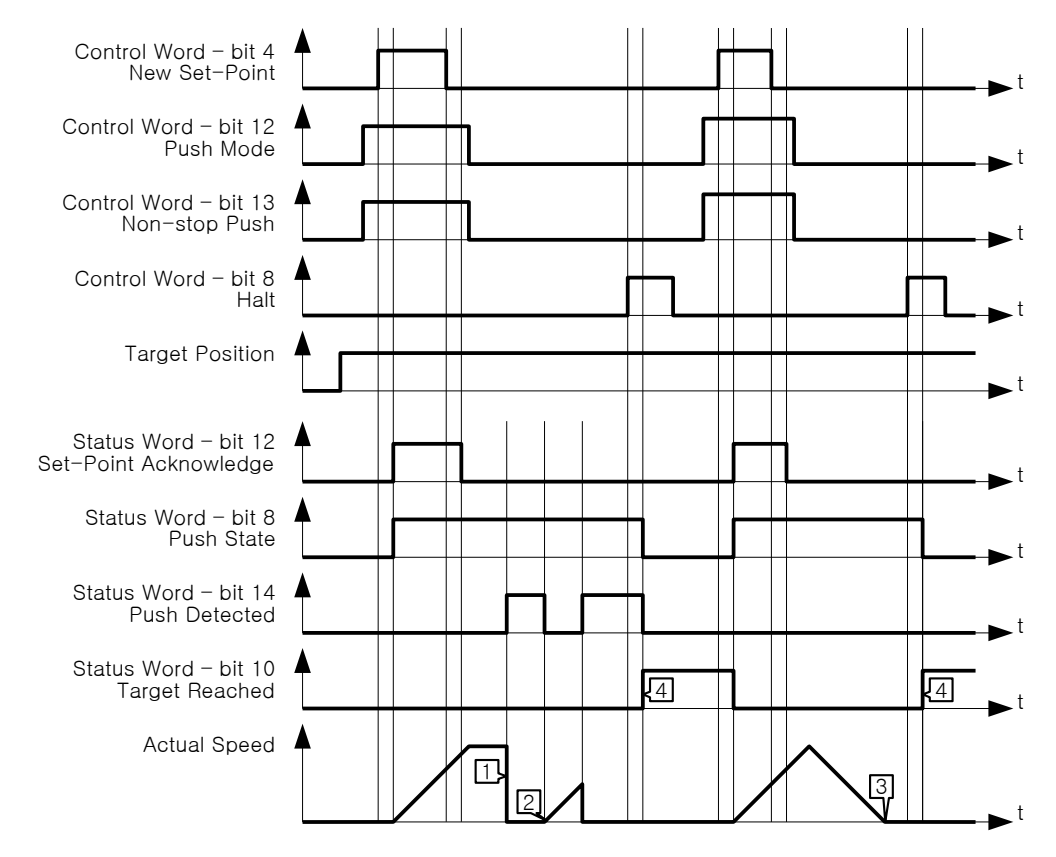

Figure 4.8: Push Motion (Non-stop Mode)

- 1. A work was detected. The detection status can be judged by Push Detected (Bit 14) of Status word.
- 2. It continues the Push Motion when a work is disappeard.
- 3. The target position is reached. But the Push Motion is not finished.
- 4. When Halt (Bit 8) of Control word becomes SET, the motor stops and the Push Motion is finished. the Target Reached (Bit 10) of Status word becomes SET after finished the Push Motion.

#### **Information**

If the motor speed is fast or the value of Push ratio is low, it may be determined that a work is detected even if a work is not detected actually. In this case, lower the motor speed or increase the Push ratio.

#### **Information**

The 'Input next target position' and 'Target position override' commands are not allowed during the Push Motion.

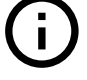

# **4.6 Homing Mode**

# **4.6.1 Definition**

Origin search mode is the way of heading to origin with command of Control word (6040h). To use origin search mode, need to set Homing Mode at Mode of operation (6060h). Able to use origin search command once Mode of operation display (6061h) indicates Homing Mode.

# **4.6.2 Relative Objects**

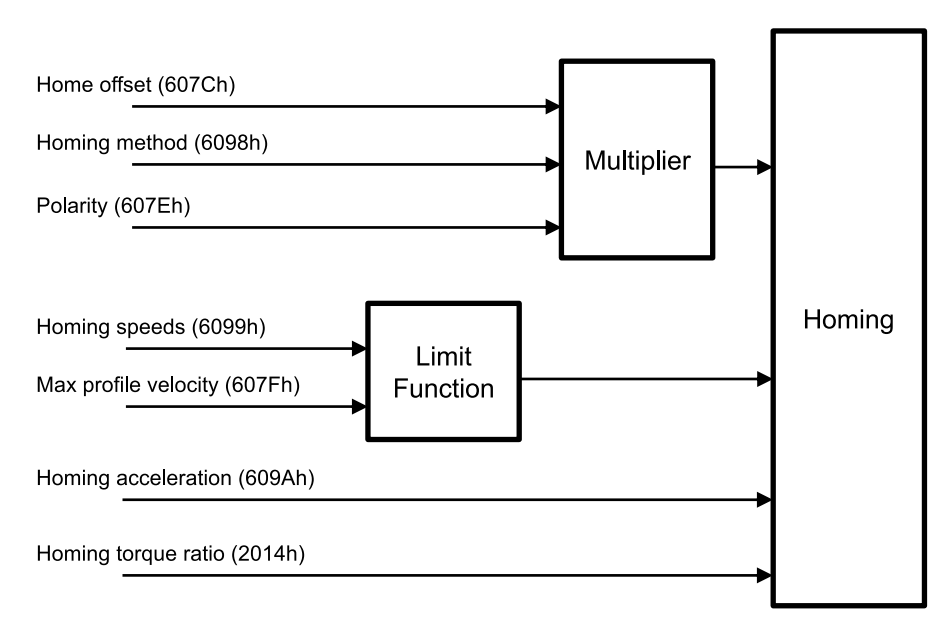

Figure 4.9: Homing Mode Objects

There are 4 kinds (Origin Switch, Positive Limit Switch, Negative Limit Switch, Index pulse of Encoder) switches to find out origin. And it can be differentiated by Homing Method (6098h).

If it is not Homing method by Limit Switch, once Limit Switch goes ON during origin searching, it will move to opposite direction against movement direction. During motion towards opposite direction, if opposite side of Limit Switch goes ON, origin search goes failure.

If Sensor origin and mechanical origin is different, able to set with using Home Offset (607Ch). Once position of mechanical origin is set to Home Offset. Status word - bit 12: Home Attained is going to be ON and position objects will be initialized.

When Limit Switch is ON during Homing operation, it stops to change the direction. How to stop after detection of Limit Switch follows Object 2003h: Limit stop method setting.

# **4.6.3 Control word and Status word**

Control words at Homing Mode (Mode of operation display (6061h) = 6) are as follows.

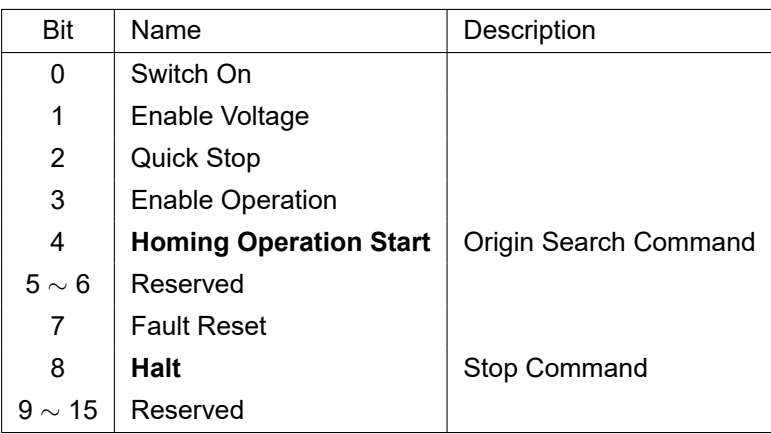

Table 4.24: Homing Mode of Control Word

Please refer to drive status control for the rest of bits.

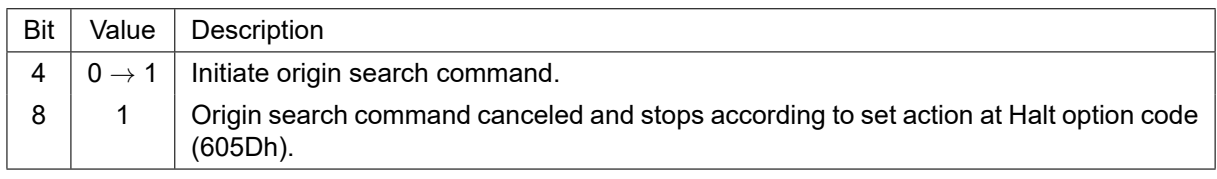

Table 4.25: Control Word of Bit 4, 8

Status word at Homing Mode are as follows.

| Bit | Value                  | Description             |
|-----|------------------------|-------------------------|
| 0   | Ready to switch on     |                         |
| 1   | Switched on            |                         |
| 2   | Operation enabled      |                         |
| 3   | Fault                  |                         |
| 4   | Voltage enabled        |                         |
| 5   | Quick stop             |                         |
| 6   | Switch on disabled     |                         |
| 7   | Warning                |                         |
| 8   | Reserved               |                         |
| 9   | Remote                 |                         |
| 10  | <b>Target Reached</b>  | Origin search status    |
| 11  | Internal Limit Active  |                         |
| 12  | <b>Homing attained</b> | Origin search completed |
| 13  | <b>Homing Error</b>    | Origin search failed    |
| 14  | Reserved               |                         |
| 15  | Safety Activated       |                         |

Table 4.26: Homing Mode of Status word

Please refer to drive status control for the rest of bits.

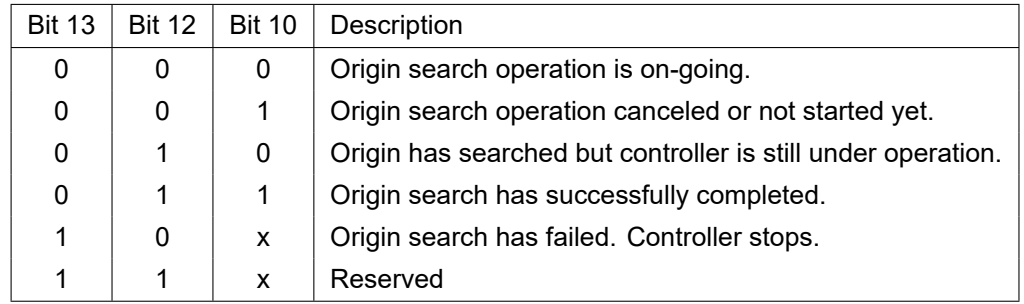

Table 4.27: Status word of bit 13, 12, 10

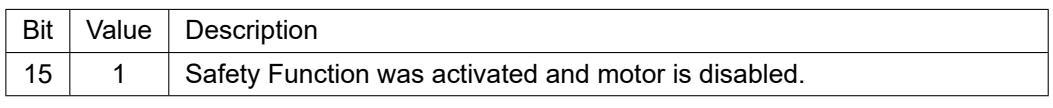

Table 4.28: Status word of Bit 15

# **4.6.4 Origin Search Method**

Origin search methods supported by this product are as follows.

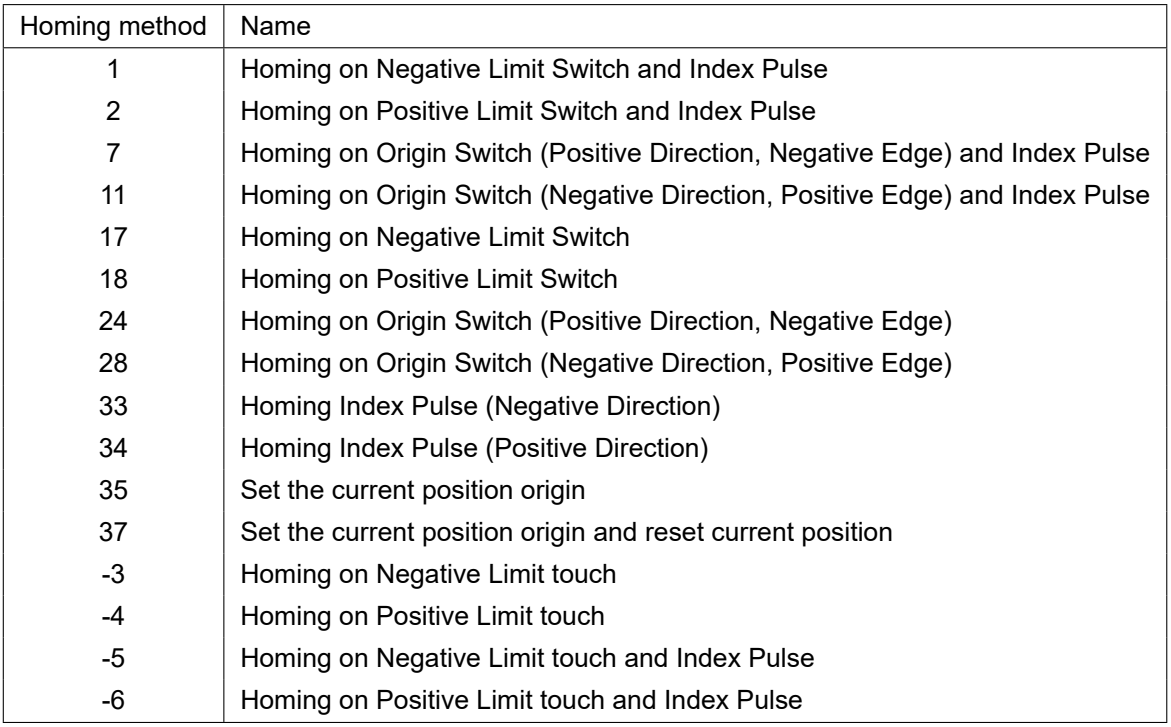

Table 4.29: Homing Method List

Supported origin searching method lists can be also checked from Supported homing methods (60E3h). In the description below, 'Index pulse' refers to the Z-Phase singal of the encoder.

## **4.6.4.1 Method 1: Homing on Negative Limit Switch and Index Pulse**

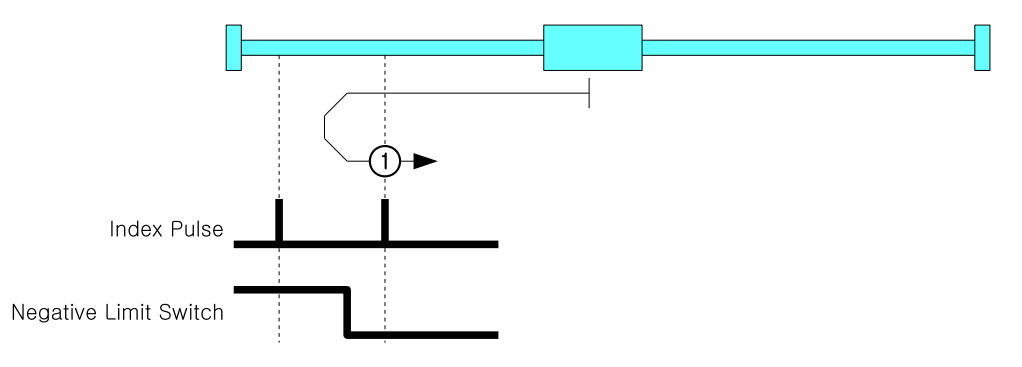

Figure 4.10: Homing Method 1

This origin methods is to start toward Negative Direction and movement velocity is the value of Speed during search for switch (6099h, index 01h). If Negative Limit Switch goes ON, it goes to opposite direction and moves by velocity of Speed during search for zero (6099h, index 02h). Index Pulse goes ON then stops and set correspondent position as sensor origin position.

### **4.6.4.2 Method 2: Homing on Positive Limit Switch and Index Pulse**

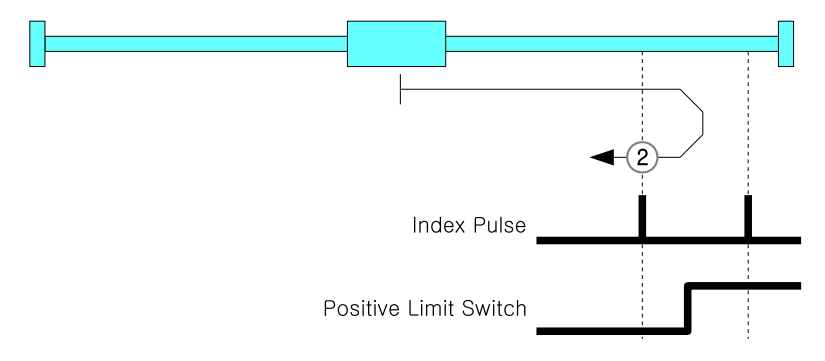

Figure 4.11: Homing Method 2

This origin methods is to start toward Positive Direction and movement velocity is the value of Speed during search for switch (6099h, index 01h). Positive Limit Switch goes ON, it goes to opposite direction and moves to opposite direction by velocity of Speed during search for zero (6099h, index 02h). Index Pulse goes ON then stops and set correspondent position as sensor origin position.

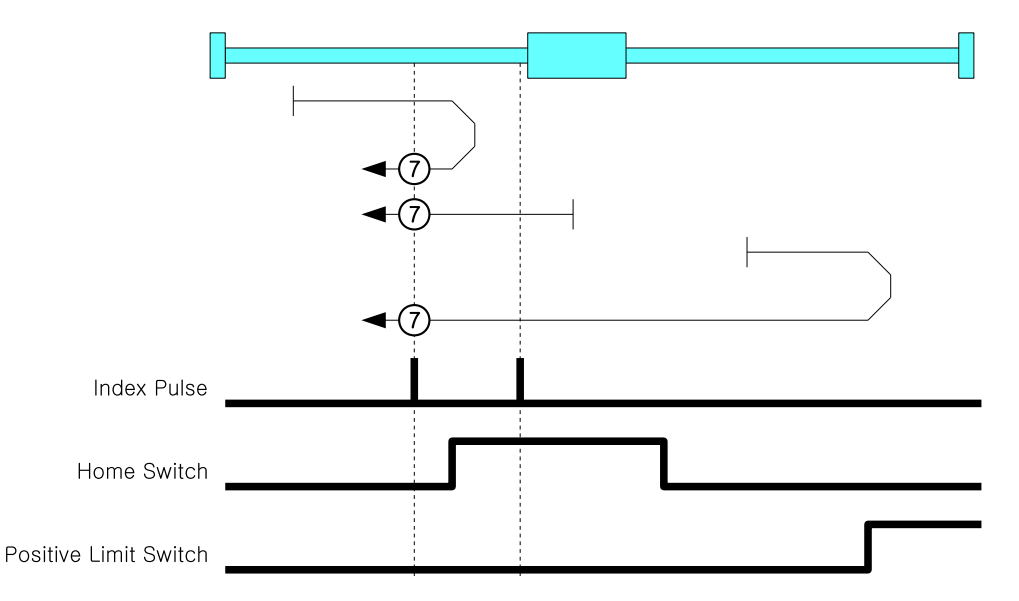

#### **4.6.4.3 Method 7: Homing on Origin Switch (Positive Direction, Negative Edge) and Index Pulse**

Figure 4.12: Homing Method 7

This origin methods is to start toward Positive Direction and movement velocity is the value of Speed during search for switch (6099h, index 01h). Positive Limit Switch goes ON, it goes to opposite direction and moves to opposite direction. Switch goes ON and moves by velocity of Speed during search for zero (6099h, index 02h). Index Pulse goes ON then stops and set correspondent position as sensor origin position.

#### **4.6.4.4 Method 11: Homing on Origin Switch (Negative Direction, Positive Edge) and Index Pulse**

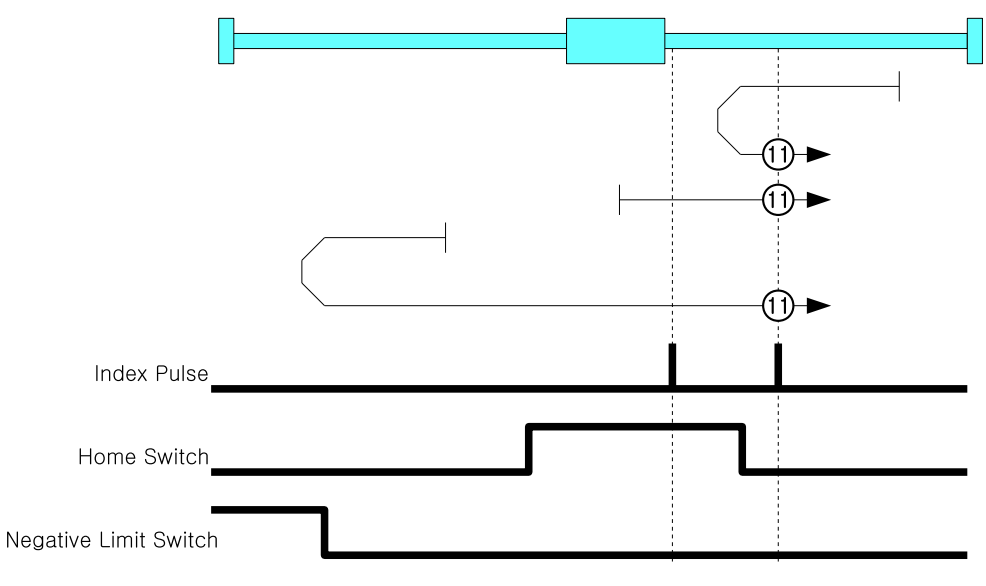

#### Figure 4.13: Homing Method 11

Initial movement direction of this origin search method is Negative Direction and movement velocity is the value of Speed during search for switch(6099h, index 01h). Negative Limit Switch goes ON, it goes to opposite direction. If Origin Switch goes ON, it goes to opposite direction and moves by velocity of Speed during search for zero (6099h, index 02h). Index Pulse goes ON then stops and set correspondent position as sensor origin position.

# **4.6.4.5 Method 17: Homing on Negative Limit Switch**

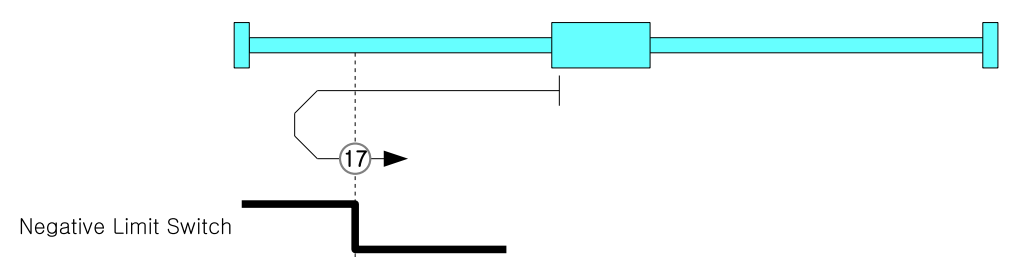

Figure 4.14: Homing Method 17

This origin search method goes for Negative Direction and movement velocity is the value of Speed during search for switch (6099h, index 01h). Negative Limit Switch goes ON, it goes to opposite direction by velocity of Speed during search for zero (6099h, index 02h). Limit Switch goes OFF then stops and set correspondent position as sensor origin position.

### **4.6.4.6 Method 18: Homing on Positive Limit Switch**

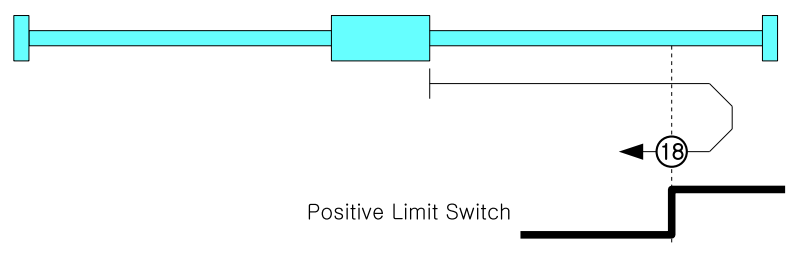

Figure 4.15: Homing Method 18

This origin method goes for Positive Direction and movement velocity of the value of Speed during search for switch (6099h, index 01h). Positive Limit Switch goes ON, it goes to opposite direction by velocity of Speed during search for zero (6099h, index 02h) Limit Switch goes OFF then stops and set correspondent position as sensor origin position.

#### **4.6.4.7 Method 24: Homing on Origin Switch (Positive Direction, Negative Edge)**

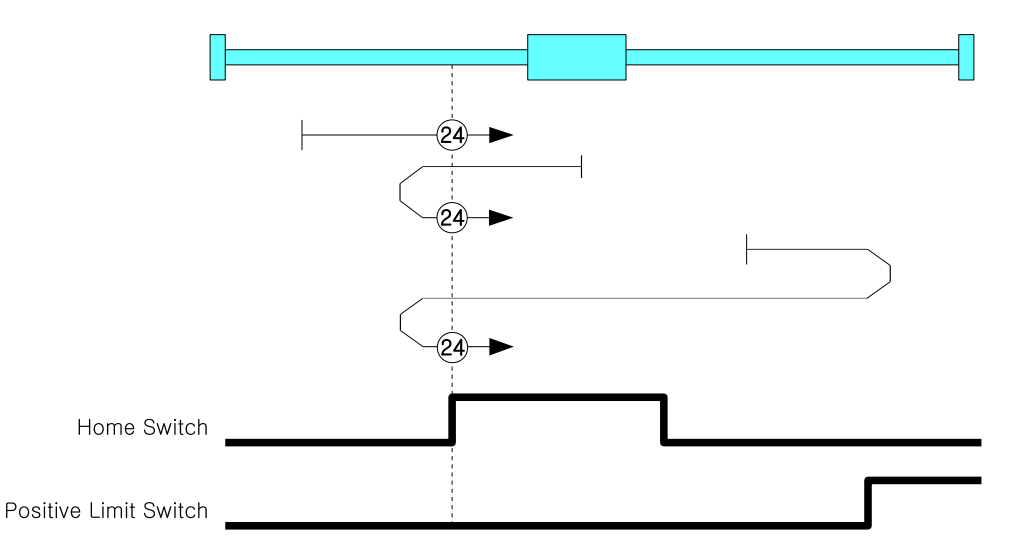

Figure 4.16: Homing Method 24

Initial movement direction of this origin search method is Positive Direction and movement velocity is the value of Speed during search for switch (6099h, index 01h). Positive Limit Switch goes ON, it goes to opposite direction by velocity of Speed during search for zero (6099h, index 02h) and get out of Origin Switch. If it gets out of Origin Switch, start to search origin by velocity of Speed during search for zero (6099h, index 02h) and stops when ON then set correspondent position as sensor origin position.

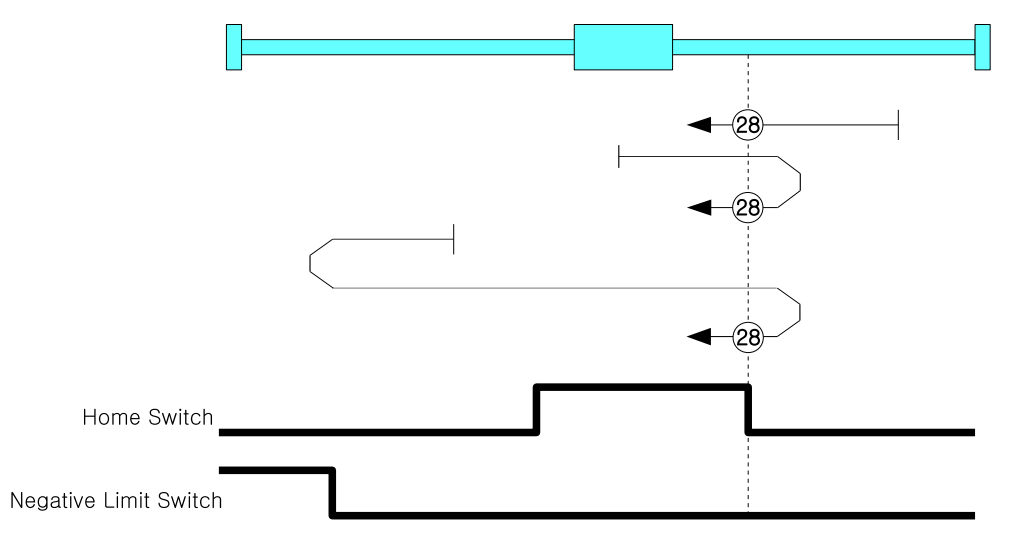

**4.6.4.8 Method 28: Homing on Origin Switch (Negative Direction, Positive Edge)**

Initial movement direction of this origin search method is Negative Direction and movement velocity is the value of Speed during search for switch (6099h, index 01h). Negative Limit Switch goes ON, it goes to opposite direction. If Origin Switch goes ON, it goes out of Origin Switch toward opposite direction by velocity of Speed during search for zero (6099h, index 02h). If it gets out of Origin Switch, it searches Origin Switch again by velocity of Speed during search for zero (6099h, index 02h), then stops when it goes ON then set correspondent position as sensor origin position.

## **4.6.4.9 Method 33, 34: Homing Index Pulse**

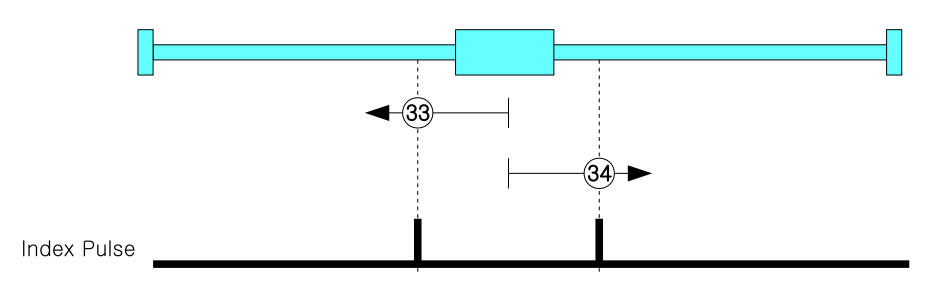

Figure 4.18: Homing Method 33

Origin search method 33 is to move from current position to Negative direction, 34 is moving to Positive Direction and movement velocity is Speed during search for zero (6099h, index 02h). Index Pulse goes ON then stops then set correspondent position as sensor origin position.

# **4.6.4.10 Method 35: Set the current position origin**

This origin search method is to set current position as sensor origin position. If set value of Home offset (607Ch) is not 0, it moves to correspondent position.

Figure 4.17: Homing Method 28

#### **4.6.4.11 Method 37: Set the current position origin and reset current position**

This origin search method is to set current position as sensor origin position. If set value of Home offset (607Ch) is not 0, initialize current position as Home offset value.

#### **4.6.4.12 Method 3: Homing on Negative Limit touch**

This origin search method is to start toward Negative Direction and movement velocity is the value of Speed during search for zero (6099h, index 02h). If it sense certain Load then stops and set correspondent position as sensor origin position.

The level of load to be sensed is to set through Object 2014h: Homing Torque Ratio.

#### **4.6.4.13 Method 4: Homing on Positive Limit touch**

This origin search method is to start toward Positive Direction and movement velocity is the value of Speed during search for zero (6099h, index 02h). If it sense certain Load then stops and set correspondent position as sensor origin position.

The level of load to be sensed is to set through Object 2014h: Homing Torque Ratio.

#### **4.6.4.14 Method 5: Homing on Negative Limit touch and Index Pulse**

This origin search method is to start toward Positive Direction and movement velocity is the value of Speed during search for zero (6099h, index 02h). If it sense certain Load then stops and moves to opposite direction and movement velocity is Speed during search for zero (6099h, index 02h). Index Pulse goes ON then stops and set correspondent position as sensor origin position.

The level of load to be sensed is to set through Object 2014h: Homing Torque Ratio.

#### **4.6.4.15 Method -6: Homing on Positive Limit touch and Index Pulse**

This origin search method is to start toward Positive Direction and movement velocity is the value of Speed during search for zero (6099h, index 02h). If it sense certain Load then stops and moves to opposite direction and movement velocity is Speed during search for zero (6099h, index 02h). Index Pulse goes ON then stops and set correspondent position as sensor origin position.

The level of load to be sensed is to set through Object 2014h: Homing Torque Ratio.

# **4.7 Touch Probe**

# **4.7.1 Definition**

Touch probe function is to record current position with sensing inputs from external signal.

# **4.7.2 Related Objects**

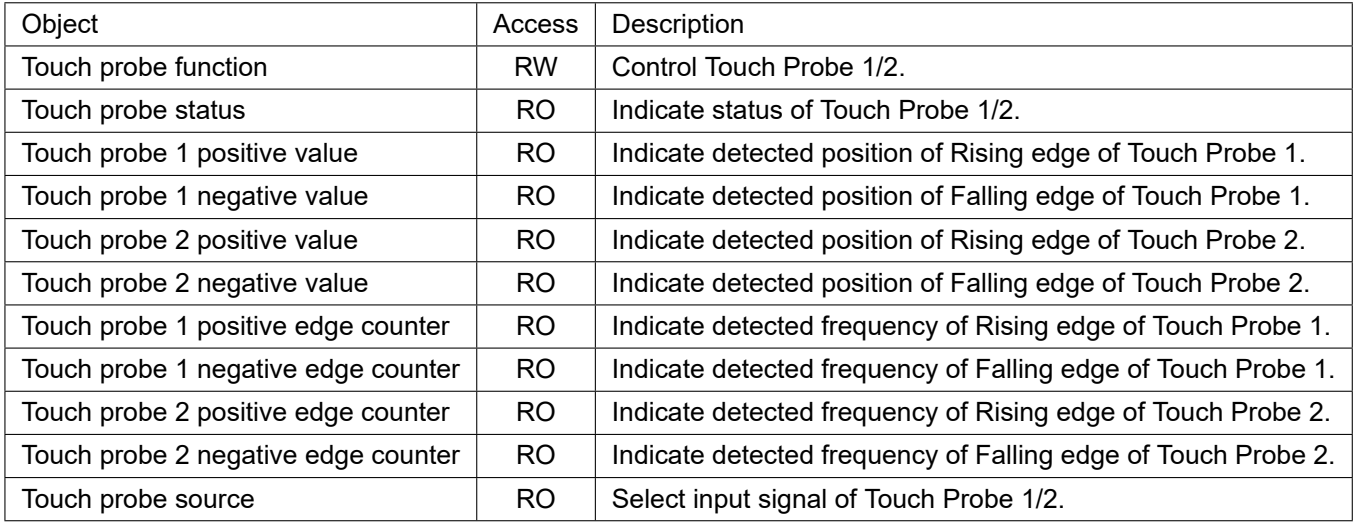

Table 4.30: Touch Probe related Objects

# **4.7.3 Touch Probe Status and Control**

#### **4.7.3.1 Touch Probe Operation : Acknowledge initial signal**

If Touch probe function of bit number 1, 9 has set as O, Touch probe only uses initially acknowledged signal after Enable.

Please refer to Timing chart as follow.

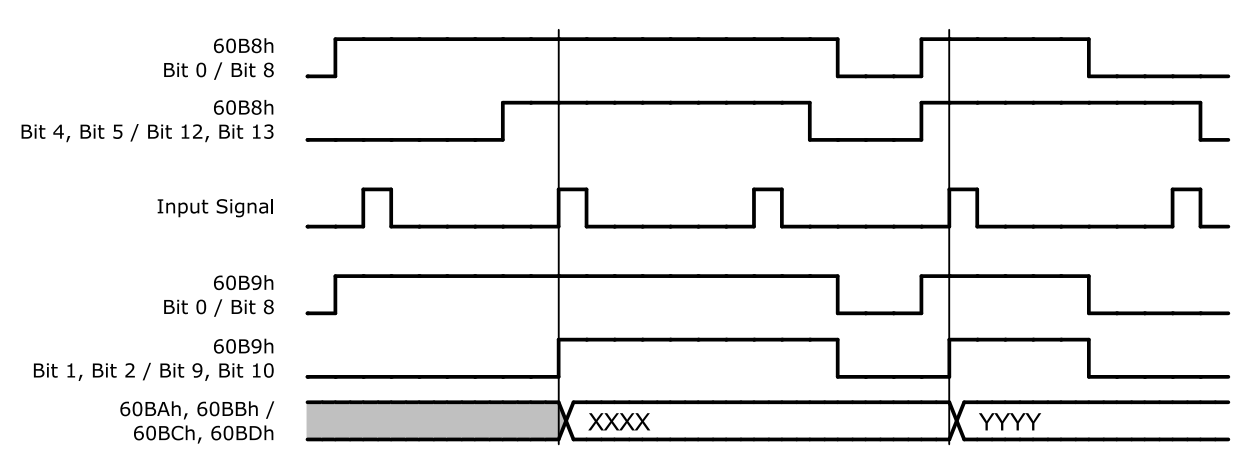

Figure 4.19: Touch Probe Operation (Bit 1 / Bit 9 = 0)

Able to check whether input signal acknowledged through Touch probe status of bit number 1 *∼* 2, 9 *∼* 10 (Detected).

Acknowledged position value, please check Touch probe 1 positive value, Touch probe 2 positive value, Touch probe 1 negative value, Touch probe 2 negative value.

#### **4.7.3.2 Touch Probe Operation : Continuous signal acknowledgement**

If Touch probe function of bit number 1, 9 has set as 1, Touch probe uses all acknowledged signals after Enable.

Please refer to Timing chart as follows.

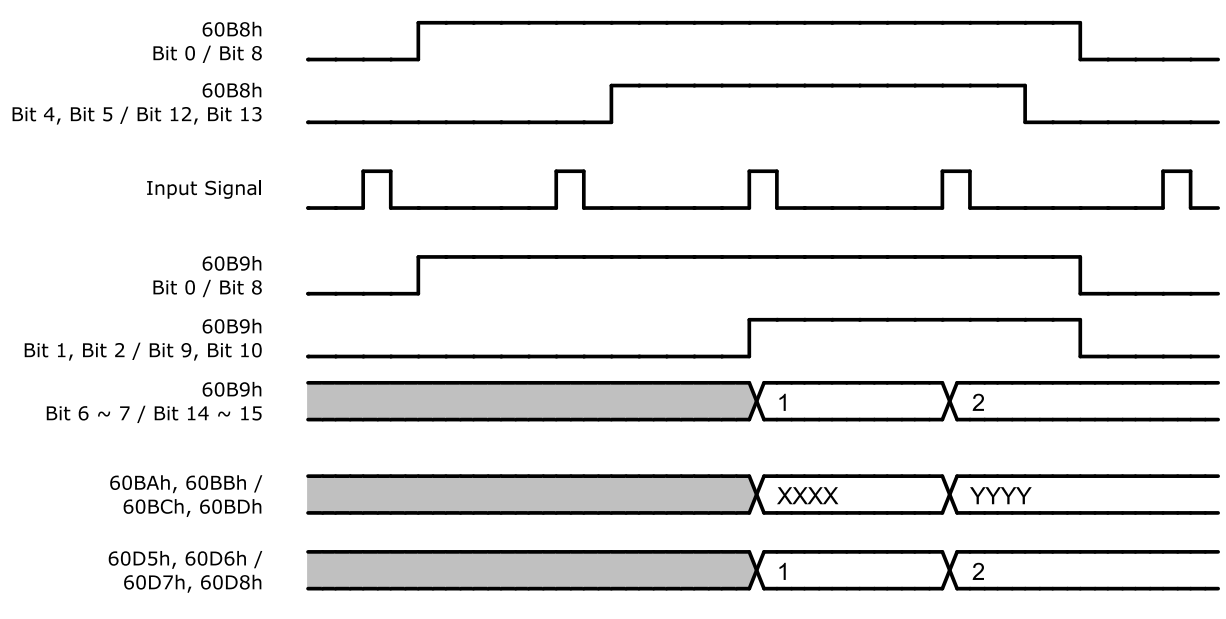

Figure 4.20: Touch Probe Operation (Bit 1 / Bit 9 = 1)

Touch probe status of bit number 6 *∼* 7, 14 *∼* 15 (Counter) value increases every single of input signal acknowledgement. (Range of this value is 0 *∼* 3.)

For the frequency of input signal acknowledgement, please check Touch probe 1 positive edge counter, Touch probe 2 positive edge counter, Touch probe 1 negative edge counter, Touch probe 2 negative edge counter.

# **4.8 Digital Input and Output**

# **4.8.1 Definition**

Ezi-SERVOII EtherCAT ALL provides 3 default input (ORIGIN, LIMIT+, LIMIT-) and 3 user inputs and also 1 default output (BRAKE) and 2 user outputs.

# **4.8.2 Related Objects**

| Object                          | Access | Description                                               |
|---------------------------------|--------|-----------------------------------------------------------|
| Digital inputs (60FDh)          | RO.    | Indicates input signals.                                  |
| Digital outputs (60FEh)         | R/W    | Set output signals.                                       |
| Sensors logics (2001h)          | R/W    | Set Active Level of ORIGIN, LIMIT+, LIMIT- input signals. |
| Reverse limit direction (2002h) | R/W    | Exchange LIMIT+ and LIMIT- input signals.                 |
| Digital input levels (2011h)    | R/W    | Active Level of user inputs.                              |
| Digital output levels (2012h)   | R/W    | Active Level of user outputs.                             |
| Brake delay (2010h)<br>R/W      |        | Set Delay at BRAKE output.                                |

Table 4.31: I/O related Objects

# **4.8.3 User I/O**

Able to set Active Level of user I/O through Digital input levels, Digital output levels. Following picture describes the relationship between Digital inputs and Digital input levels and Digital outputs and Digital output levels.

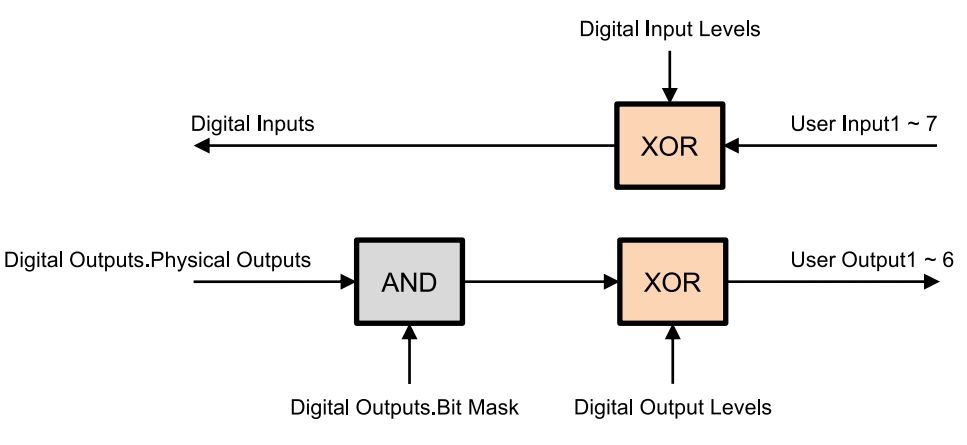

Figure 4.21: Digital I/O Level

# **4.8.4 ORIGIN and LIMIT Input**

Active Level of ORIGIN and LIMIT input signal can be changed through Sensors logics (2001h) of Bit 0, 1. Please refer to Sensors logics.

LIMIT+ and LIMIT- input signals can be exchanged through Reverse limit direction (2002h). Interrelation between Reverse limit direction (2002h) and LIMIT+, LIMIT- is as follows.

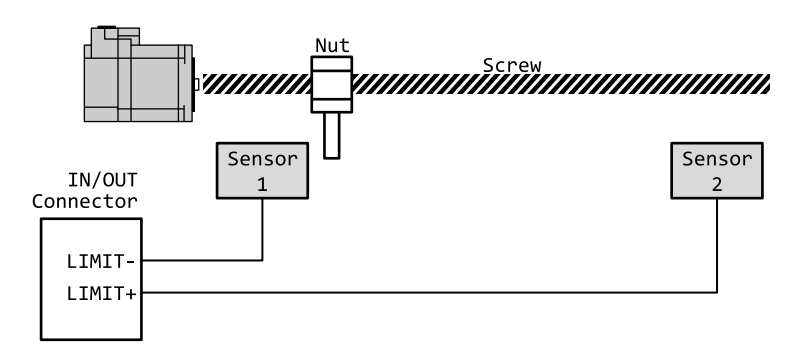

| Reverse Limit Direction   Sensor 1 Detect   Sensor 2 Detect |                |                       |
|-------------------------------------------------------------|----------------|-----------------------|
|                                                             | Negative Limit | <b>Positive Limit</b> |
|                                                             | Positive Limit | Negative Limit        |

Table 4.32: Relationship between Reverse limit direction (2002h) and Limit Sensor

### **4.8.5 BRAKE Output**

BRAKE output signal activates according to Operation Enabled of Status word (6041h). Timing of BRAKE ON can be set by Brake delay (2010h).

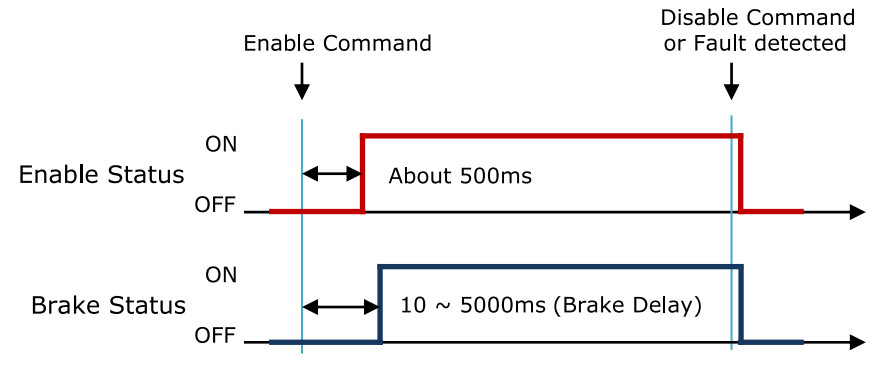

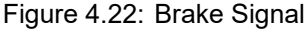

BRAKE output can be manually released through Digital outputs (60FEh) Bit 0:Set Brake. For more detail information, please refer to 6.5.43 Object 60FEh: Digital outputs.

# **4.9 Safety Function**

The 'Safety Function' allows the motor to shutdown and stop the motor in emergency situation or to protect the operator or equipment.

When the 'Safety Function' is activated, the motor is shut off and the motor stops by inertia. However, the control of the drive (except the motor control) and EtherCAT communication are normally performed. In case of Ezi-SERVOII EtherCAT ALL, this function is available by assinging some inputs and outputs for Safety Function.

The setting and monitoring status of Safety Function are available by using Object 2040h: Safety Mode. For the detail, please refer to 6.6.26 Object 2040h: Safety Mode.

#### **Information**

Safety Function feature is supported on devices with Software version (100Ah) 02.02.31 or higher.

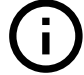

### **Information**

Some models which doesn't have I/O connector do not support this function.

# **4.9.1 Operation of Safety Function**

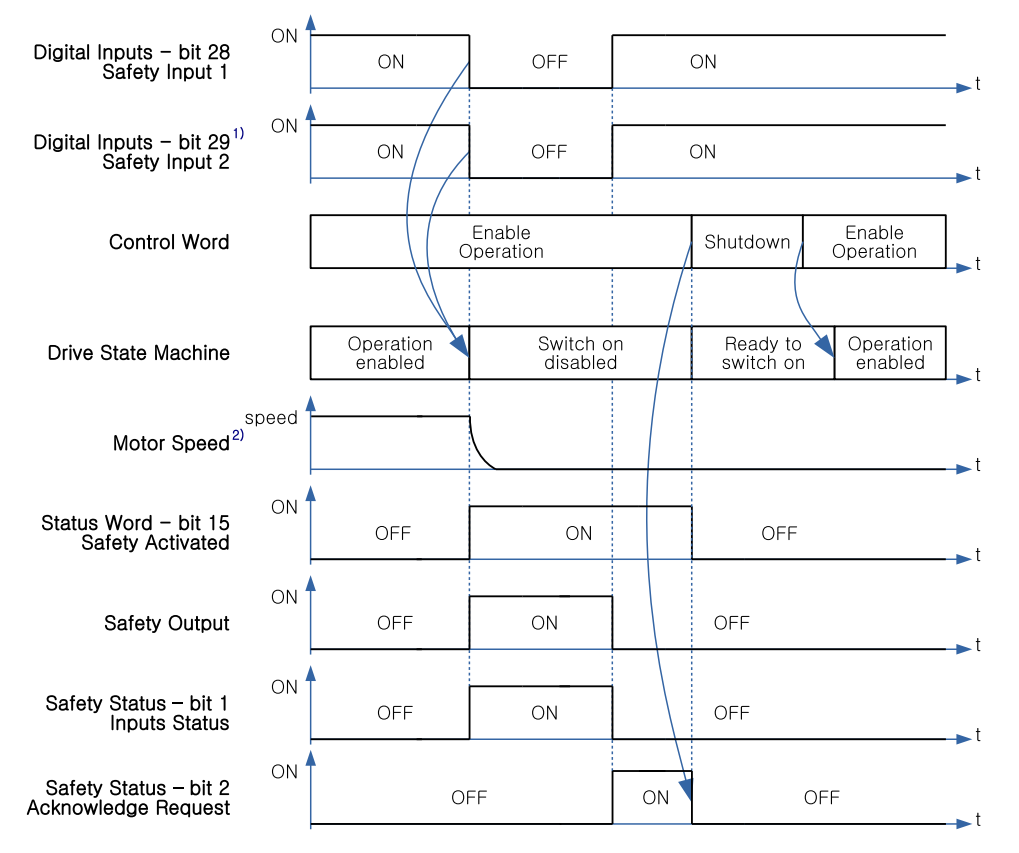

Figure 4.23: Safety Function Timing Chart

#### **Activation**

When the Safety Inputs are OFF, the Safety Function is activated. When the Safety Function is activated, the power supplied to the motor is cut off and Drive State Machine changes to the Switch on disabled state. Safety Activated (Bit 15 of Status word) indicates the activation status of the Safety Function.

#### **Deactivation**

Even if the Safety Input are changed to ON again, the activated Safety Function is not deactivated automatically. To deactivate the Safety Function, do the following.

- Confirm that all the Safety Inputs are ON.
- Use the Shutdown command in Control word to command the Safety Function to deactivate.

The status of the Safety Input and the status of the request to deactivate the Safety Function can be check at the Object 2040h, Sub Index 1 - Safety Status.

When the Safety Fnction is deactivated, bit 15 of Status word - Safety Activated is turned off and the motor can be powered on again.

Refer to 4.1 Drive Status Control for information how to power on or what Drive State Machine is.

<sup>&</sup>lt;sup>1</sup>The Safety Input 2 is ignored if the value of Control Safety Input is 1.

<sup>&</sup>lt;sup>2</sup>If the Safety Function is activated while the motor is moving, the power of motor is cut off and stopped by inertia.

# **4.9.2 Safety Input**

Inputs of I/O Connector can be assign for Safety Function by setting Object 2040h, Sub Index 2 Control Safety Input.

When Control Safety Input is set to 0, Safety Function is disabled and the Digital In1 and Digital In2 is used as user inputs.

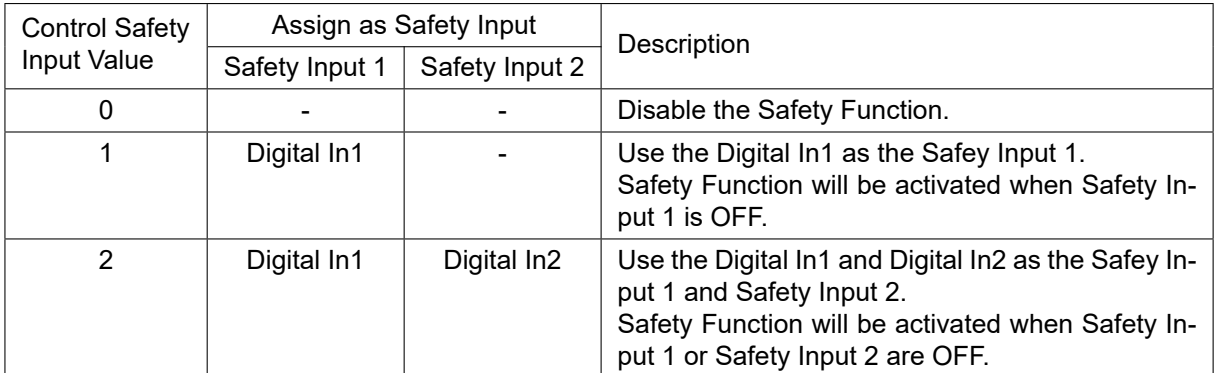

Table 4.33: Control Safety Input

When Safety Function is enabled, the bit 28 (Safety Input 1), bit 29 (Safety Input 2) of Digital inputs indicate the status of Safety Inputs.

### **4.9.2.1 Abnormal Safety Input State**

If Control Safety Input is set to 2 and the status of Safety Input 1 and Safety Input 2 are different from each other for more than 3 seconds, '0xFF4B - abnormal safety status' alarm<sup>1</sup> occurs. The 'Abnormal Safety Input State' alarm can be clear by recycling the power of the controller. It can not clear by 'Fault Reset' command of Control word.

# **4.9.3 Safety Output**

By setting Object 2040h, Sub Index 3 Control Safety Output, the Digital Out1 of the I/O connector can be assign for Safety Function.

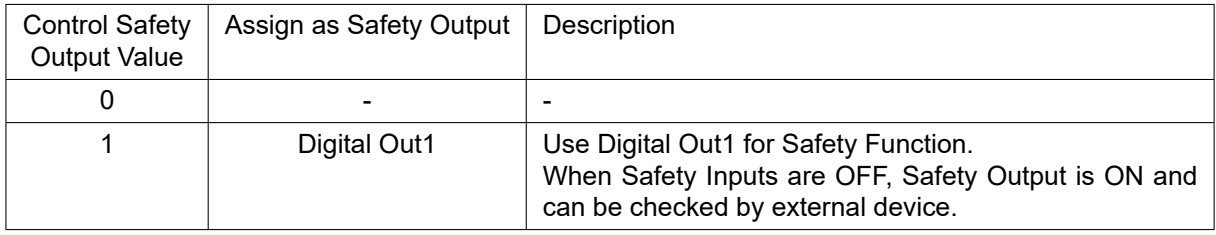

Table 4.34: Control Safety Output

if Control Safety Output is set to 1, it can be checked whether the Safety Inputs are ON or OFF by Digital Out1. If Digital Out1 was assigned, the value of bit 16 of Object 60FEh: Digital outputs is ignored.

# **4.9.4 Safety IO Logics**

You can change the Logics of the inputs assigned as Safety Input and the outputs assigned as Safety Output by setting Object 2040h, Sub Index 4 - Safety IO Logics.

<sup>&</sup>lt;sup>1</sup> Please refer to 4.2 Error Code for alarm occurrence and confirmation.

### **Safety Input Logic**

The bit 0 of Safety IO Logics is Safety Input Logic. when the value is 0, if the photocoupler of the assigned inputs as Safety Input is [OFF : Non-conduction], it recognized as OFF and the Safety Function is activated.

when the value is 1, if the photocoupler of the assigned inputs as Safety Input is [ON : Conduction], it recognized as OFF and the Safety Function is activated.

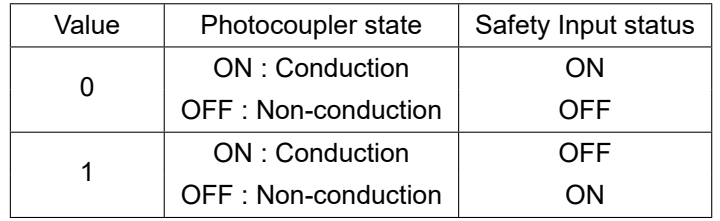

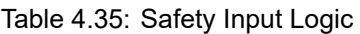

#### **Safety Output Logic**

The bit 1 of Safety IO Logics is Safety Output Logic. when the value is 0, if Safety Output is ON, the photocoupler of the assigned output as Safety Output is [ON : Conduction].

when the value is 1, if Safety Output is ON, the photocoupler of the assigned output as Safety Output is [OFF : Non-conduction].

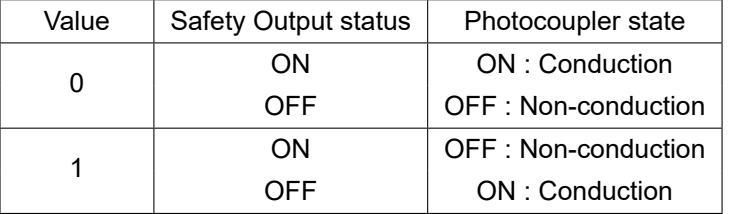

Table 4.36: Safety Output Logic

**Chapter 5**

# **Operation**

# **5.1 Operation Sequence**

Sequence of controller operation is as follow. Exampled operation sequence of Profile Position Mode listed at the table as below..

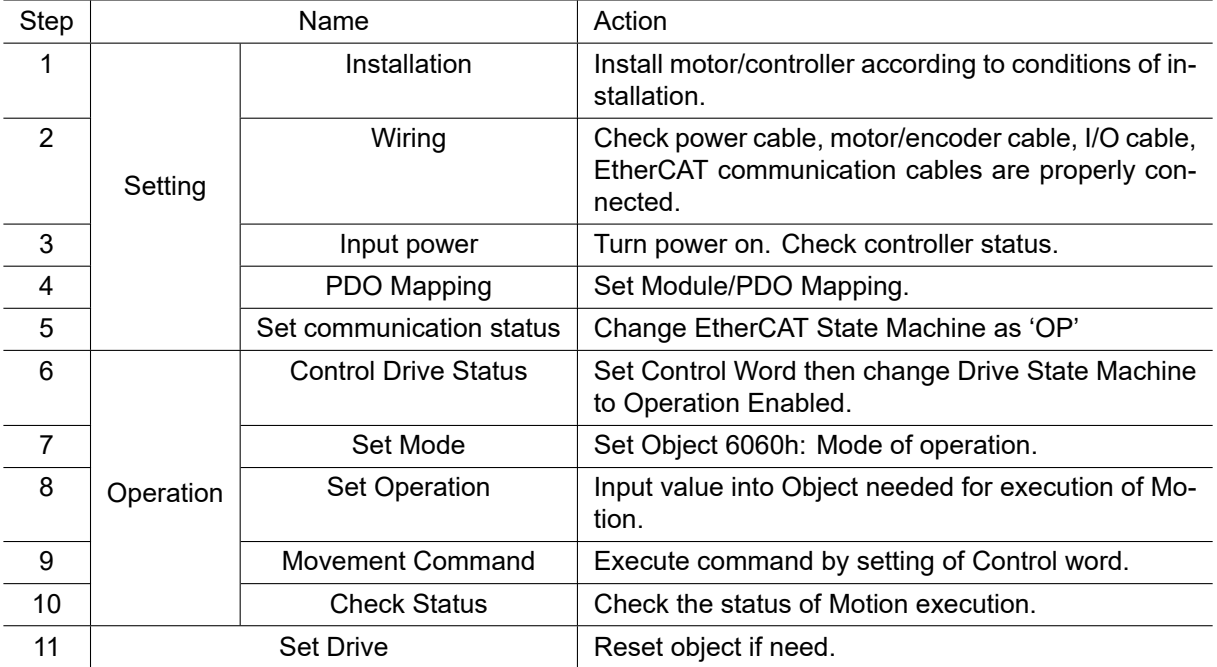

# **5.2 Setting**

#### **5.2.1 Installation**

Install motor/controller according to conditions of installation. Check operation in advance under unload status and recommend to connect Load. Please refer to 2.1 Precautions of Installation

# **5.2.2 Wiring**

Check power cable, motor/encoder cable, I/O cable, EtherCAT communication cables are properly connected. Please refer to 2.2 System Configuration

#### **5.2.3 Input Power**

Turn power onto controller and check followings.

- Check Power LED (Red Color) of Drive status LED lights.
- Check 7-Segment indicates 0 or other value.

# **5.2.4 PDO Mapping**

Set Module and PDO Mapping by setting function of Master.

#### **Information**

Trial operation explains operation by Profile Position Mode. Select the Module: 'Axis (Normal) : dynamic select operation mode'. Name of Module can be differentiated by each Master.

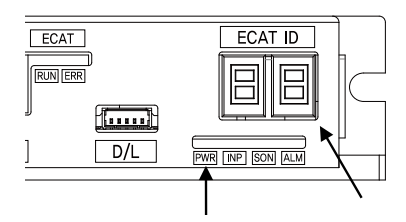

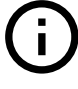

# **5.2.5 Set Communication Status**

Change EtherCAT State Machine as 'OP' status by controlling Master.

- Check State Machine of Master can be changing to 'OP' status.
- Check State Machine of Controller can be changing to 'OP' status.

# **5.3 Operation**

# **5.3.1 Drive Status Control**

Change Drive State Machine as 'Operation Enabled' by setting of Control word (6040h).

- Check Status word (6041h) whether it can be changing to 'Operation Enabled'.
- In case of changing to 'Fault' status, check type of error by Error code (603Fh). Execute appropriate action according to type of error.

# **5.3.2 Set Mode**

Set Mode of operation (6060h) according to operation mode will be used.

# **Information**

Trial operation explains operation by Profile Position Mode. Set Mode of operation (6060h) at 1.

• Check Mode of operation display (6061h) whether it has properly changed.

# **5.3.3 Set Operation**

Set Objects according to Motion will be executed.

# **Information**

Trial operation explains operation by Profile Position Mode. Input 10000 at Target position (607Ah). Input 1000 at Profile velocity (6081h).

# **5.3.4 Movement Command**

Once setting of Motion related Object has completed, execute movement command by setting of Control word.

# **Information**

Trial operation explains operation by Profile Position Mode. Input 005Fh at Control word. This command is to rotate motor by setting value(distance) at Target position.

# **5.3.5 Check Statues**

Check motor operates according to command or whether fault generated.

- Check motor achieves set operation visually.
- Check noise or abnormal vibration from motor during operation.
- After completion of motor operation, check Status word whether 'Target Reached' shown as 1.
- Check Status word whether 'Fault' shown as 1. If so, check Error code and execute appropriate action.

# **5.4 Drive Setting Adjustment**

### **5.4.1 Change Rotation Direction**

If rotation direction of motor goes opposite direction, set Polarity (607Eh) value then able to change rotation direction of motor.

#### **5.4.1.1 Reverse limit direction**

After changing Polarity, if LIMIT+, LIMIT- input signal acknowledgement reversed, able to change input value of 2 signals by setting the value of Reverse limit direction (2002h). Regarding relationship between Reverse limit direction and Limit Sensors, please refer to 4.8.5 BRAKE **Output**.

### **5.4.2 Change I/O Signal Level**

#### **5.4.2.1 LIMIT+, LIMIT, ORIGIN Input Signal**

If Active Level of LIMIT+, LIMIT-, ORIGIN input signal has set different from actual connection, indication value of Actual signal input and Digital inputs can be different. Reset Active Level of signals by setting the value of Sensors logics (2001h). Able to set Active Level of Origin signal by Sensors logics.

#### **5.4.2.2 User I/O**

Active Level of User I/O, User Input 1 *∼* 3 and User Output 1 *∼* 2 can be changing by Digital input levels (2011h) and Digital output levels (2012h).

**Chapter 6**

# **EtherCAT Object Dictionary**

# **6.1 Indication Type of Objects**

Following table explains indication type of information for each object.

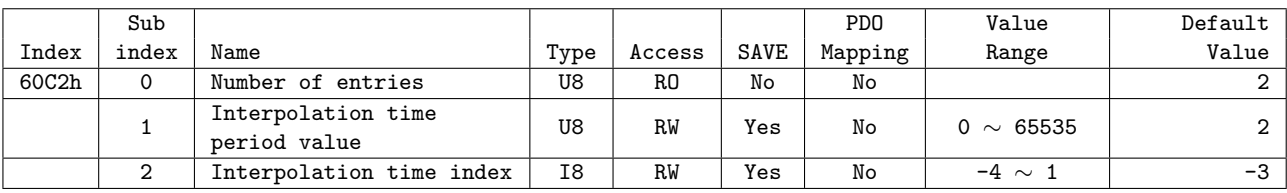

Object indicates default information as like Device name (1008h), it is indicated as following type.

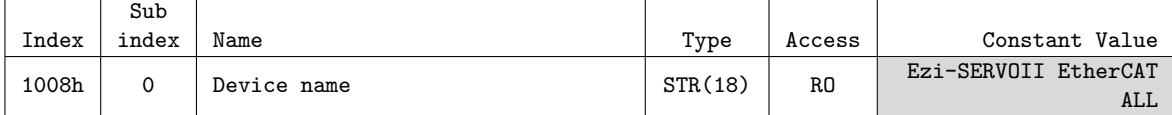

# **6.1.1 Index and Sub Index**

All object divides into 4 digits of hexadecimal index and configured as following field.

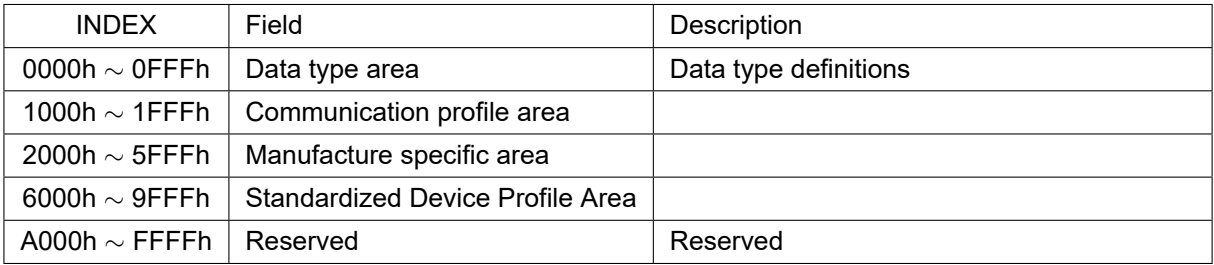

Table 6.1: INDEX Table of Objects

If various parameter combined at the one object, able to access through Sub Index. Please refer to each object of Sub Index 0 : 'Number of entries' for Max. accessible Sub Index.

#### **6.1.2 Name**

Describes correspondent object.

# **6.1.3 Data Type**

Parameter type of object is as follows.

| Data Type       | Length | Range                                  |
|-----------------|--------|----------------------------------------|
| U8              | 1 byte | 0 $\sim$ 255                           |
| U <sub>16</sub> | 2 byte | 0 $\sim$ 65535                         |
| U32             |        | 4 byte   0 $\sim$ 4294967295           |
| I8              | 1 byte | $-128 \sim 127$                        |
| I16             | 2 byte | $-32768 \sim 32767$                    |
| I32             |        | 4 byte   $-2147483648 \sim 2147483647$ |
| BOOL            | 1 bit  | $0 \sim 1$                             |
| STR(n)          |        | Character string which length is n     |

Table 6.2: Data Type

# **6.1.4 Access**

Property of each object is as following and describes authority to access each object.

|           | Access   Description                           |
|-----------|------------------------------------------------|
| <b>RO</b> | Read Only / Parameter only can be read.        |
| RW        | Read/Write / Parameter can be read or written. |

Table 6.3: Access type of object

# **6.1.5 SAVE**

Value of object can be saved at EEPROM through Store parameters (1010h).

# **6.1.6 PDO Mapping**

Indicates object whether correspondent object can be mapping at PDO communication of EtherCAT.

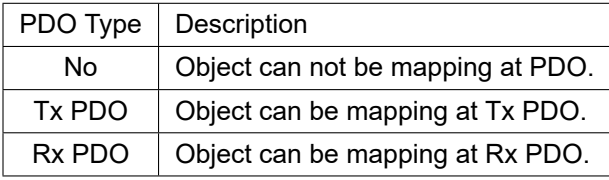

Table 6.4: PDO Mapping Description

## **6.1.7 Constant Value**

Default value what correspondent object indicates. correspondent value can be differentially indicated by model or version of product.

# **6.1.8 Value Range**

Value Range indicates input range of correspondent object. correspondent range can be indicated as any range or range of data type can be indicated.

# **6.1.9 Default Value**

Indicates basic value of correspondent object. Can be initialized as a correspondent value when returns back to initial value through Restore default parameters (1011h).

# **6.2 Communication Object**

# **6.2.1 Object 1000h: Device type**

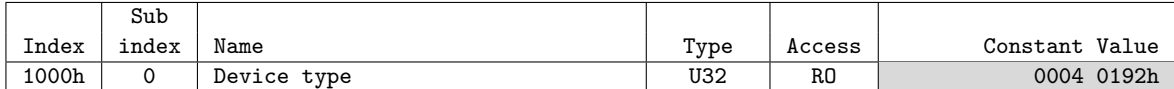

Object includes information of Device Type.

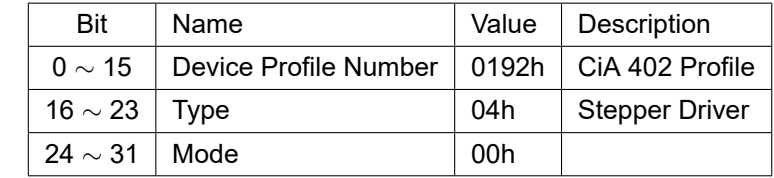

Table 6.5: Device Type

# **6.2.2 Object 1001h: Error register**

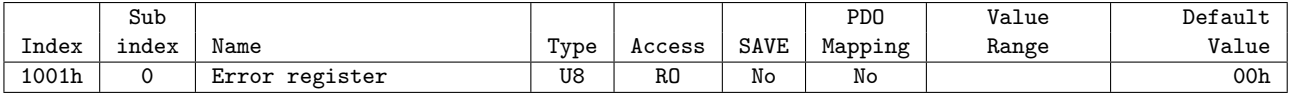

This object indicates type of error generated from the controller.

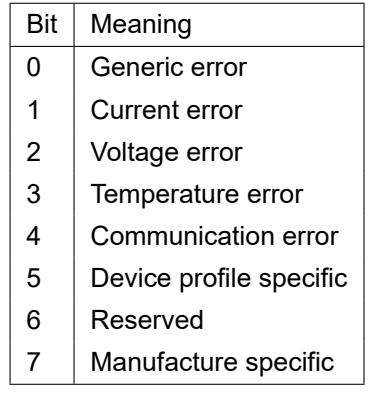

Table 6.6: Type of Error

correspondent bit can be set if correspondent error generated. 'General Error' always goes to be set once bit error generated.

#### **6.2.3 Object 1008h: Device name**

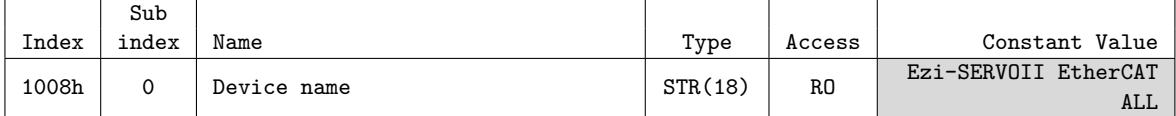

This object indicates name of device.

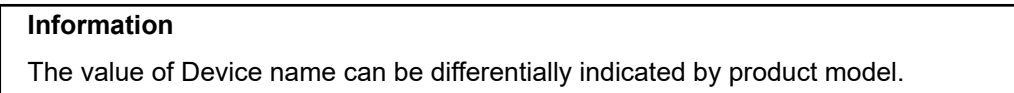

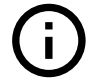

## **6.2.4 Object 1009h: Hardware version**

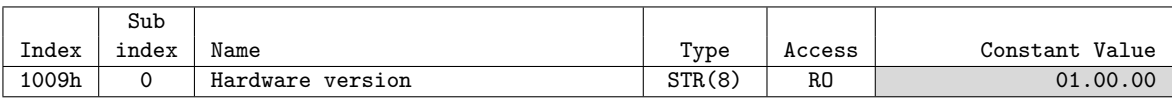

This object indicates version of product hardware. Indicated value can be different by version of product.

#### **6.2.5 Object 100Ah: Software version**

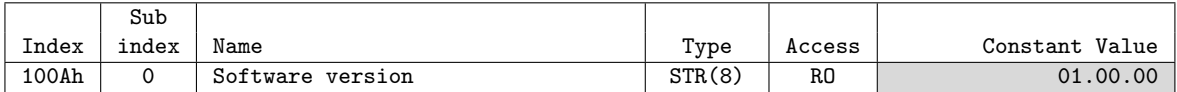

This object indicates version of software. Indicated value can be different by version of product.

### **6.2.6 Object 1010h: Store parameters**

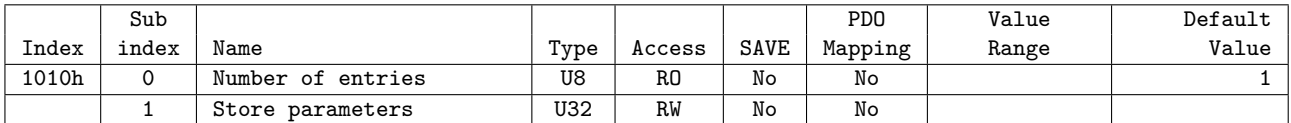

Able to save all storable object into EEPROM through this object. Need to input '65766173h' into sub-index 01h to store objects into EEPROM.

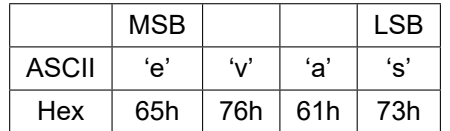

Table 6.7: Definition of Save Parameters Value

If fails to store, SDO Communication returns 'Abort SDO Transfer (abort code: 0606 0000h)'. If inputs incorrect value, device does not store EEPROM and returns 'Abort SDO Transfer (abort code:0800 002xh)'.

When reads Sub-index 01h, following value will be returned.

| Bit         | Value | ∣ Description           |
|-------------|-------|-------------------------|
|             |       | Support save Parameter. |
| I $\sim$ 31 |       | Reserved                |

Table 6.8: Save Parameters State

Check 'SAVE' part for each object.

#### **6.2.7 Object 1011h: Restore default parameters**

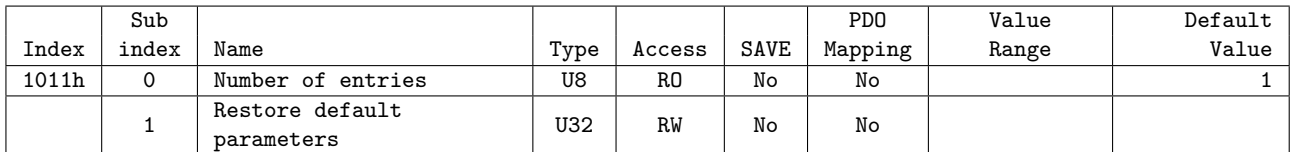

It requests to device to restore objects value back to Default value to store into EEPROM. Need to input '64616F6Ch' into sub-index 01h to restore objects back to original setting value.
|              | <b>MSB</b> |     |     | <b>LSB</b> |
|--------------|------------|-----|-----|------------|
| <b>ASCII</b> | ʻd'        | 'a' | 'ດ' | "          |
| Hex          | 64h        | 61h | 6Fh | 6Ch        |

Table 6.9: Definition of Restore Parameters Value

If failed to initialize, SDO communication returns 'Abort SDO Transfer (abort code: 0606 0000h)'. If inputs incorrect value, device will not be initialized and return 'Abort SDO Transfer (abort code: 0800002xh)'.

## **Information**

the objects' value will be set to default after power cycle.

 $\blacksquare$ 

In case of reading Sub-index 01h, following values will be returned.

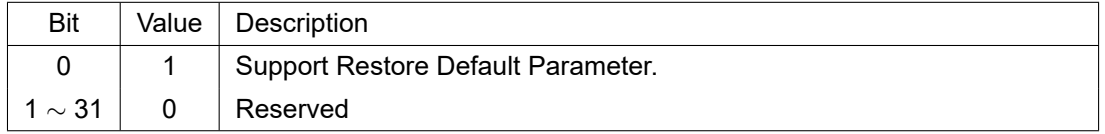

#### Table 6.10: Restore Parameters State

## **6.2.8 Object 1018h: Identity**

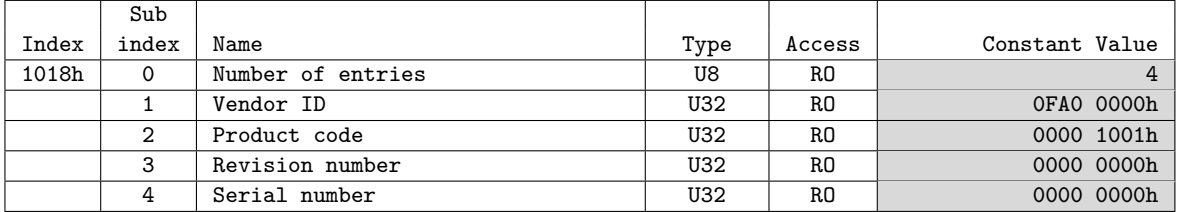

This object indicates information of device.

## **Information**

Value for each item of Identity can be differentially indicated by product model and version.

## **6.2.9 Object 10F1h: Error settings**

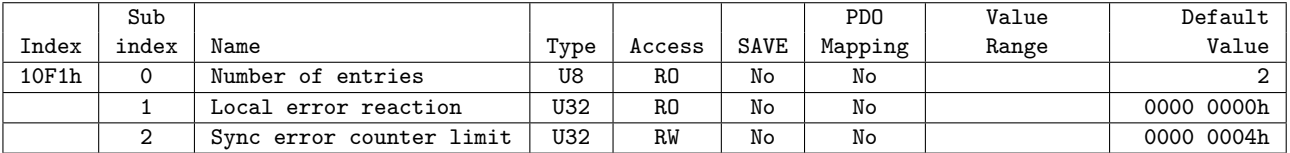

# **6.3 PDO Mapping Object**

## 6.3.1 Object 1600h: RxPDO-Map 0

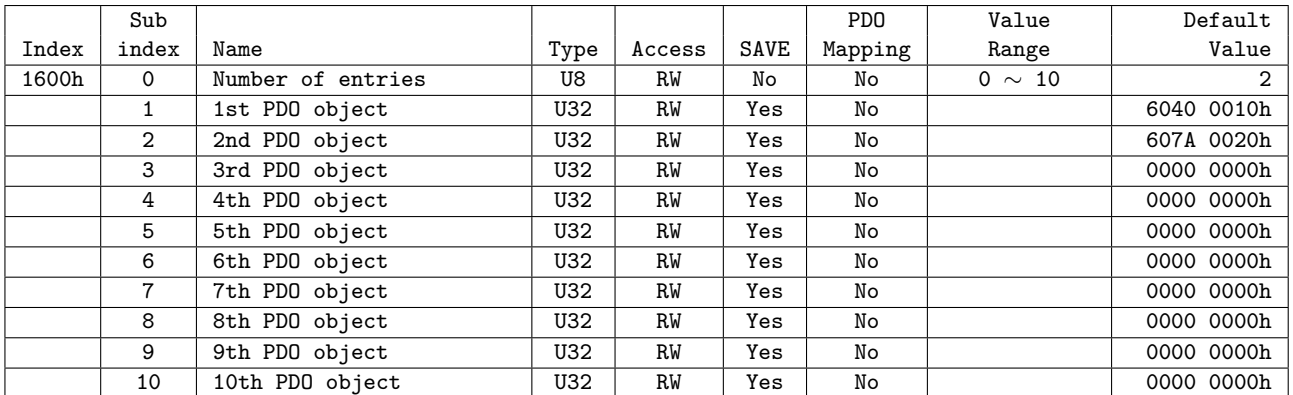

This object points RxPDO 0 information among RxPDO setting. Following objects are basically mapping: Control word (6040h), Target position (607Ah) RxPDO-Map 0 is configurable. Please refer to 3.2 PDO Mapping

## 6.3.2 Object 1601h: RxPDO-Map 1

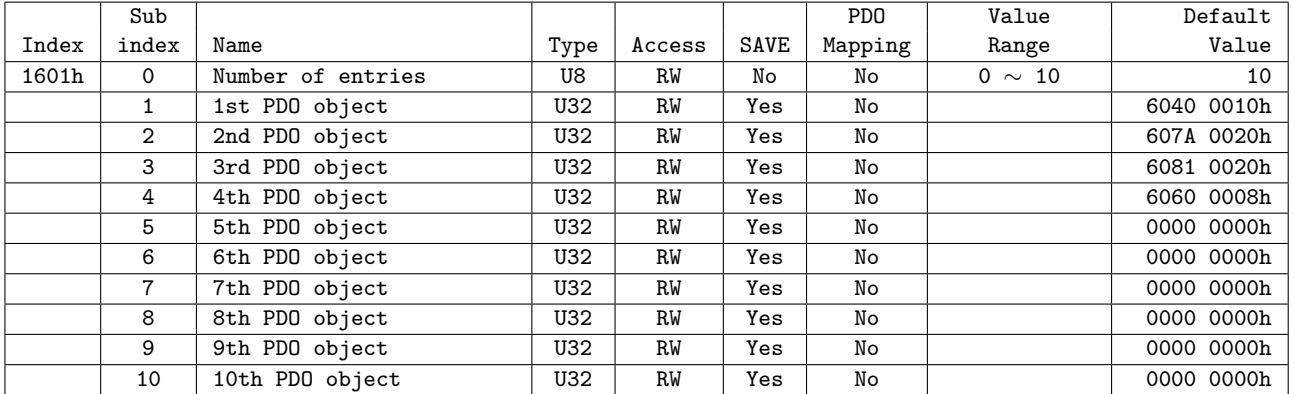

This object points RxPDO 1 information among RxPDO setting. RxPDO-Map 1 is configurable. Please refer to 3.2 PDO Mapping.

## **6.3.3 Object 1A00h: TxPDO-Map 0**

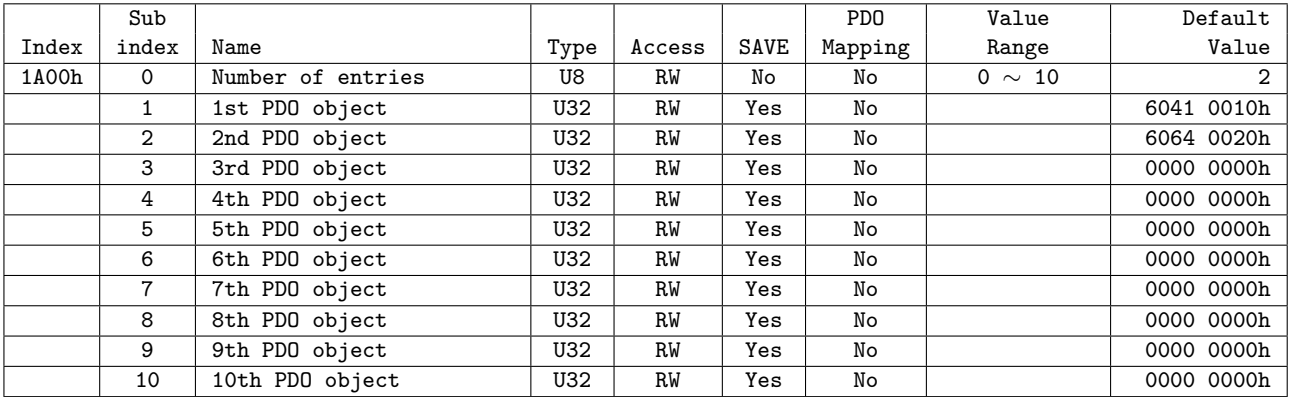

This object points TxPDO 0 information among TxPDO setting.

Following objects are already mapping: Status word (6041h), Position Actual Value (6064h) TxPDO-Map 0 is configurable. Please refer to 3.2 PDO Mapping.

# 6.3.4 Object 1A01h: TxPDO-Map 1

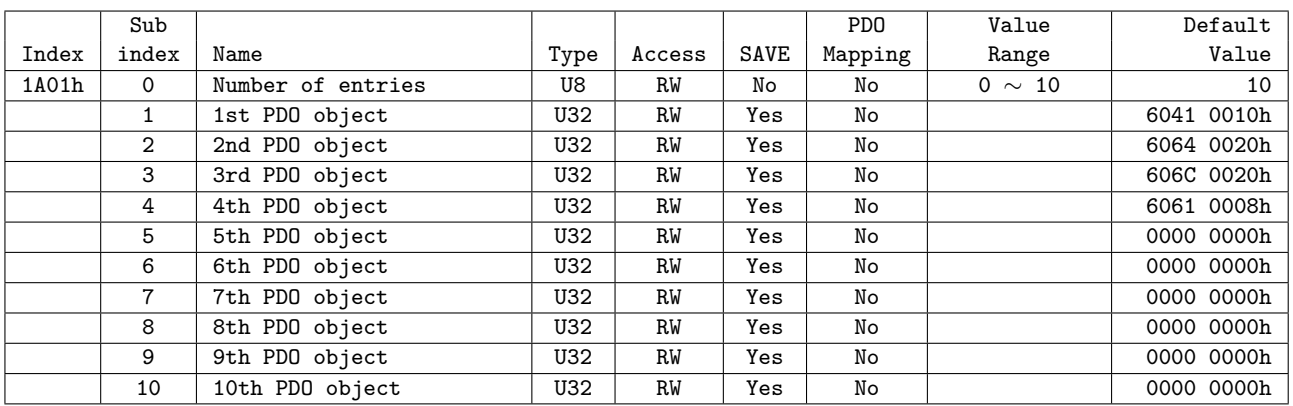

This object points TxPDO 1 information among TxPDO.

TxPDO-Map 1 is configurable. Please refer to 3.2 PDO Mapping.

# **6.3.5 Object 1C12h: RxPDO assign**

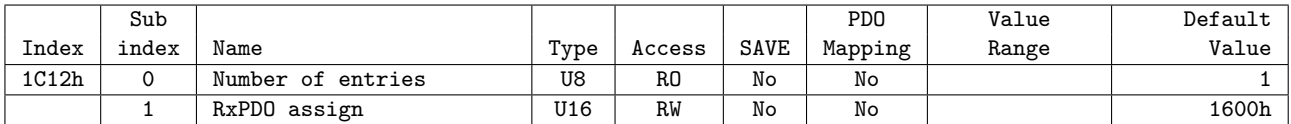

# **6.3.6 Object 1C13h: TxPDO assign**

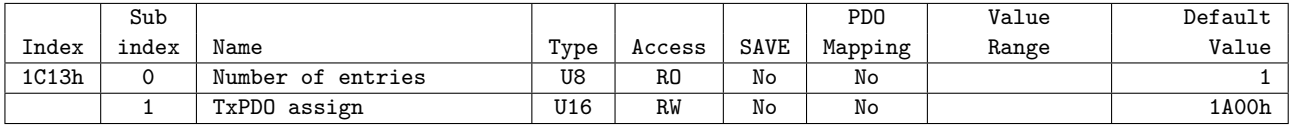

# **6.4 Sync Manager Object**

# **6.4.1 Object 1C00h: Sync manager type**

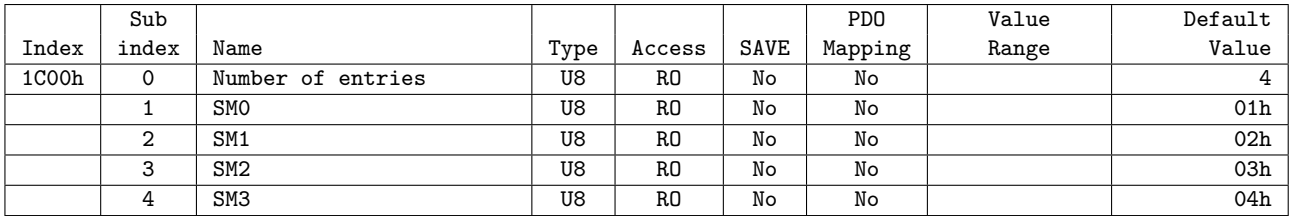

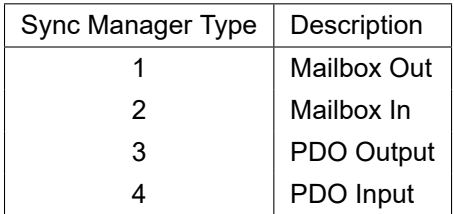

Table 6.11: Sync Manager Type Value

## **6.4.2 Object 1C32h: SM output parameter**

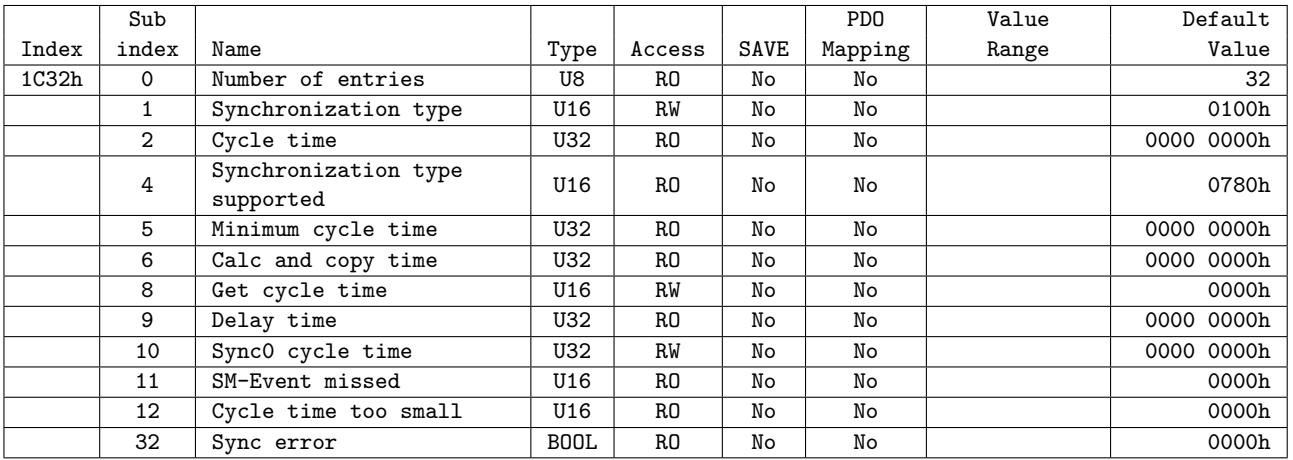

# **6.4.3 Object 1C33h: SM input parameter**

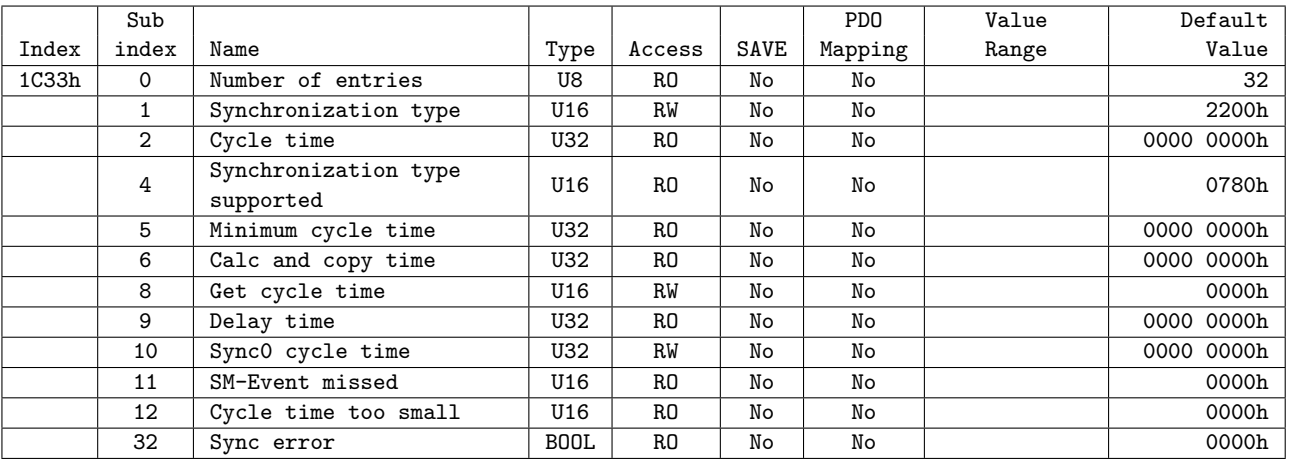

# **6.5 Drive Profile Object**

## **6.5.1 Object 603Fh: Error code**

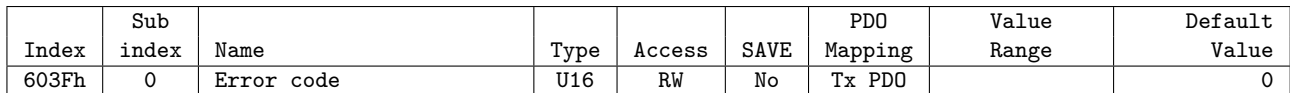

This object indicates latest error value generated from controller. Please refer to 4.2 Error Code for the value of indicated value at Error code.

## **6.5.2 Object 6040h: Control word**

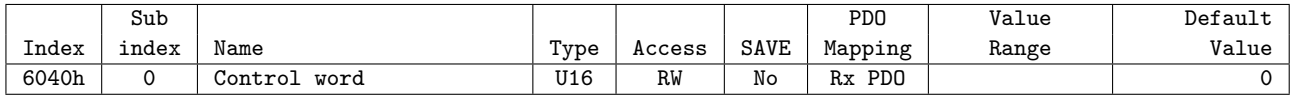

This object controls device status

Each bit of this object has a meaning as follows.

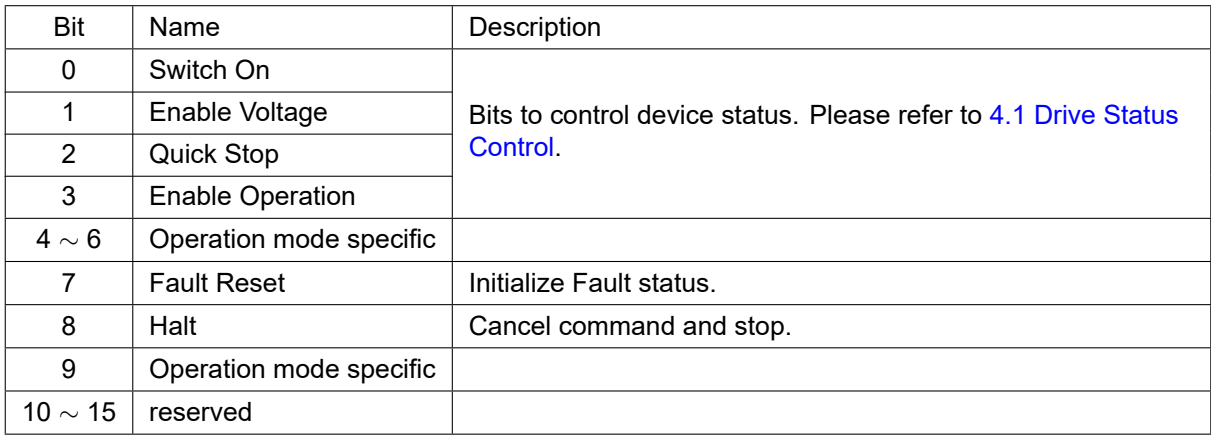

Table 6.12: Definition of Control word

Bit 4 *∼* 6 and 10 *∼* 15 can differentially be activated according to the value of Mode of operation display (6061h). For details, please refer to each profile description.

## **6.5.3 Object 6041h: Status word**

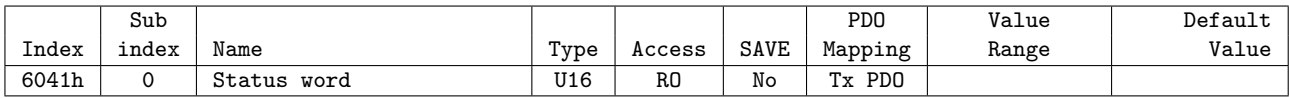

This object indicates the status of controller. Each bit of this object has a meaning as follows.

| Bit            | Name                    | Description                                                                                        |  |
|----------------|-------------------------|----------------------------------------------------------------------------------------------------|--|
| 0              | Ready to switch on      |                                                                                                    |  |
| 1              | Switched on             |                                                                                                    |  |
| 2              | Operation enabled       |                                                                                                    |  |
| 3              | Fault                   | Bits to indicate current status of controller. Please refer to 4.1<br><b>Drive Status Control.</b> |  |
| 4              | Voltage enabled         |                                                                                                    |  |
| 5              | Quick stop              |                                                                                                    |  |
| 6              | Switch on disabled      |                                                                                                    |  |
| $\overline{7}$ | Warning                 | Warning situation happens.                                                                         |  |
| 8              | reserved                |                                                                                                    |  |
| 9              | Remote                  | Control word has settled                                                                           |  |
| 10             | Target reached          | Reached at target position.                                                                        |  |
| 11             | Internal limit active   | Software Limit has sensed from correspondent movement di-<br>rection.                              |  |
|                |                         |                                                                                                    |  |
| 12 $\sim$ 13   | Operation mode specific |                                                                                                    |  |
| 14 $\sim$ 15   | reserved                |                                                                                                    |  |

Table 6.13: Definition of Status word

Bit 12 *∼* 13 can differentially be activated according to the value of Mode of operation display (6061h). For details, please refer to each profile description.

Current status can be checked through number 0 *∼* 6 bits according to controller.

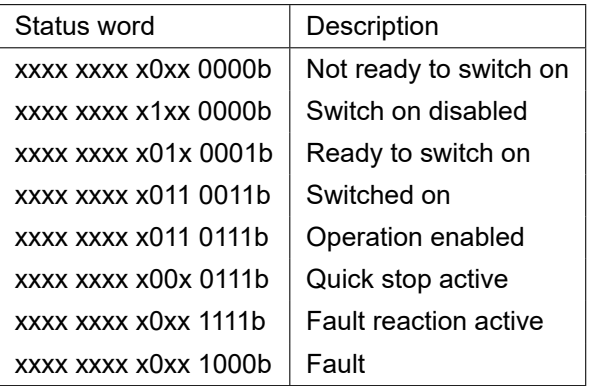

Table 6.14: Current status following by Status word

- Bit 9 Remote indicates Control word has settled.
- Bit 10 Target Reached indicates reached at target position. Meaning of target position can be different according to each mode of action and for details of meaning, please refer to Status word description of each operation mode. If Quick stop option code (605Ah) of value is 5 *∼* 8, controller suddenly stops then Target Reached bit value goes to SET under immediate stop commands.
- Bit 11 Internal Limit Active goes to SET once current position value is out of Object 607Dh: Software position limit. if Object 2030h: Advanced settings sub Index 3 - Config Internal Limit Active bit is set, Internal Limit Active will SET even if H/W Limit switch is detected.
- Bit 12 *∼* 13 will has a different meaning according to operation mode. For details, please refer to Status word description of each operation mode.

## **6.5.4 Object 605Ah: Quick stop option code**

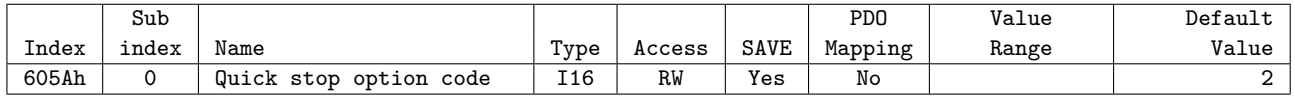

This object sets motion of immediate stop once controller status is Quick Stop.

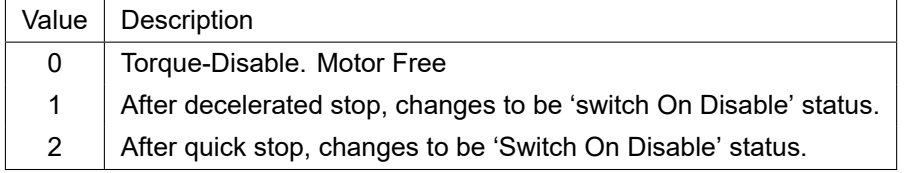

Table 6.15: Quick Stop Option Code

#### **6.5.5 Object 605Bh: Shutdown option code**

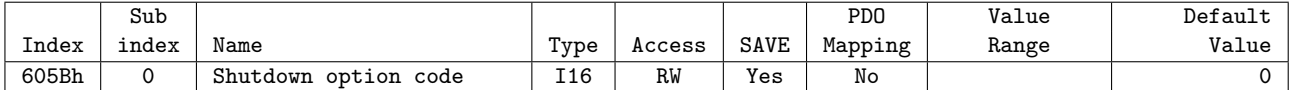

This object is to set motion when controller goes Shutdown status.

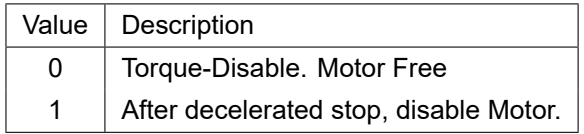

Table 6.16: Shutdown Option Code

#### **6.5.6 Object 605Ch: Disable operation option code**

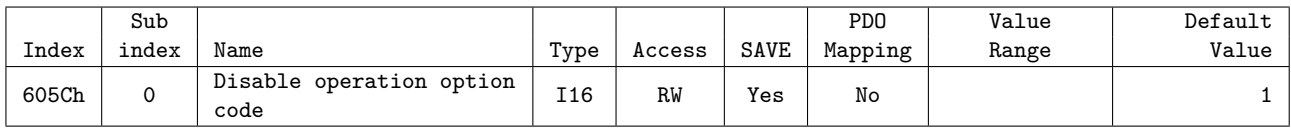

This object is to set operation in case of deactivated operation once controller goes Disable Operation status.

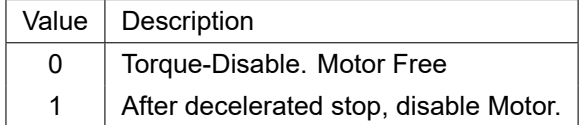

Table 6.17: Disable Operation Option Code

## **6.5.7 Object 605Dh: Halt option code**

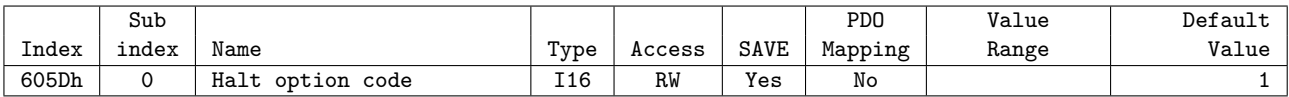

This object, Control word - bit 8: Set motion through Halt once stops command.

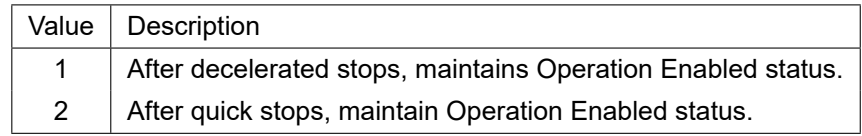

Table 6.18: Halt Option Code

## **6.5.8 Object 605Eh: Fault reaction option code**

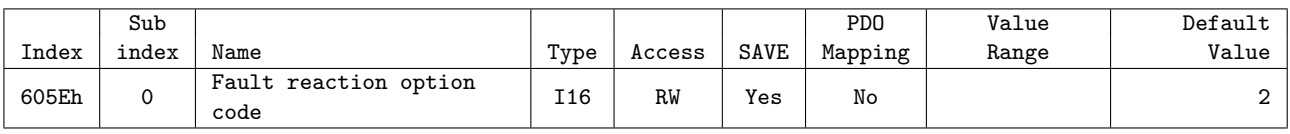

This object is to set operation once error occurs.

| Value | Description                |  |
|-------|----------------------------|--|
| 0     | Torque-Disable. Motor Free |  |
|       | Decelerated stops.         |  |
| 2     | Quick stops.               |  |

Table 6.19: Fault Reaction Option Code

## **6.5.9 Object 6060h: Mode of operation**

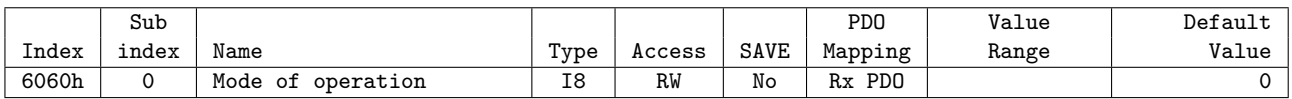

This object is to set operation mode.

| Value          | Description                              |  |
|----------------|------------------------------------------|--|
| -128 $\sim$ -1 | Reserved                                 |  |
|                | Operation mode has not set.              |  |
|                | Profile Position Mode.                   |  |
| $2 \sim 5$     | Reserved                                 |  |
| 6              | Homing Mode.                             |  |
|                | Reserved                                 |  |
| 8              | <b>Cyclic Synchronous Position Mode.</b> |  |
| 9 $\sim$ 127   | Reserved                                 |  |

Table 6.20: Mode of operation value

This object indicates operation mode currently requested. Actual operation mode is indicated at Mode of operation display (6061h).

## **6.5.10 Object 6061h: Mode of operation display**

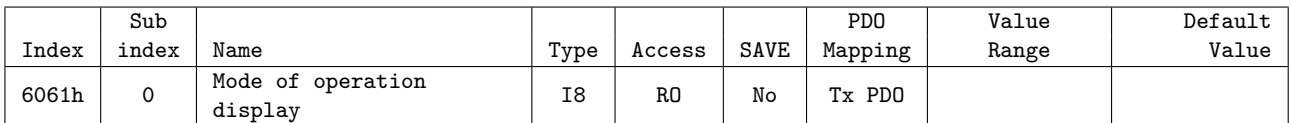

This object indicates current operation mode. Definition of value is same as Mode of operation (6060h).

## **6.5.11 Object 6062h: Position demand value**

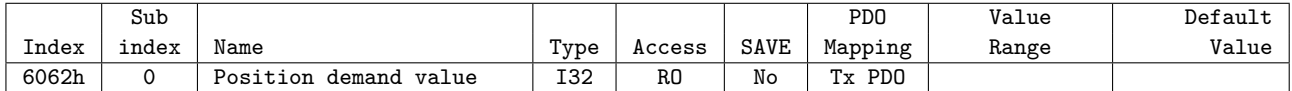

This object indicates internal command position.

This position value is real time target position delivered from STEP Motor controller part to Motor.

## **6.5.12 Object 6064h: Position actual value**

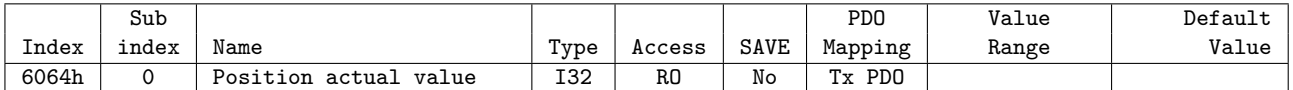

This object indicates current position.

This position value indicates Encoder value connected to controller.

#### **6.5.13 Object 6065h: Following error window**

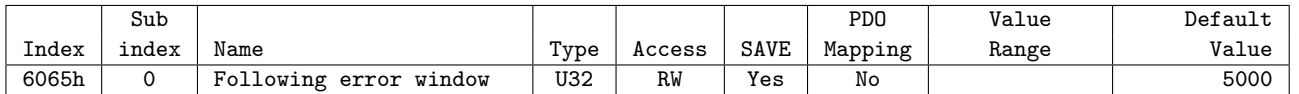

Set the range of Follow Error Value.

#### **Information**

This object can NOT be set while it's 'Operation Enabled' state. Please set after 'Operation Disable'. Please refer to 4.1 Drive Status Control.

If the value of Following error actual value is greater than the value of Following error window, '0xFF03 - Position Tracking Error' or '0xFF0F - Position Overflow Error' alarm occurs and Drive is in Fault state.

## **6.5.14 Object 6067h: Position window**

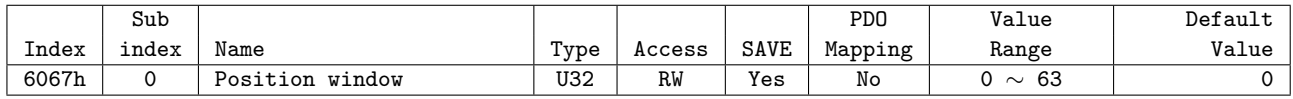

Set the range of Positioning value.

#### **Information**

This object can NOT be set while it's 'Operation Enabled' state. Please set after 'Operation Disable'. Please refer to 4.1 Drive Status Control.

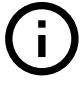

## **6.5.15 Object 606Bh: Velocity demand value**

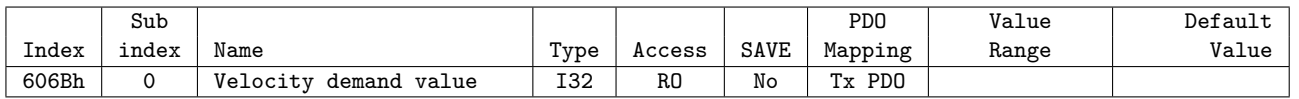

This object indicates internal command velocity. The velocity value is a positive value when the motor rotates in the positive direction, and a negative value when the motor rotates in the negative direction.

#### **Information**

This object is supported only in Profile position mode and Homing mode. 0 value is displayed in Cyclic synchronous position mode.

#### **Information**

This object is supported on devices with Software version (100Ah) 02.02.26 or higher.

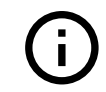

 $\mathbf i$ 

 $\mathbf{i}$ 

## **6.5.16 Object 606Ch: Velocity actual value**

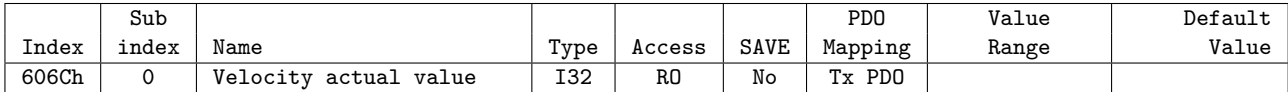

This object indicates internal command velocity. The velocity value is a positive value when the motor rotates in the positive direction, and a negative value when the motor rotates in the negative direction.

#### **Information**

This object does not display current actual velocity. it displays the same value as the value of Velocity demand value.

## **6.5.17 Object 607Ah: Target position**

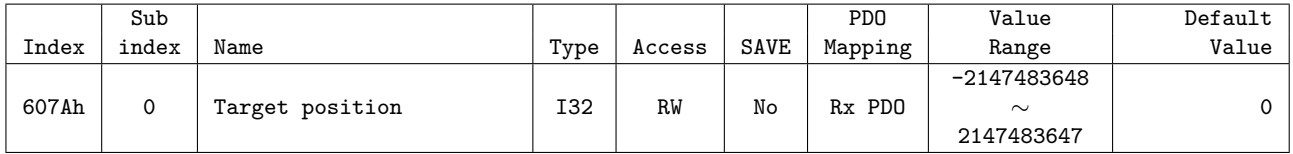

This object sets target position under Profile Position Mode, Cyclic Synchronous Position Mode.

#### **6.5.18 Object 607Ch: Home offset**

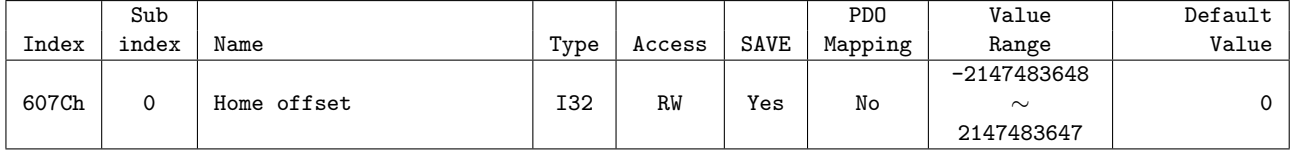

This object sets value of difference between sensor origin position and mechanical origin position. During origin search mode, completes origin search by set mode at Home Method then moves by Home Offset distance. If set value is over 0, move toward +direction and less than 0, move toward -direction.

## **6.5.19 Object 607Dh: Software position limit**

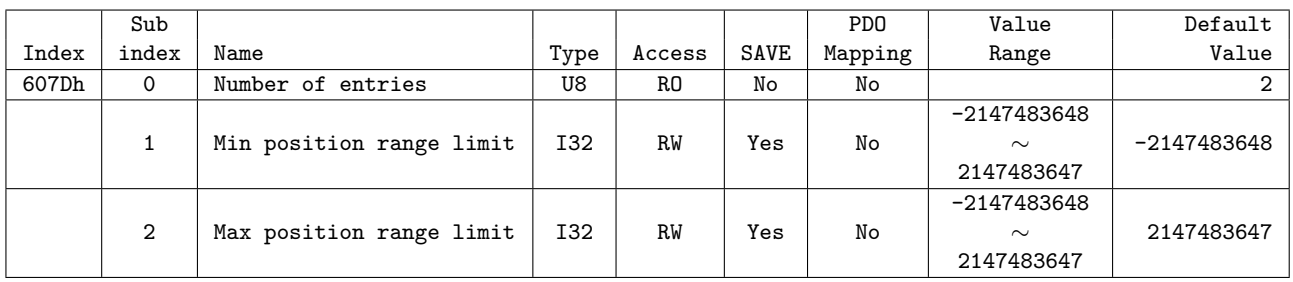

Absolute position range where position objects can be positioned. Controller is unable to get out of this range. If needs to move position out of this range, target position can be adjusted within range and if current position currently is out of range, Status word of 'Internal Limit Active' Bit goes SET and unable to move to correspondent direction.

Software Position Limit is based on Sensor origin. If Home Offset has set by not 0 but other value, Actual Software Position Limit needs to be used after adjustment by Home Offset.

Actual movable Min. position = Min Position Limit - Home Offset

Actual movable Max. position = Max Position Limit - Home Offset

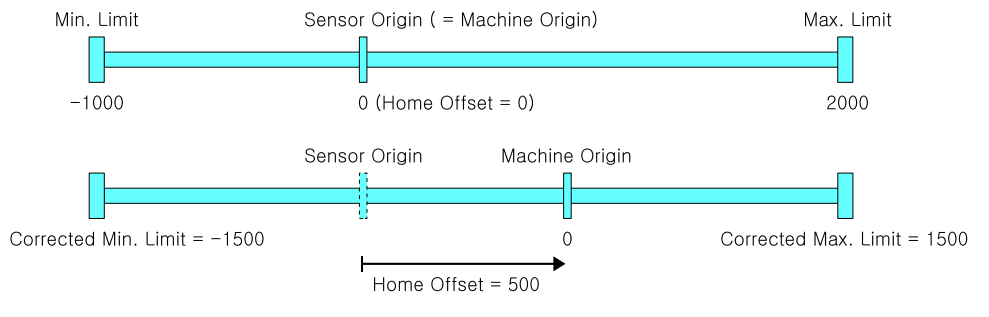

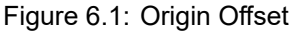

#### **Information**

If you set both Min Position Range Limit and Max Position Range Limit to 0, you can disable the function of Software position limit.

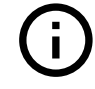

## **6.5.20 Object 607Eh: Polarity**

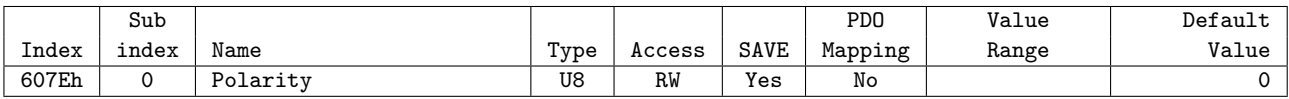

This object sets rotation direction of motor.

| Bit            | Description       |
|----------------|-------------------|
| 0              | Reserved          |
| 1              | Reserved          |
| $\overline{2}$ | Reserved          |
| 3              | Reserved          |
| 4              | Reserved          |
| 5              | Reserved          |
| 6              | Reserved          |
| 7              | Position Polarity |

Table 6.21: Polarity

Position related Objects will be multiplied by -1 when Position Polarity is 1.

## **6.5.21 Object 607Fh: Max profile velocity**

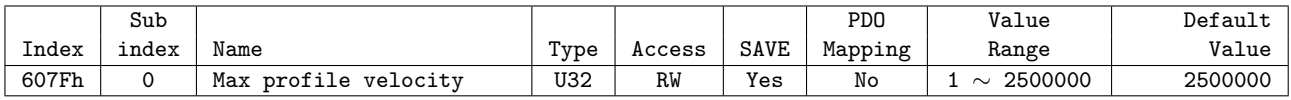

This object sets Max. allowable velocity.

Whatever it receives value of velocity, controller does not move faster than Max Profile Velocity.

## **6.5.22 Object 6081h: Profile velocity**

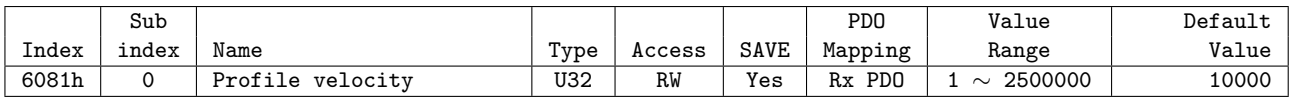

This object sets movement velocity under Profile Position Mode.

#### **6.5.23 Object 6083h: Profile acceleration**

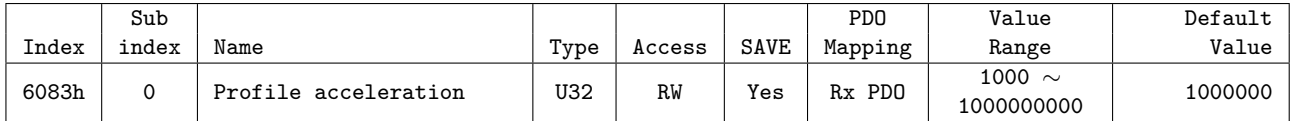

This object sets acceleration under Profile Position Mode. Unit is speed of increasing per second [pulse/*s* 2 ].

## **6.5.24 Object 6084h: Profile deceleration**

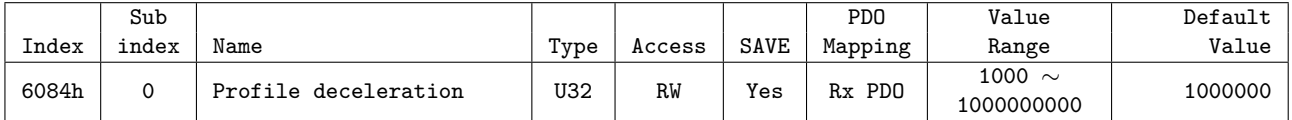

This object sets deceleration under Profile Position Mode.

Unit is speed of increasing per second [pulse/*s* 2 ].

## **6.5.25 Object 6098h: Homing method**

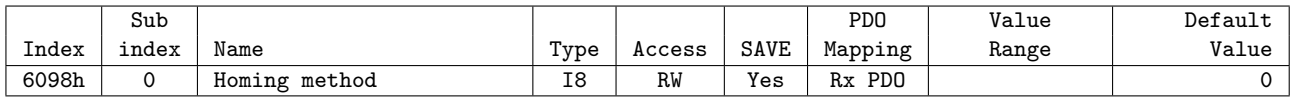

This object sets the method of sensor origin search under Homing Mode. Homing Mode method is as follow.

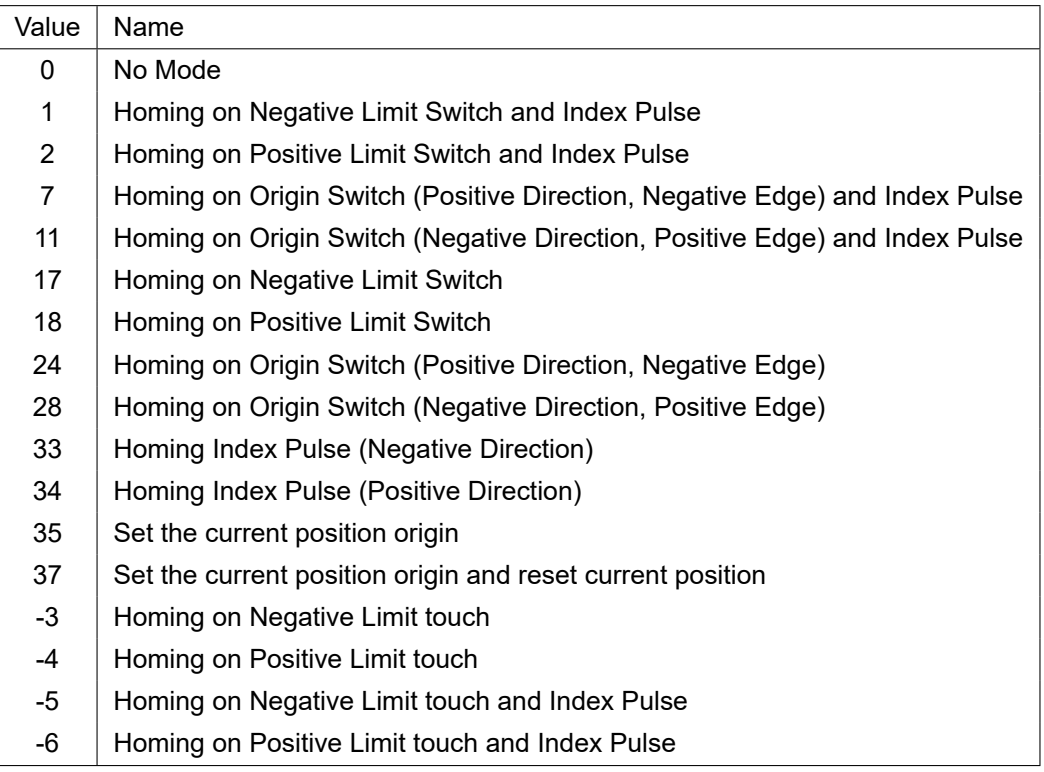

Table 6.22: Origin Search Method

Please refer to origin search method for detail operation, direction and velocity of each Homing Method.

## **6.5.26 Object 6099h: Homing speeds**

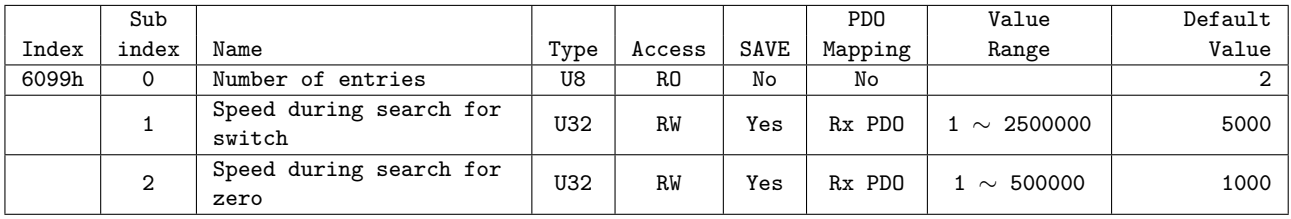

This object sets values of velocity under Homing Mode.

Speed during search for switch (index 01h) is the velocity is used for correspondent Switch. Please set appropriate velocity to sense correspondent Switch.

Speed during search for zero (index 02h) is the velocity is used for searching sensor origin after searching correspondent Switch.

# **6.5.27 Object 609Ah: Homing acceleration**

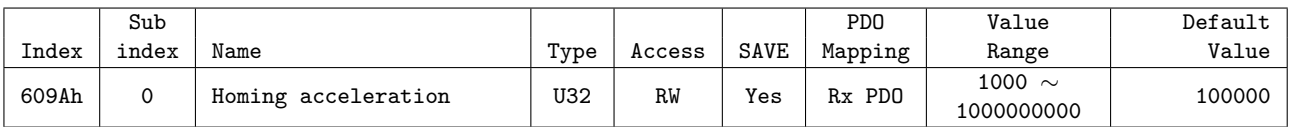

This object sets Acc/Dec velocity under Homing Mode. Unit is speed of increasing per second [pulse/*s* 2 ].

# **6.5.28 Object 60B8h: Touch probe function**

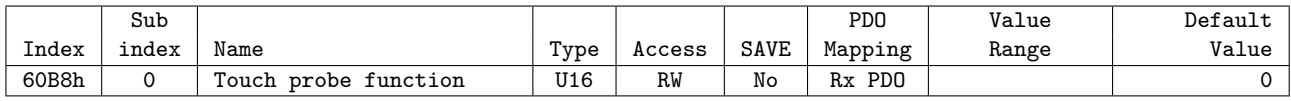

This object sets and controls Touch Probe 1/2 operation.

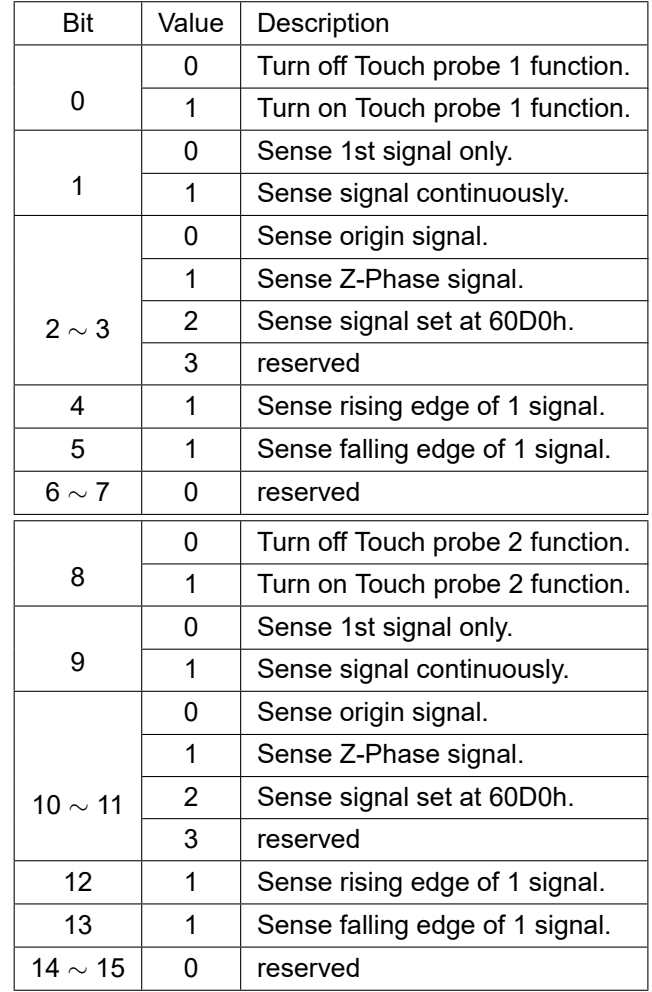

# **6.5.29 Object 60B9h: Touch probe status**

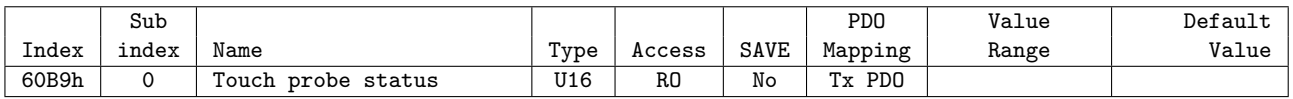

This object indicates status of Touch Probe 1/2.

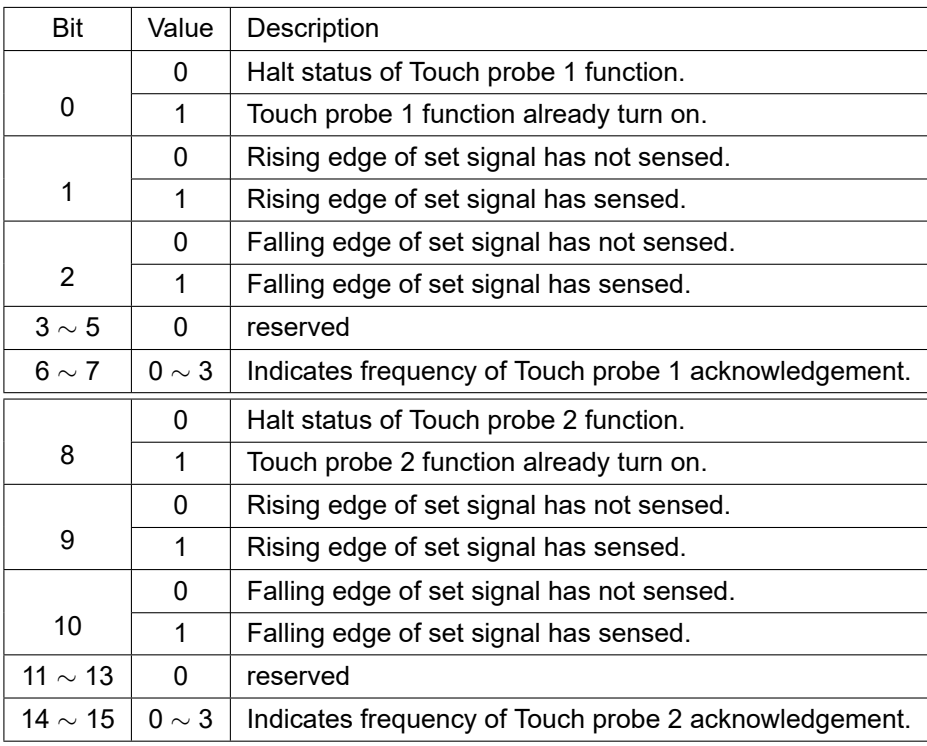

Table 6.23: Definition of Touch probe status

## **6.5.30 Object 60BAh: Touch probe 1 positive value**

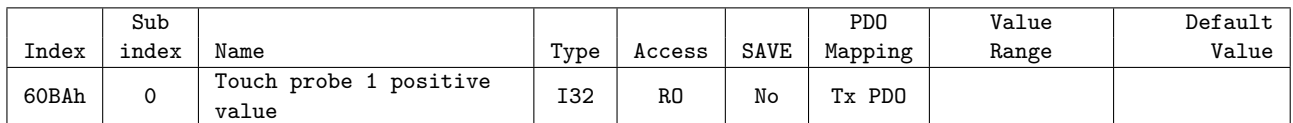

This object indicates encoder position value sensed by Touch Probe 1 at rising edge.

## **6.5.31 Object 60BBh: Touch probe 1 negative value**

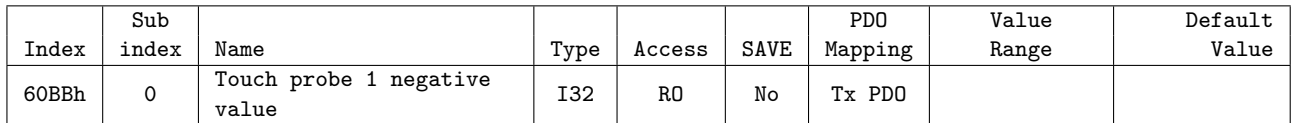

This object indicates encoder position value sensed by Touch Probe 1 at falling edge.

## **6.5.32 Object 60BCh: Touch probe 2 positive value**

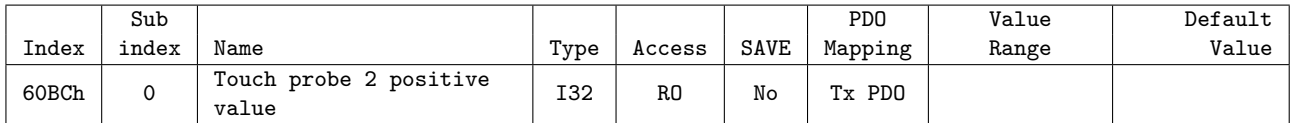

This object indicates encoder position value sensed by Touch Probe 2 at rising edge.

## **6.5.33 Object 60BDh: Touch probe 2 negative value**

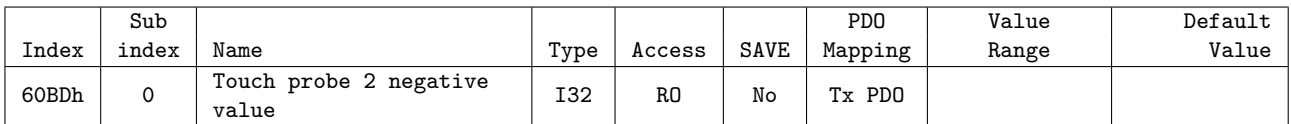

This object indicates encoder position value sensed by Touch Probe 2 at falling edge.

## **6.5.34 Object 60C2h: Interpolation time period**

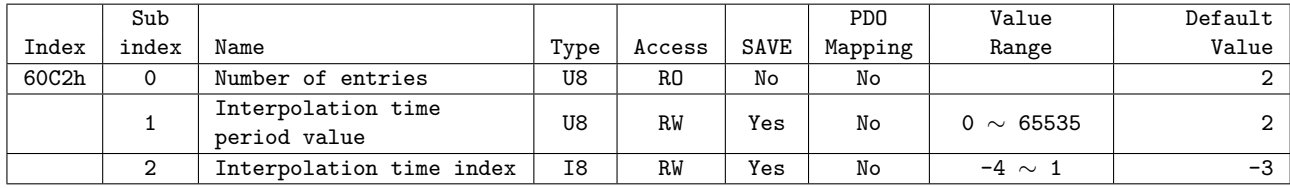

This object indicates and sets cycle time using at synchronous control mode (for example : Cyclic synchronous Position Mode)

cycle time = Interpolation time period value  $\times 10^{$ Interpolation time index [sec]

#### **Information**

If uses DC mode for method of synchronization, cycle time ignores set value as above and automatically uses Sync0 cycle time.

## **6.5.35 Object 60D0h: Touch probe source**

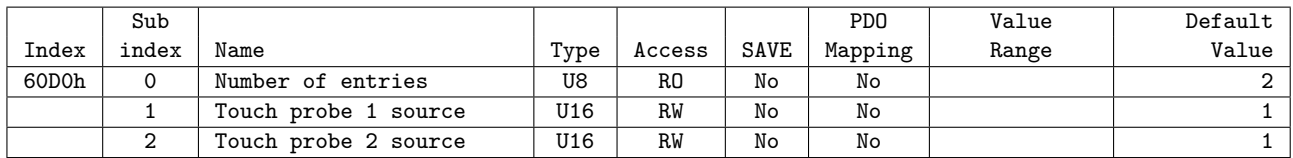

If the value of Bit 2 *∼* 3, 10 *∼* 11 for Touch probe function (60B8h) as 2, uses input signal already set at this Object.

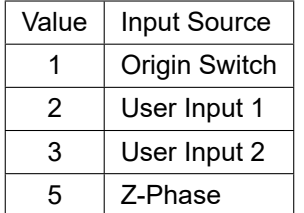

Table 6.24: Touch probe 1 source

| Value | <b>Input Source</b> |  |
|-------|---------------------|--|
|       | Origin Switch       |  |
| 2     | User Input 3        |  |
| 3     | User Input 4        |  |
| 5     | Z-Phase             |  |

Table 6.25: Touch probe 2 source

#### **6.5.36 Object 60D5h: Touch probe 1 positive edge counter**

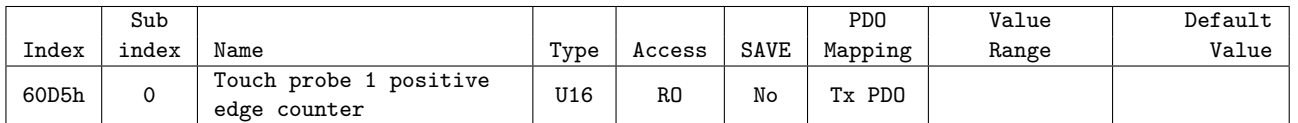

This object indicates frequency for acknowledgement of Touch Probe 1 rising edge.

## **6.5.37 Object 60D6h: Touch probe 1 negative edge counter**

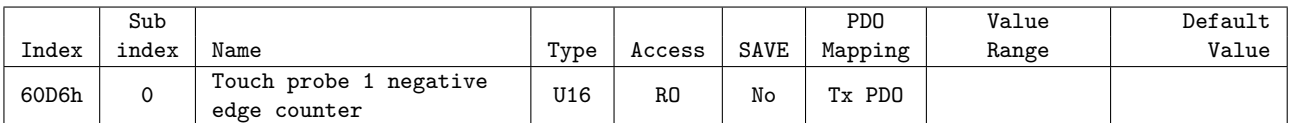

This object indicates frequency for acknowledgement of Touch Probe 1 falling edge.

## **6.5.38 Object 60D7h: Touch probe 2 positive edge counter**

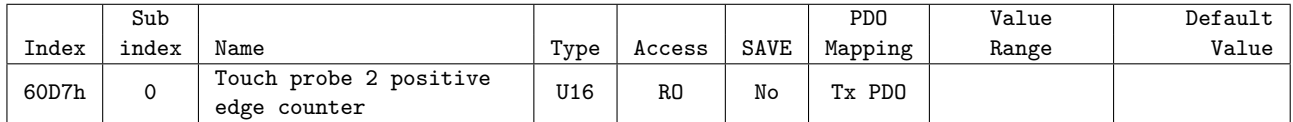

This object indicates frequency for acknowledgement of Touch Probe 2 rising edge.

## **6.5.39 Object 60D8h: Touch probe 2 negative edge counter**

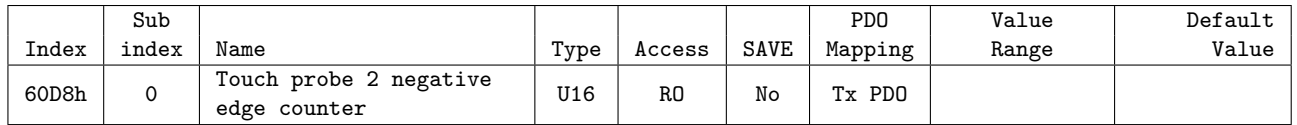

This object indicates frequency for acknowledgement of Touch Probe 2 falling edge.

## **6.5.40 Object 60E3h: Supported homing methods**

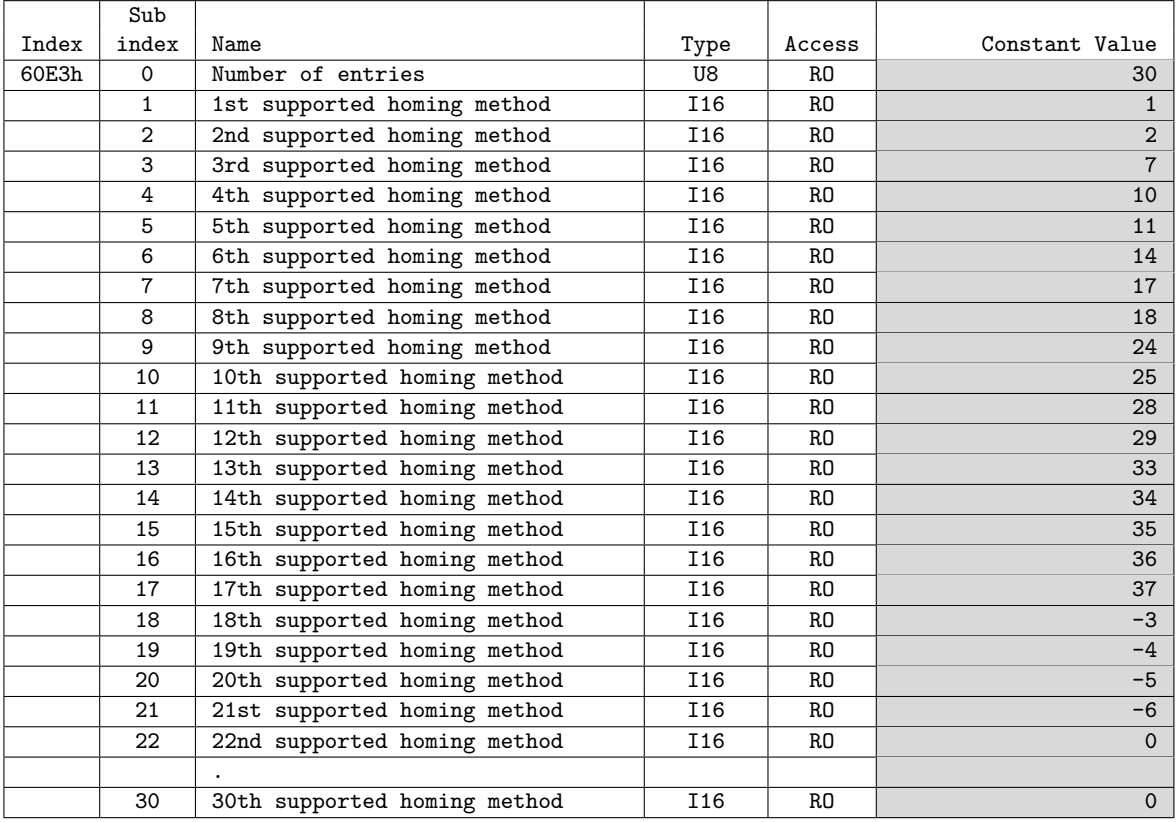

This object indicates lists of origin search methods supported by controller.

 $\mathbf{I}$ 

#### **Information**

Value of each index for Supported homing methods can be differentially indicates by product model or version.

#### **6.5.41 Object 60F4h: Following error actual value**

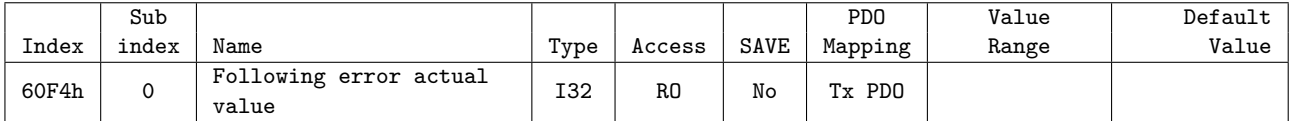

This Object indicates value of position deviation.

Value of position deviation = Position Demand Value (6062h) Position Actual Value (6064h)

If the value of position deviation goes far from Following Error Window (6065h) during certain timing, Following Error will be generated.

## **6.5.42 Object 60FDh: Digital inputs**

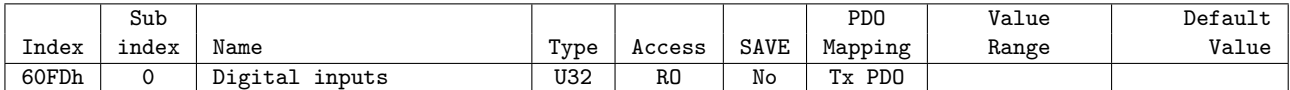

This Object indicates status of input signals.

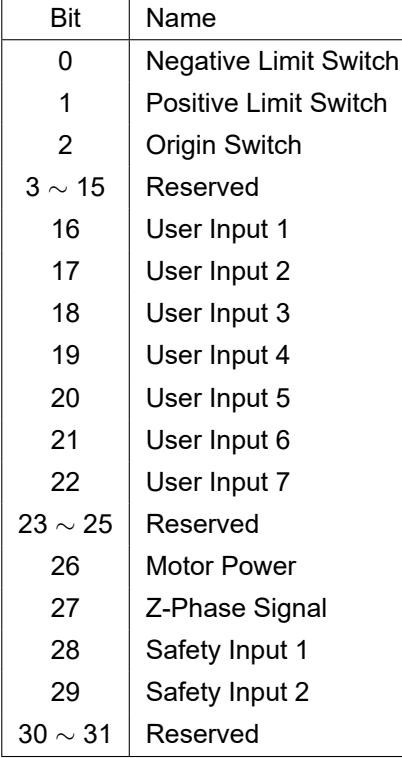

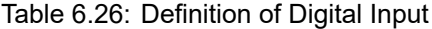

| Value | Definition      |
|-------|-----------------|
| 0     | Input goes OFF. |
|       | Input goes ON.  |

Table 6.27: Definition of Input Value

Bit 28, Bit 29 indicate the status of Safety Inputs.

Bit 28 : Safety Input 1 indicates the status of Safety Input 1 which Digital In1 was assigned when Object 0x2040, Sub Index 2 - Control Safety Input was set to 1 or 2. Bit 29 : Safety Input 2 indicates the status of Safety Input 2 which Digital In2 was assigned when Control Safety Input was set to 2.

## **6.5.43 Object 60FEh: Digital outputs**

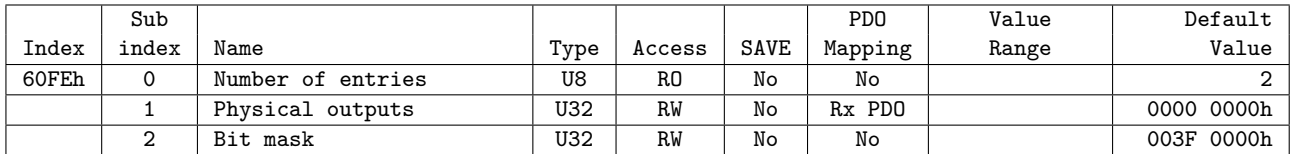

Able to control User output through this Object and Brake.

| Bit          | Name          |  |
|--------------|---------------|--|
| 0            | Set Brake     |  |
| 1 $\sim$ 15  | Reserved      |  |
| 16           | User Output 1 |  |
| 17           | User Output 2 |  |
| 18           | User Output 3 |  |
| 19           | User Output 4 |  |
| 20           | User Output 5 |  |
| 21           | User Output 6 |  |
| 22 $\sim$ 31 | Reserved      |  |

Table 6.28: Definition of Physical outputs and Bit mask

#### **6.5.43.1 Set Brake**

Bit 0: Set Brake controls Brake output signal. Able to manually control Brake as set the value of Bit mask as 1.

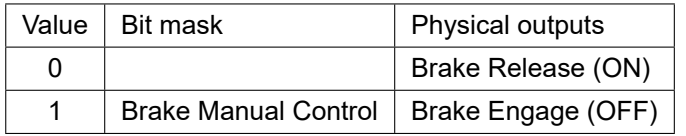

Table 6.29: Set Brake

## **Information**

Under Operation enabled status, Brake always released (ON). Even set Bit mask as 1 and Physical output as 1, set values are ignored and Brake released.

<u>(i</u>

#### **6.5.43.2 User Outputs**

Bit 16 *∼* 21: Controls User outputs output signal. The value of Output is 'Bit mask' AND 'Physical output'.

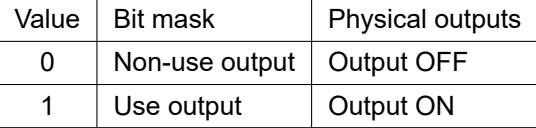

Table 6.30: User Outputs

When Object 0x2040, Sub Index 3 - Control Safety Output is 1, the value of User Output 1 is ignored. For detail, please refer to 4.9.3 Safety Output.

#### **6.5.44 Object 6502h: Supported drive modes**

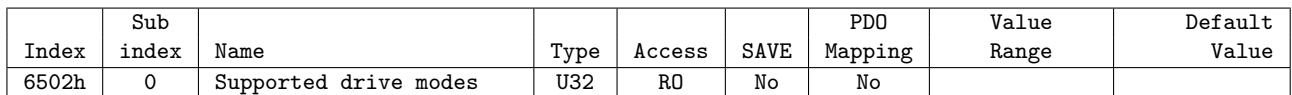

This Object indicates Operation modes currently supported.

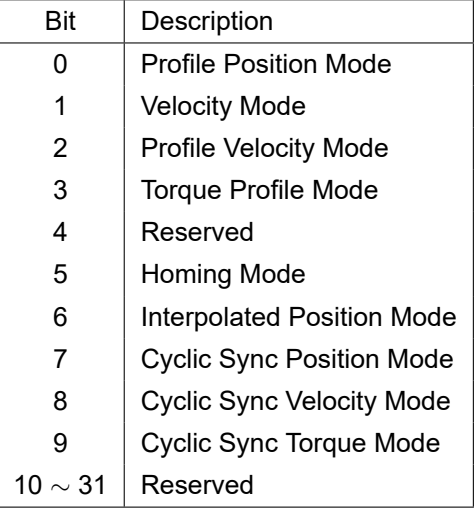

Table 6.31: Supported Drive Modes

Current controller supports Profile Position Mode and Homing Mode.

# **6.6 Manufacture specific Object**

## **6.6.1 Object 2001h: Sensors logics**

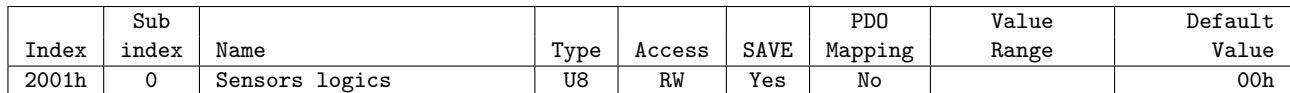

This Object sets Logic of specific input signals.

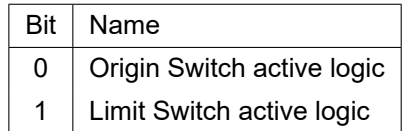

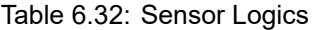

| Value | Definition  |  |
|-------|-------------|--|
| O     | Low active  |  |
|       | High active |  |

Table 6.33: Definition of Logic Value

## **6.6.2 Object 2002h: Reverse limit direction**

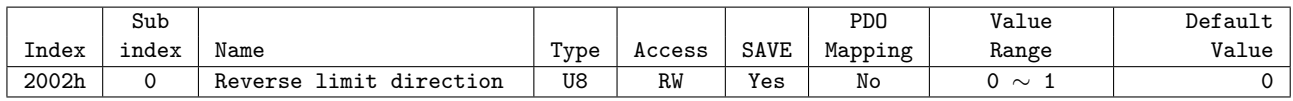

This Object can set direction of Hardware Limit Switch. It sets 1, IN/OUT connection of LIMIT+ and LIMIT- inputs will be exchanged.

#### **Information**

Please use for exchanging of LIMIT+ and LIMIT- input from IN/OUT connection when it is unable to change current wiring due to incorrect wiring of LIMIT+ and LIMIT- input signal,

 $\left(\mathbf{i}\right)$ 

## **6.6.3 Object 2003h: Limit stop method**

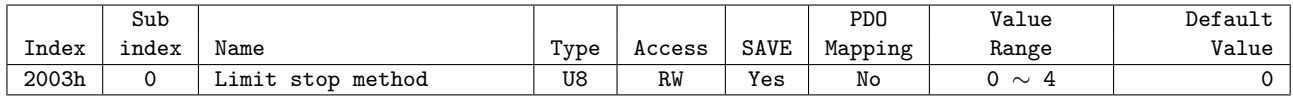

This Object sets the method of stop once Hardware Limit Switch goes ON.

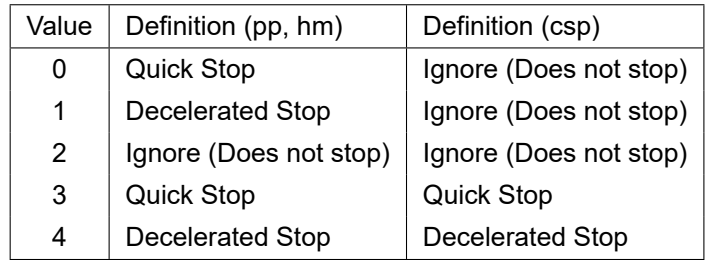

Table 6.34: Stop Method

If the value is 0 or 1, it stops when Limit switch is detected in Profile Position Mode and Homing Mode only. it doesn't stop in Cyclic Synchoronous Position Mode. If the value is 3 or 4, it stops even in Cyclic Synchoronous Position Mode.

#### **Information**

The value of 3 or 4 are supported on devices with Software version (100Ah) 02.02.32 or higher.

Declaration ratio during decelerated stop follows Deceleration of correspondent operation mode. The deceleration ratio for Cyclic Synchoronous Position Mode follows Object 201Bh: Limit Deceleration.

## **6.6.4 Object 2005h: Encoder resolution**

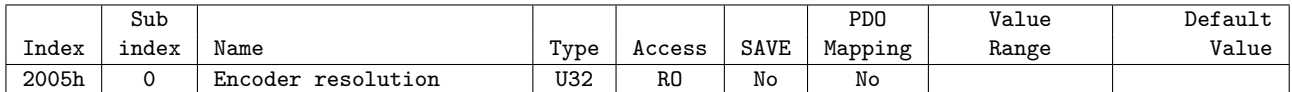

This Object indicates Resolution of Encoder currently installed.

## **Information**

Number of pulse to rotate 1 motor revolution follows the value of Reference resolution (200Ch).

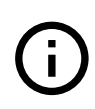

#### **6.6.5 Object 2006h: Start speed**

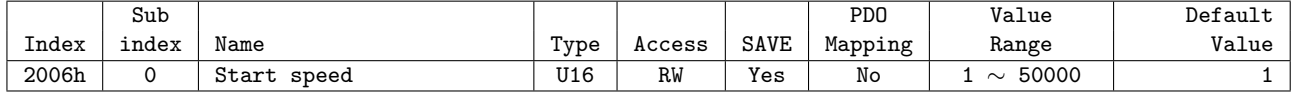

This Object sets initial velocity of motor[pps].

## **6.6.6 Object 2007h: Run current**

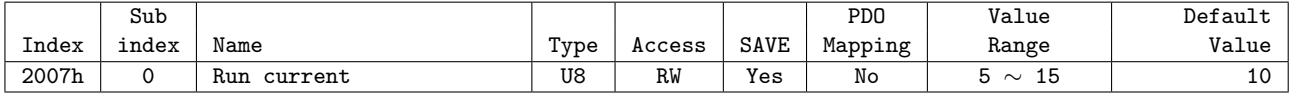

This Object sets Run current of Motor. Unit is %.

Run current means that current value flowing through the motor while the motor is running, It is set based on the rated current of the motor. This value related to the torque during operation of the motor. If this value is high, torque during operation will increase. Therefore, if you think that the torque is insufficient, increase the value of this parameter to increase the torque.

Run current = Value *×* 10 [%]

#### **Information**

- If Run current value is high, the heating temperature of a motor can be increased. So please be careful.
- The maximum setting of Run current(150%) is limited to 4[A]. Therefore, a motor(56mm, 60mm) that rated current value exceeds 2.7[A] will not increase as much as the set value even if the set value is raised.
- Run current is set automatically as load. Therefore use only when torque value during running is insufficient.

#### **Information**

This object can NOT be set while it's 'Operation Enabled' state. Please set after 'Operation Disable'. Please refer to 4.1 Drive Status Control.

#### **6.6.7 Object 2008h: Boost current**

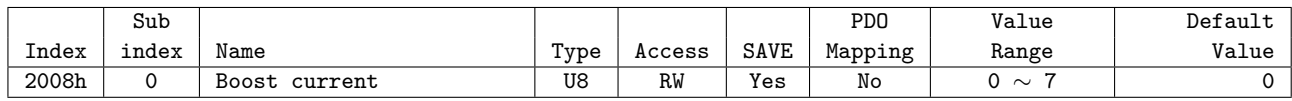

This Object sets Boost current of Motor. Boost current is a setting that improves the acceleration characteristics by increasing the current supplied to the motor in case the acceleration time cannot be set sufficiently. Boost current only applies to acceleration.

Boost current = Value *×* 50 [%]

For example, if you use the EzM2-42XL (rated current: 1.2 [A], the Run current is 10 (100[%]) and the Boost current is 1 (50[%])), the control current value during acceleration is 1.2 [A] + 1.2 [A]  $*$  50 [%] = 1.8 [A].

#### **Information**

The control current is limited to 4[A] same as Run current. Therefore, a motor(56mm, 60mm) that rated current value exceeds 2.7[A] will not increase as much as the set value even if the set value is raised.

#### **Information**

This object can NOT be set while it's 'Operation Enabled' state. Please set after 'Operation Disable'. Please refer to 4.1 Drive Status Control.

## **6.6.8 Object 2009h: Stop current**

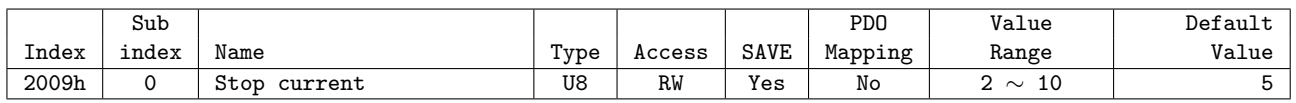

This Object sets Stop current of Motor. Unit is % and proportional to the value of Run current. Stop current means that the current of the motor which is set automatically after 0.1[sec] after the motor stops running. This setting can be used to reduce heat when the motor is stopped for a long time. Please be careful that the temperature of the motor may rise if it is set more than 60 [%].

Stop current = Value  $\times$  10  $[\%]$ 

#### **Information**

This object can NOT be set while it's 'Operation Enabled' state. Please set after 'Operation Disable'. Please refer to 4.1 Drive Status Control.

#### **6.6.9 Object 200Ah: Motor number**

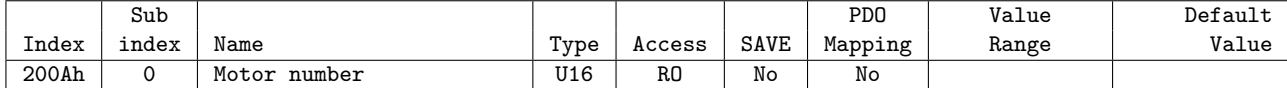

This Object indicates number of motor currently set.

#### **6.6.10 Object 200Ch: Reference resolution**

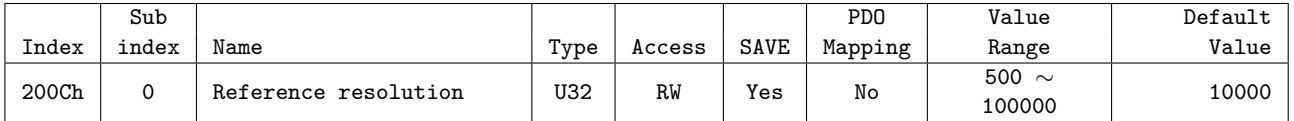

This Object sets required number of Pulse to rotate 1 revolution of motor.

#### **Information**

Recommend to set same or lower value of Encoder resolution (2005h). In case of setting higher value than Encoder resolution, certain value of Following error can be generated.

#### **Information**

This object can NOT be set while it's 'Operation Enabled' state. Please set after 'Operation Disable'. Please refer to 4.1 Drive Status Control.

## **6.6.11 Object 200Dh: Position control gain**

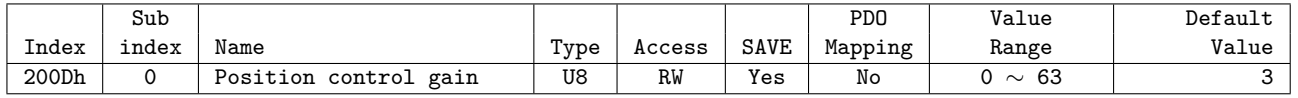

This Object sets Position Control Gain.

This function is used to control the response to the load attached to the motor after stopping the motor. If this set value is small, the operation of stopping the motor becomes sensitive, and the time it takes for the motor to stop is reduced. If the setting value is large, the operation of stopping the motor becomes insensitive, and the time taken for the motor to stop increases relatively.

Position control gain is determined by a combination of bandwidth and gain.

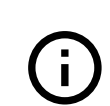

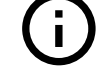

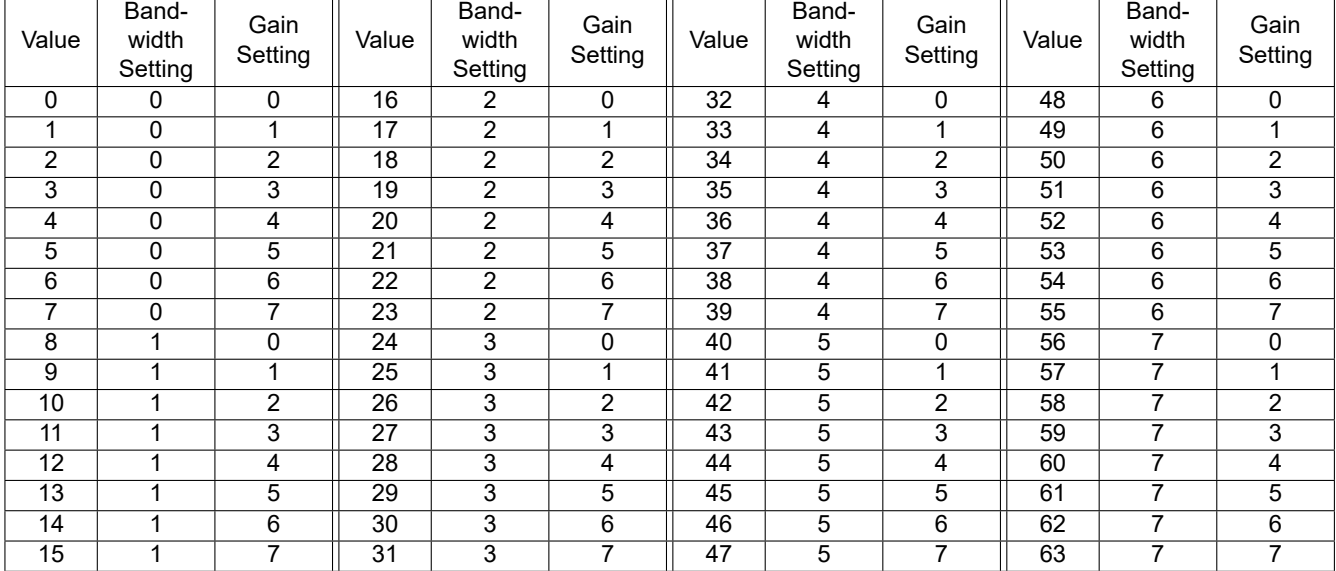

#### Position control gain = Bandwidth Setting *×* 8 + Gain Setting

Table 6.35: Position control gain

If the bandwidth set value is small, the target following (control) become fast. If the bandwidth set value is large, the target following become slow.

If the gain setting is small, reactivity to positional deviation increases, and overshoot / vibration increases. If the gain setting is large, reactivity to positional deviation decreases, and overshoot / vibration in decreases.

Bandwidth and gain values are relative values used inside the drive. Changing the value from 3 to 6 does not mean that the response time become twice.

#### **Information**

This object can NOT be set while it's 'Operation Enabled' state. Please set after 'Operation Disable'. Please refer to 4.1 Drive Status Control.

# **6.6.12 Object 200Eh: In-position mode**

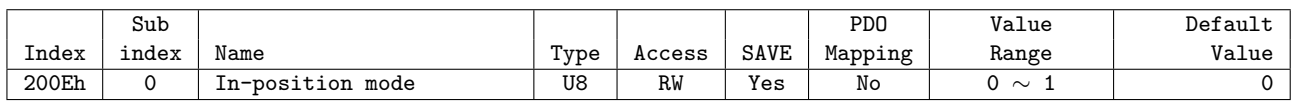

This Object sets operation mode of In-position.

In Profile Position Mode, if the position deviation from the target position is within the set value (Position Window) after the position command pulse is completed, it is judged that the positioning is completed (Target Reached).

 $\mathbf{L}$ 

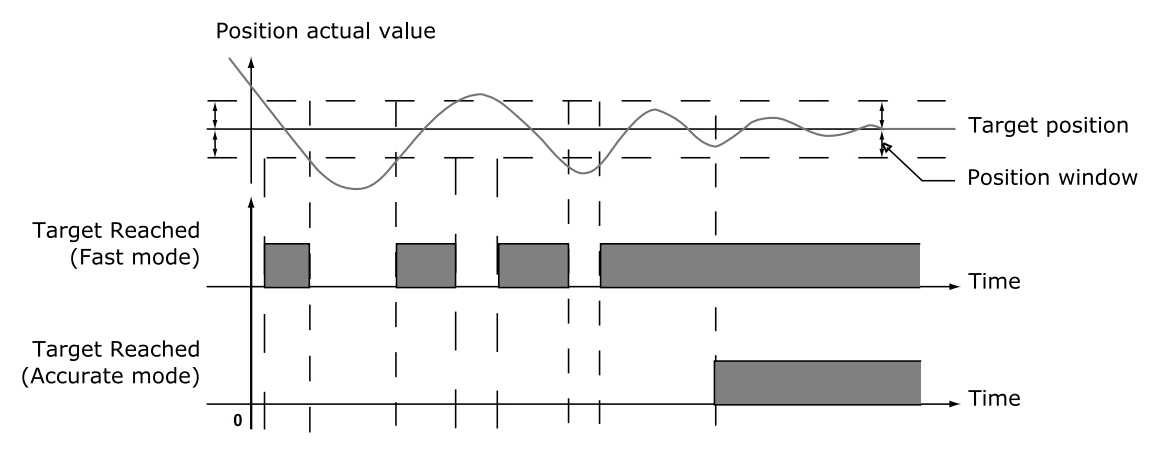

Figure 6.2: Target reached status changes according to In-position Mode

#### **Information**

This object can NOT be set while it's 'Operation Enabled' state. Please set after 'Operation Disable'. Please refer to 4.1 Drive Status Control.

## **6.6.13 Object 200Fh: Encoder filter time**

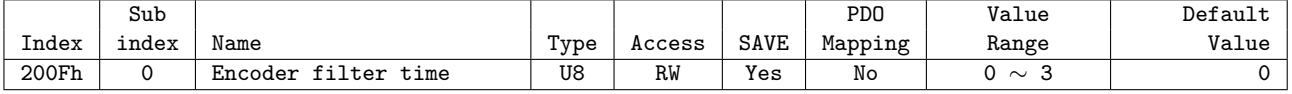

This object can set the Filter to the Encoder input that is input to the controller.

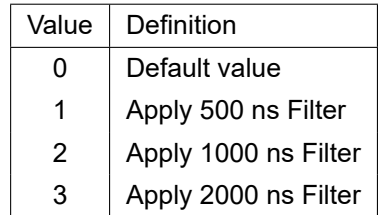

Table 6.36: Encoder Filter Time

## **Information**

This object can NOT be set while it's 'Operation Enabled' state. Please set after 'Operation Disable'. Please refer to 4.1 Drive Status Control.

#### **Information**

This object is supported on devices with Software version (100Ah) 02.02.23 or higher.

## **6.6.14 Object 2010h: Brake delay**

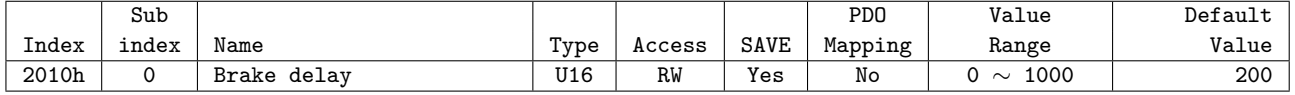

This Object sets timing up to Brake release after Enable commands.

(j)<br>C

## **Information**

Ezi-SERVOII EtherCAT ALL 86 model does not support Brake delay Object.

# $\mathcal{L}_{\mathcal{A}}$

## **6.6.15 Object 2011h: Digital input levels**

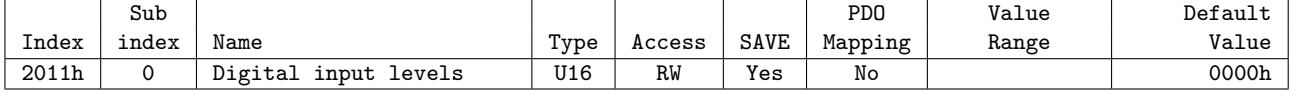

This Object sets Level of Digital inputs of User input.

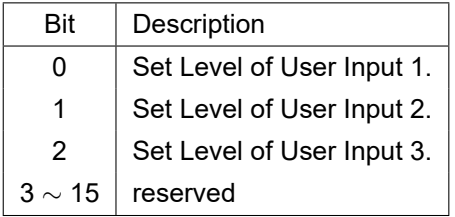

## **6.6.16 Object 2012h: Digital output levels**

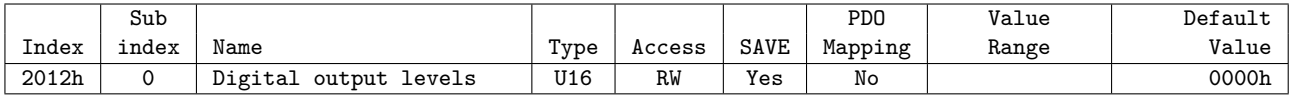

This Object sets Level of Digital outputs of User output.

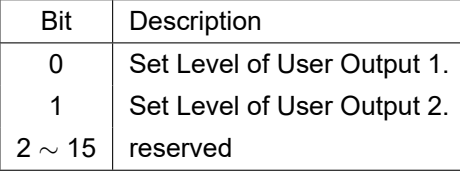

## **6.6.17 Object 2014h: Homing Torque Ratio**

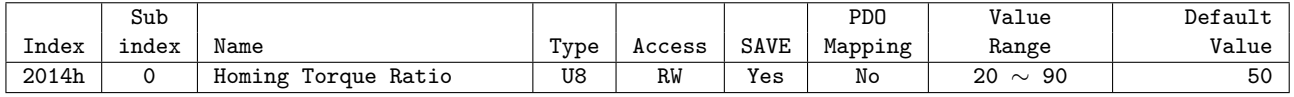

This Object is used in -3, -4, -5, -6 of Object 6098h: Homing method during the origin search operation, and set the standard load value to determine the Load sensing point. The unit is % , and proportional to Run current value of the motor .

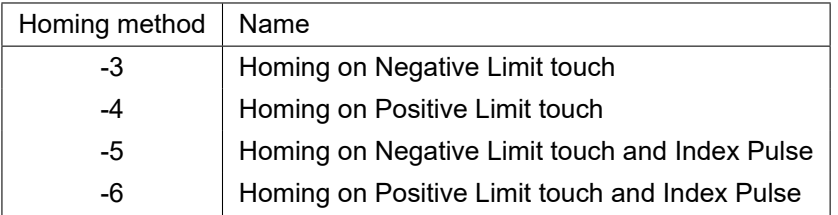

#### Table 6.37: List of Homing methods which uses Homing Torque Ratio

## **6.6.18 Object 201Ah: Push Mode**

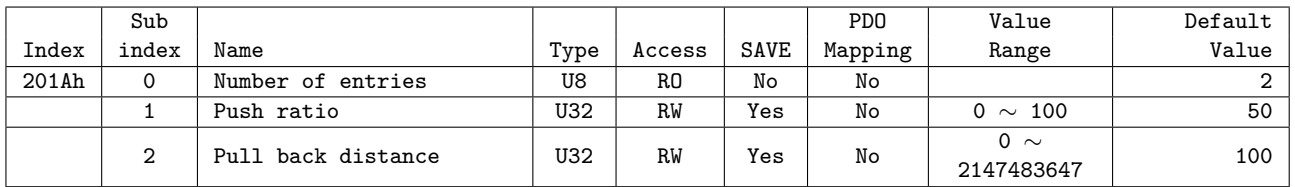

This object is used in the Push Motion of Profile Position Mode.

## **Information**

This object is supported on devices with Software version (100Ah) 02.03.37 or higher.

#### **6.6.18.1 Push ratio**

This object set the motor torque at the Push Motion and the value is the ratio of the maximum motor torque. The unit is %. If a force greater than the torque set is applied to the motor in the opposite direction of the push direction, it is determined that a work is detected.

## **6.6.18.2 Pull back distance**

The motor can be pulled back a ceritain distance when the Push Motion is finished. The position where the motor pulls back is the position added from Position actual value by Pull back distance (in the opposite direction to the Push Motion). The unit is pulse.

## **6.6.19 Object 2018h: Internal Current Value**

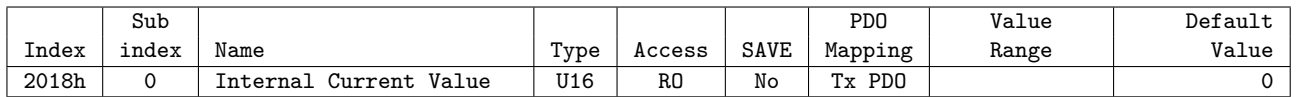

This Object displays the Torque value in the Drive. The unit of the value is mA.

## **Information**

This object is supported on devices with Software version (100Ah) 02.02.19 or higher.

#### **6.6.20 Object 201Bh: Limit Deceleration**

This object sets deceleration ratio applied in deceleration stop in Cyclic Synchronous Position Mode.

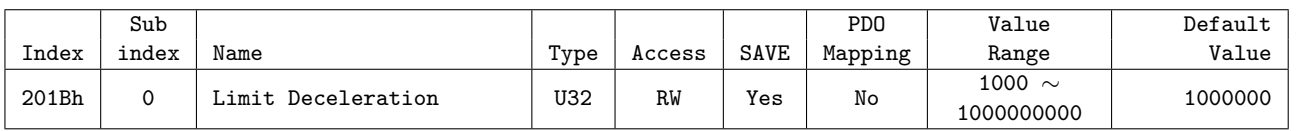

Unit is speed of increasing per second [pulse/*s* 2 ].

#### **Information**

This object is supported on devices with Software version (100Ah) 02.02.32 or higher.

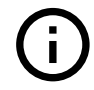

## **6.6.21 Object 2020h: Error code history setting**

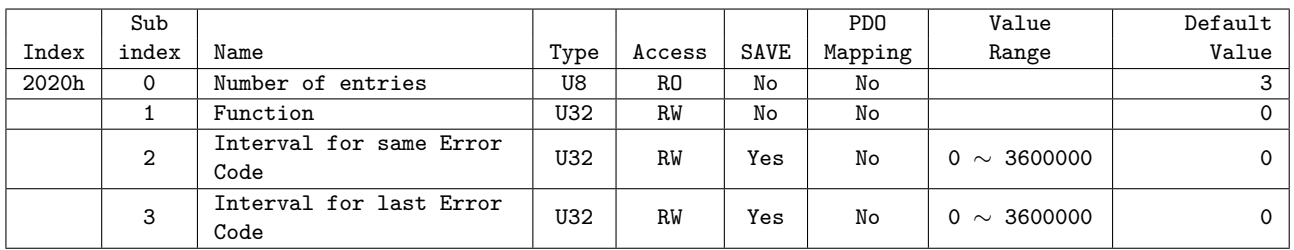

This object can delete the record of Error code history or adjust the recording time.

#### **Information**

This object is supported on devices with Software version (100Ah) 02.02.23 or higher.

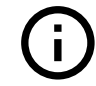

#### **6.6.21.1 Function**

The Function can delete the record of Error code history. If you enter '0x00726C63' value in the Function, all the history in the list is initialized.

#### **6.6.21.2 Interval for same Error Code**

If the same kind of Error code occurs again within the set time, the corresponding Error code is not recorded. The unit of setting value is ms.

If the value is set to 0, all occurrences of Error code are recorded without any restrictions.

#### **6.6.21.3 Interval for last Error Code**

If an error occurs again within the set time, the corresponding Error code is not recorded. The unit of setting value is ms.

If the value is set to 0, all occurrences of Error code are recorded without any restrictions.

## **6.6.22 Object 2021h: Error code history**

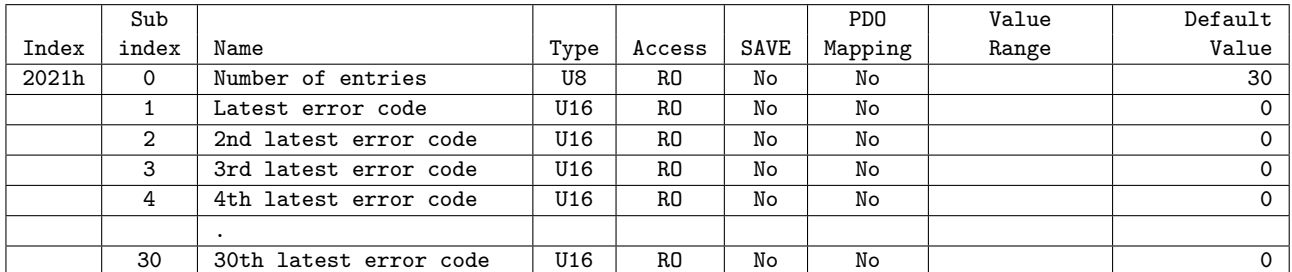

Displays the most recent Error code list. The maximum number of Error code that can be stored is 30. The list of Error code stored in Error code history will not be erased even if the controller is powered off. Please refer to the function of Error code history setting to initialize the list of Error code history.

#### **Information**

This object is supported on devices with Software version (100Ah) 02.02.23 or higher.

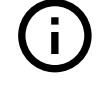

## **6.6.23 Object 2025h: Lifetime Record**

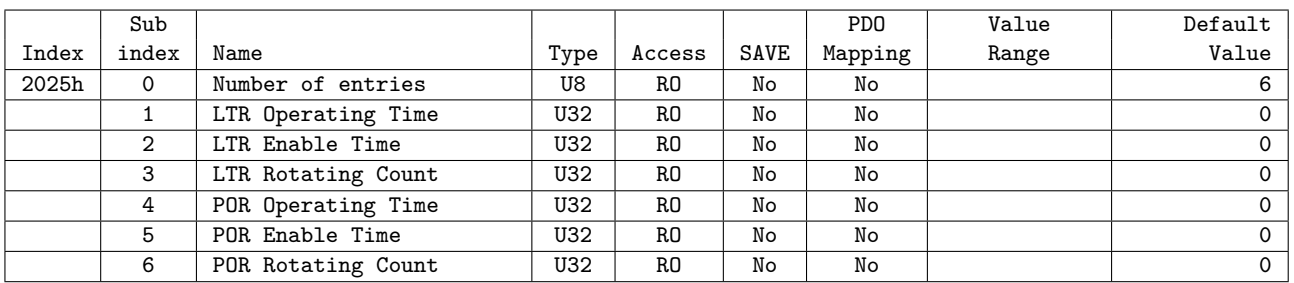

## **Information**

This object is supported on devices with Software version (100Ah) 02.03.36 or higher.

This Object shows the time the controller has operated and the distance traveled. For example, if the controller operates as follows, each value is as follows:

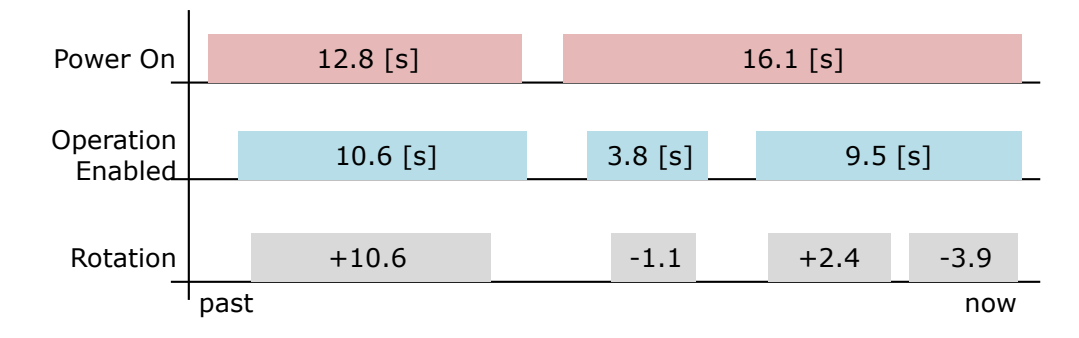

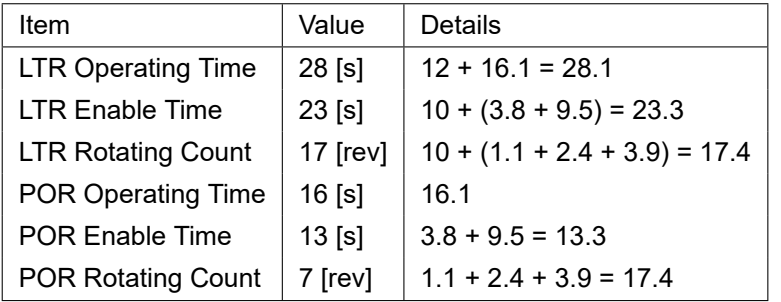

Table 6.38: Lifetime Record

#### **LTR Operating Time**

It displays the total time it has been powered on and operated for a lifetime (Since the product was shipped).

The unit is [s]. Times below the decimal point are discarded when the controller is power off.

#### **LTR Enable Time**

It displays the total time it has been powered on and the drive is the Operation enabled state for a lifetime (Since the product was shipped).

The unit is [s]. Times below the decimal point are discarded when the controller is power off.

## **LTR Rotating Count**

It displays the total number of revolutions the motor has rotated through the command for a lifetime (Since the product was shipped).

The unit is [rev] and the number of revolutions below the decimal point is discarded when the controller is power off.

#### **POR Operating Time**

It displays the time [s] that has elapsed after the controller was recently powered up.

#### **POR Enable Time**

It displays the time [s] the drive has been in Operation Enabled after the controller was recently powered up.

#### **POR Rotating Count**

It displays the number of revolutions the motor has rotated through the command after the controller was recently powered up.

## **6.6.24 Object 2030h: Advanced settings**

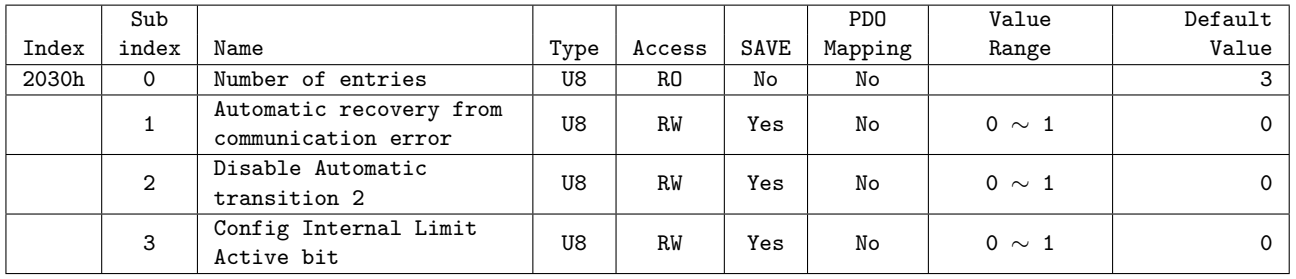

#### **Information**

This object is supported on devices with Software version (100Ah) 02.02.30 or higher.

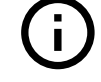

#### **6.6.24.1 Automatic Recovery from Communication Error**

This object can set 'EtherCAT communication error (0x7500)' to be clear when EtherCAT communication status is activated again. If the value is set to 1, the 'EtherCAT communication error (0x7500)' is automatically cleard when the state of EtherCAT State Machine changes from SAFE-OP to OP.

#### **6.6.24.2 Disable Automatic transition 2**

This object can set whether 'Transition 2' of Drive State Machine occurs automatically or not. If the value is set to 1, Transition 2 will not occur automatically, but rather through the 'Shutdown' command.

#### **Information**

This object is supported on devices with Software version (100Ah) 02.02.32 or higher.

#### **6.6.24.3 Config Internal Limit Active bit**

This object can change how to operate Status word - bit 11: Internal Limit Active. If the value is set to 1, the Internal Limit Active bit also displays the H/W Limit Switch status.

#### **Information**

This object is supported on devices with Software version (100Ah) 02.02.32 or higher.

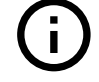

## **6.6.25 Object 2031h: Encoder count error**

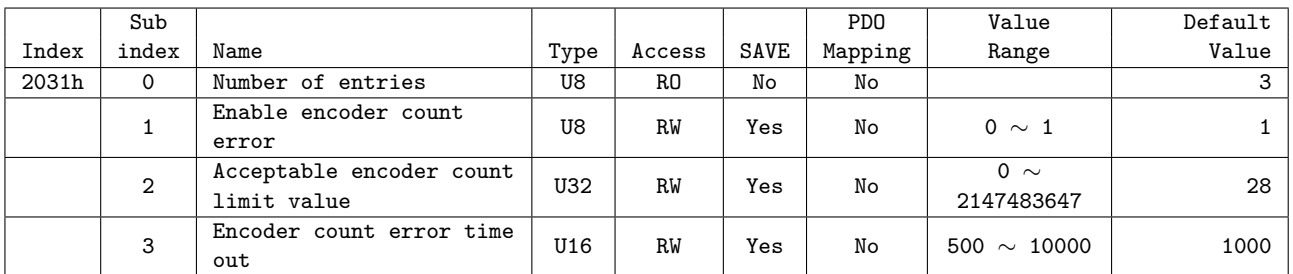

This object can set the Error Code '0xFF46 - Encoder Count Error'.

#### **Information**

This object is supported on devices with Software version (100Ah) 02.02.23 or higher.

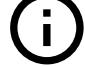

## **6.6.25.1 Enable Encoder Count Error**

This object can enable or disable the 'Error Code 0xFF46 Encoder Count Error'

#### **6.6.25.2 Acceptable Encoder Count Limit Value**

This object can set the maximum allowable position error value to judge 'Encoder Count Error'.

#### **6.6.25.3 Encoder Count Error Time Out**

This object can set the test time to judge 'Encoder Count error'.

#### **6.6.26 Object 2040h: Safety Mode**

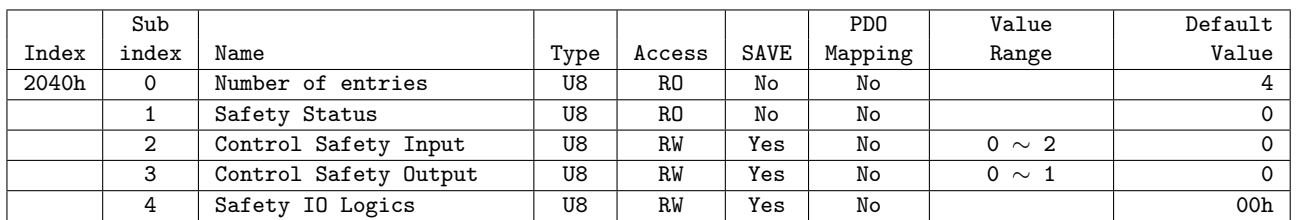

This object set the Safety Function and indicates the status.

#### **Information**

This object is supported on devices with Software version (100Ah) 02.02.31 or higher.

#### **Safety Status**

This object indicates the status of Safety Function.

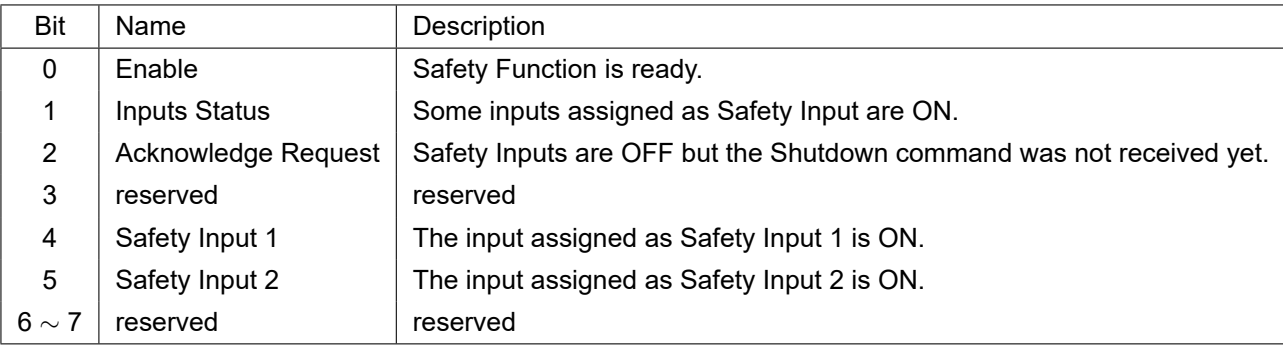

Bit 1 - Inputs Status displays the status of Safety Input 1 and Safety Input 2. Inputs Status is ON when Safety Input 1 or Safety Input 2 is ON. Inputs Status is OFF when Safety Input 1 and Safety Input 2 are OFF.

Bit 2 Acknowledge Request is ON when all Safety Inputs are OFF after Safety Function is activated. It can be removed by sending the Shutdown command in Control word.

#### **Control Safety Input**

This object can config the inputs of Safety Function.

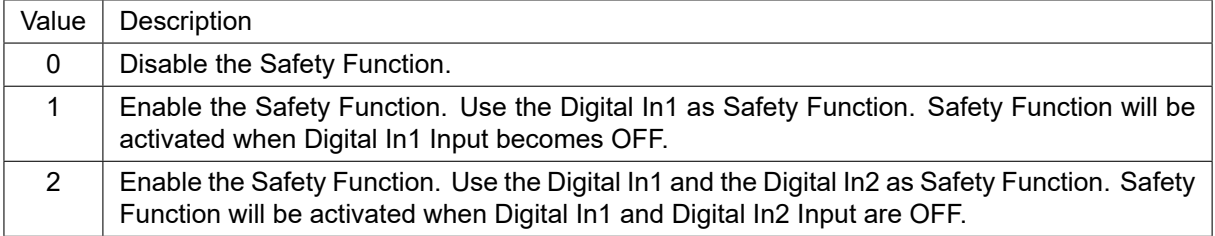

Table 6.39: Control Safety Input

#### **Control Safety Output**

This object can config the output of Safety Function.

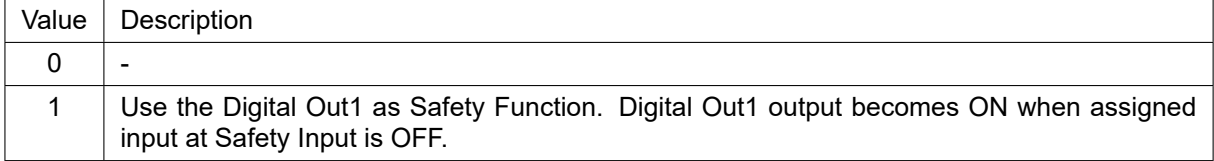

Table 6.40: Control Safety Output

#### **Safety IO Logics**

This object can config the active level of the Safety Input and Safety Output.

| Bit        | Name                       |  |
|------------|----------------------------|--|
| O)         | Safety Input Logic         |  |
|            | <b>Safety Output Logic</b> |  |
| $2 \sim 7$ | Reserved                   |  |

Table 6.41: Safety IO Logics

| Value | <b>Definition</b> | Photocoupler status | Safety Input status |
|-------|-------------------|---------------------|---------------------|
| 0     | Low active        | ON: Conduction      | ON                  |
|       |                   | OFF: Non-conduction | OFF                 |
| 1     | High active       | ON: Conduction      | OFF                 |
|       |                   | OFF: Non-conduction | DК                  |

Table 6.42: Safety Input Logic

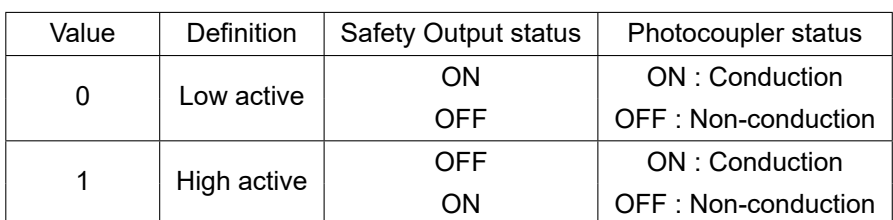

Table 6.43: Safety Output Logic
## **Changelog**

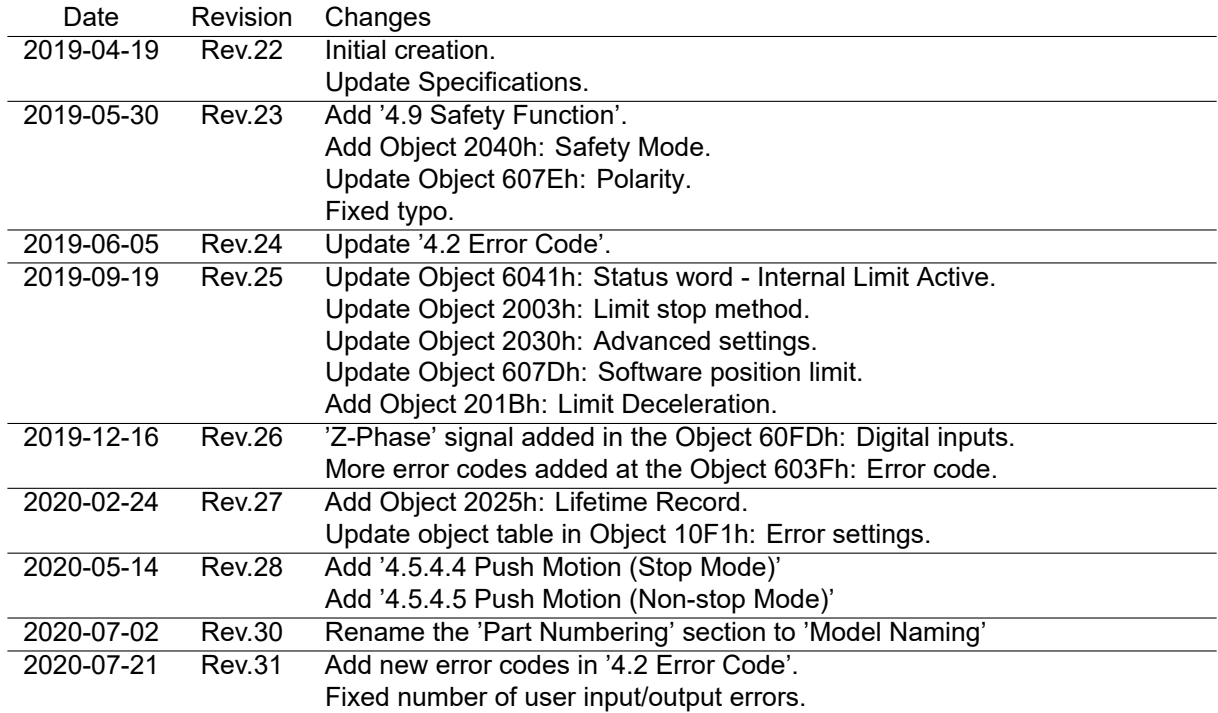

- It is prohibited to copyright or replication of the part or whole of user manual without permission.
- When user manual is needed due to damage or loss, please contact Head Quarter of Fastech or our distributors.
- The user manual can be changed without pre-notification in order to reflect improvement or change of the product specifications and for the improvement of user manual.
- Ezi-SERVOII is registered trademark of FASTECH Co., Ltd. which is registered in Korea.
- EtherCAT® is registered trademark and patented technology, licensed by Beckhoff Automation GmbH, Germany.
- Extra name of system and product on this manual is each company of brand or trademark.

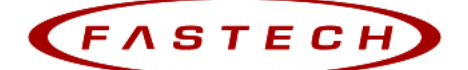

## Fast, Accurate, Smooth Motion

## FASTECH Co., Ltd.

Rm#1202, 401-dong, Bucheon Techno-Park, 655, Pyeongcheon-ro, Bucheon-si Gyeonggi-do, Republic of Korea (Zip:14502) TEL: +82-32-234-6300 FAX: +82-32-234-6302 E-mail: fastech@fastech.co.kr Homepage: www.fastech.co.kr

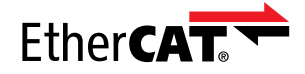

Copyright © 2014–2020 FASTECH Co., Ltd. All Rights Reserved. 2020-07-21 Rev.31